# Modicon X80 BMXNOM0200 Serial Link Module User Manual

**Schneider** 

Original instructions

09/2020

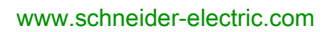

The information provided in this documentation contains general descriptions and/or technical characteristics of the performance of the products contained herein. This documentation is not intended as a substitute for and is not to be used for determining suitability or reliability of these products for specific user applications. It is the duty of any such user or integrator to perform the appropriate and complete risk analysis, evaluation and testing of the products with respect to the relevant specific application or use thereof. Neither Schneider Electric nor any of its affiliates or subsidiaries shall be responsible or liable for misuse of the information contained herein. If you have any suggestions for improvements or amendments or have found errors in this publication, please notify us.

You agree not to reproduce, other than for your own personal, noncommercial use, all or part of this document on any medium whatsoever without permission of Schneider Electric, given in writing. You also agree not to establish any hypertext links to this document or its content. Schneider Electric does not grant any right or license for the personal and noncommercial use of the document or its content, except for a non-exclusive license to consult it on an "as is" basis, at your own risk. All other rights are reserved.

All pertinent state, regional, and local safety regulations must be observed when installing and using this product. For reasons of safety and to help ensure compliance with documented system data, only the manufacturer should perform repairs to components.

When devices are used for applications with technical safety requirements, the relevant instructions must be followed.

Failure to use Schneider Electric software or approved software with our hardware products may result in injury, harm, or improper operating results.

Failure to observe this information can result in injury or equipment damage.

© 2020 Schneider Electric. All rights reserved.

## Table of Contents

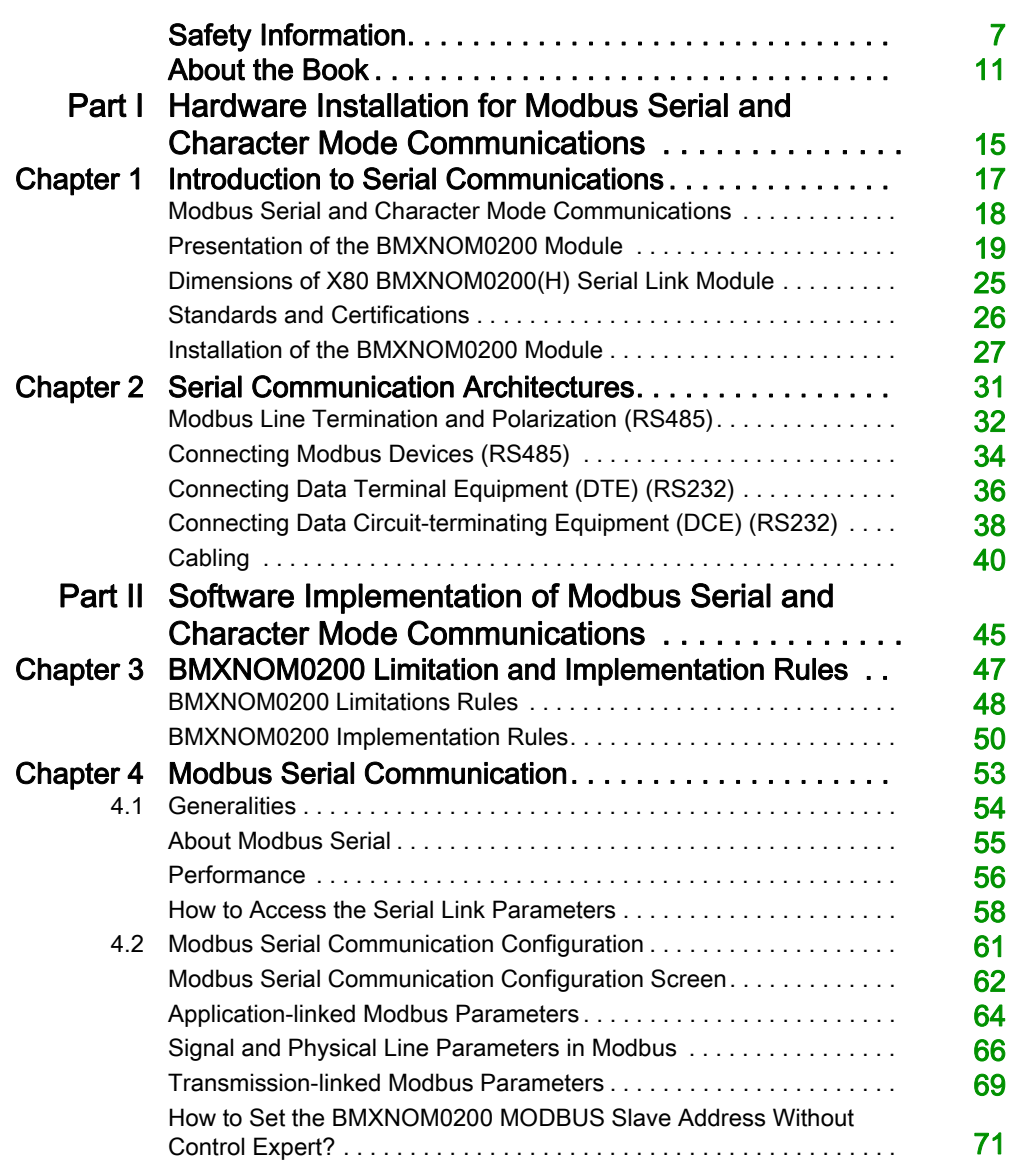

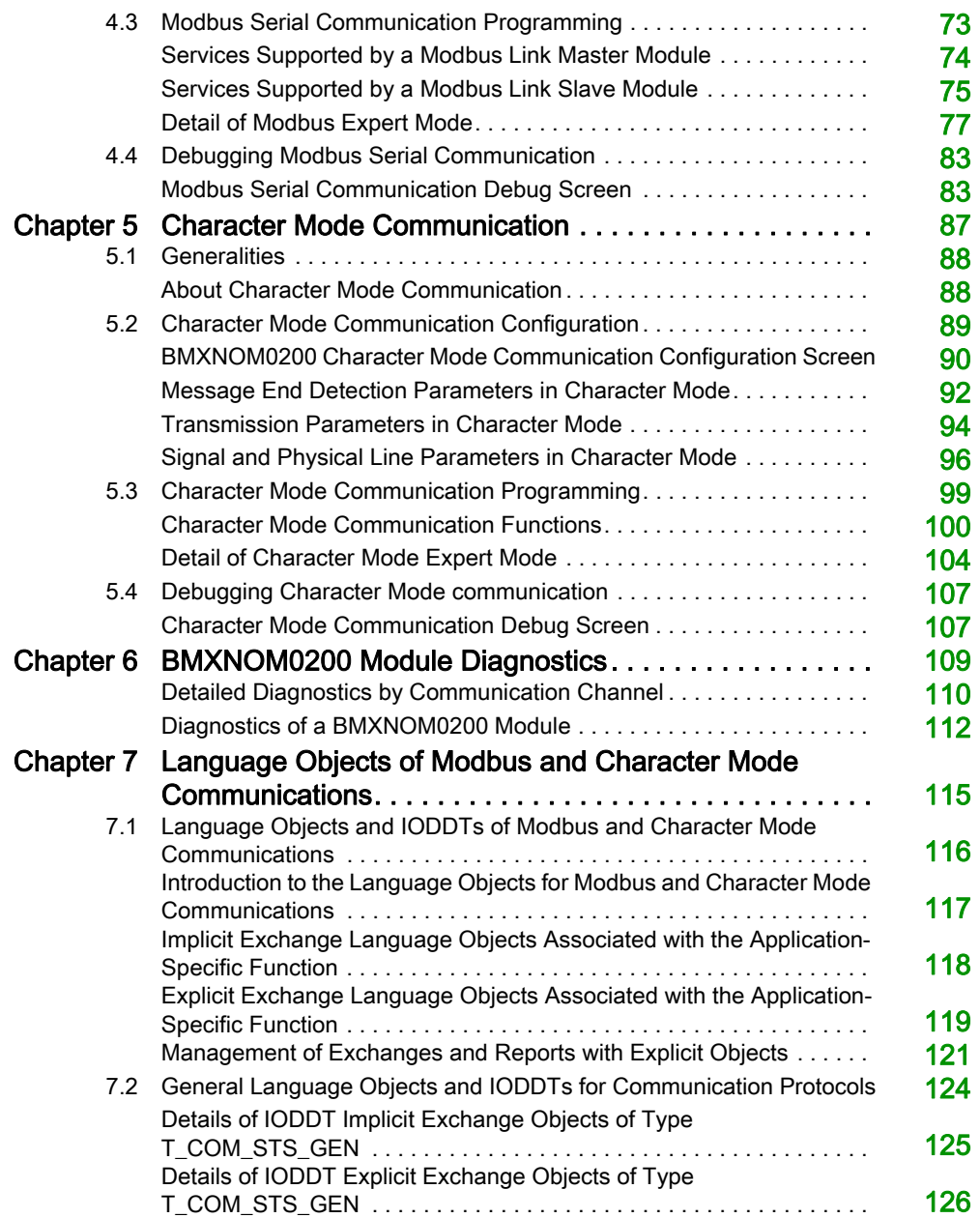

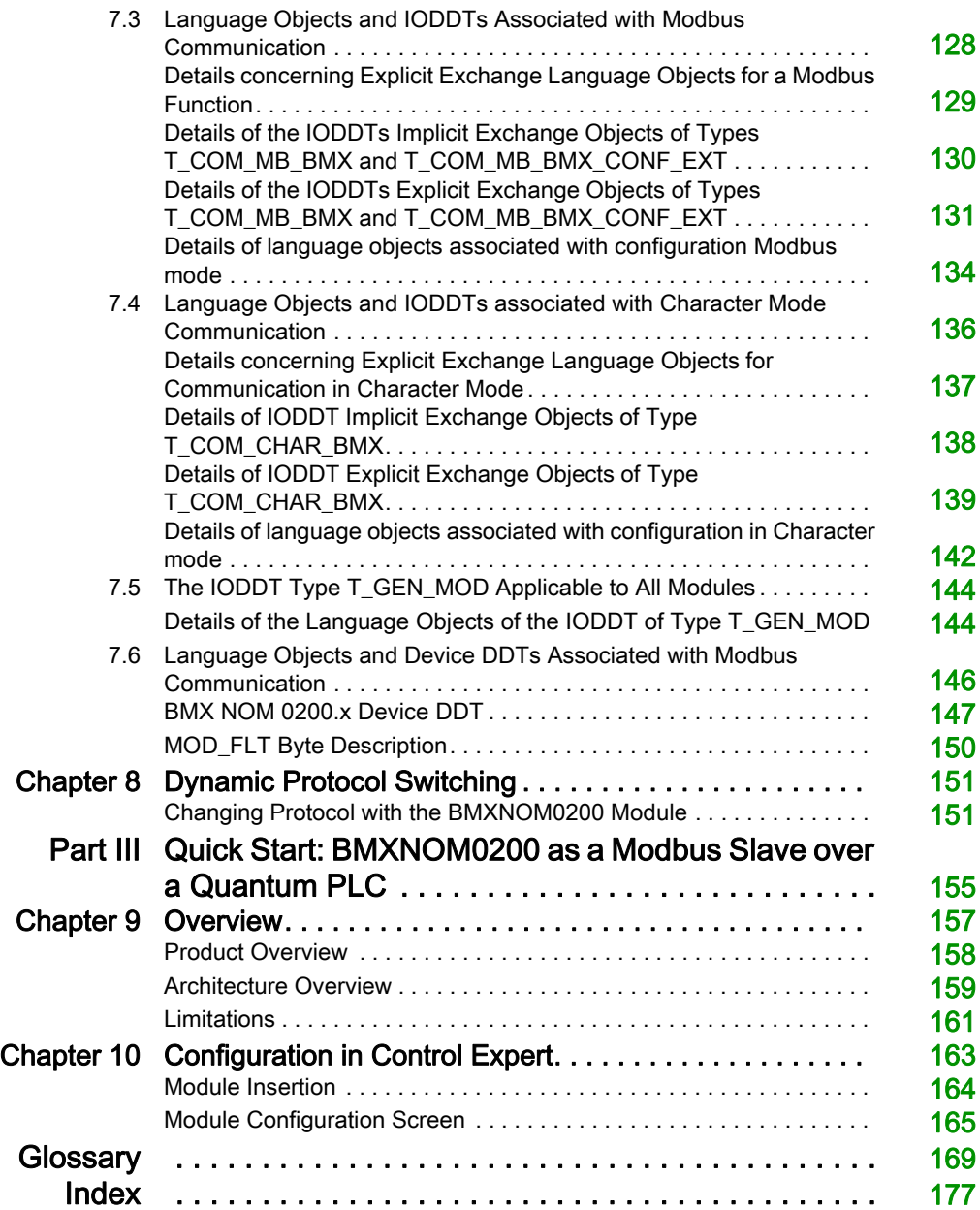

## <span id="page-6-0"></span>Safety Information

### Important Information

#### **NOTICE**

Read these instructions carefully, and look at the equipment to become familiar with the device before trying to install, operate, service, or maintain it. The following special messages may appear throughout this documentation or on the equipment to warn of potential hazards or to call attention to information that clarifies or simplifies a procedure.

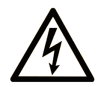

The addition of this symbol to a "Danger" or "Warning" safety label indicates that an electrical hazard exists which will result in personal injury if the instructions are not followed.

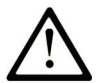

This is the safety alert symbol. It is used to alert you to potential personal injury hazards. Obey all safety messages that follow this symbol to avoid possible injury or death.

## A DANGER

DANGER indicates a hazardous situation which, if not avoided, will result in death or serious injury.

## A WARNING

WARNING indicates a hazardous situation which, if not avoided, could result in death or serious injury.

## A CAUTION

CAUTION indicates a hazardous situation which, if not avoided, could result in minor or moderate injury.

## **NOTICE**

**NOTICE** is used to address practices not related to physical injury.

#### PLEASE NOTE

Electrical equipment should be installed, operated, serviced, and maintained only by qualified personnel. No responsibility is assumed by Schneider Electric for any consequences arising out of the use of this material.

A qualified person is one who has skills and knowledge related to the construction and operation of electrical equipment and its installation, and has received safety training to recognize and avoid the hazards involved.

#### BEFORE YOU BEGIN

Do not use this product on machinery lacking effective point-of-operation guarding. Lack of effective point-of-operation guarding on a machine can result in serious injury to the operator of that machine.

## **A WARNING**

#### UNGUARDED EQUIPMENT

- Do not use this software and related automation equipment on equipment which does not have point-of-operation protection.
- Do not reach into machinery during operation.

#### Failure to follow these instructions can result in death, serious injury, or equipment damage.

This automation equipment and related software is used to control a variety of industrial processes. The type or model of automation equipment suitable for each application will vary depending on factors such as the control function required, degree of protection required, production methods, unusual conditions, government regulations, etc. In some applications, more than one processor may be required, as when backup redundancy is needed.

Only you, the user, machine builder or system integrator can be aware of all the conditions and factors present during setup, operation, and maintenance of the machine and, therefore, can determine the automation equipment and the related safeties and interlocks which can be properly used. When selecting automation and control equipment and related software for a particular application, you should refer to the applicable local and national standards and regulations. The National Safety Council's Accident Prevention Manual (nationally recognized in the United States of America) also provides much useful information.

In some applications, such as packaging machinery, additional operator protection such as pointof-operation guarding must be provided. This is necessary if the operator's hands and other parts of the body are free to enter the pinch points or other hazardous areas and serious injury can occur. Software products alone cannot protect an operator from injury. For this reason the software cannot be substituted for or take the place of point-of-operation protection.

Ensure that appropriate safeties and mechanical/electrical interlocks related to point-of-operation protection have been installed and are operational before placing the equipment into service. All interlocks and safeties related to point-of-operation protection must be coordinated with the related automation equipment and software programming.

NOTE: Coordination of safeties and mechanical/electrical interlocks for point-of-operation protection is outside the scope of the Function Block Library, System User Guide, or other implementation referenced in this documentation.

#### START-UP AND TEST

Before using electrical control and automation equipment for regular operation after installation, the system should be given a start-up test by qualified personnel to verify correct operation of the equipment. It is important that arrangements for such a check be made and that enough time is allowed to perform complete and satisfactory testing.

### **A WARNING**

#### EQUIPMENT OPERATION HAZARD

- Verify that all installation and set up procedures have been completed.
- Before operational tests are performed, remove all blocks or other temporary holding means used for shipment from all component devices.
- Remove tools, meters, and debris from equipment.

#### Failure to follow these instructions can result in death, serious injury, or equipment damage.

Follow all start-up tests recommended in the equipment documentation. Store all equipment documentation for future references.

#### Software testing must be done in both simulated and real environments.

Verify that the completed system is free from all short circuits and temporary grounds that are not installed according to local regulations (according to the National Electrical Code in the U.S.A, for instance). If high-potential voltage testing is necessary, follow recommendations in equipment documentation to prevent accidental equipment damage.

Before energizing equipment:

- Remove tools, meters, and debris from equipment.
- Close the equipment enclosure door.
- Remove all temporary grounds from incoming power lines.
- Perform all start-up tests recommended by the manufacturer.

#### OPERATION AND ADJUSTMENTS

The following precautions are from the NEMA Standards Publication ICS 7.1-1995 (English version prevails):

- Regardless of the care exercised in the design and manufacture of equipment or in the selection and ratings of components, there are hazards that can be encountered if such equipment is improperly operated.
- It is sometimes possible to misadjust the equipment and thus produce unsatisfactory or unsafe operation. Always use the manufacturer's instructions as a guide for functional adjustments. Personnel who have access to these adjustments should be familiar with the equipment manufacturer's instructions and the machinery used with the electrical equipment.
- Only those operational adjustments actually required by the operator should be accessible to the operator. Access to other controls should be restricted to prevent unauthorized changes in operating characteristics.

## <span id="page-10-0"></span>About the Book

### At a Glance

#### Document Scope

This manual describes the principle for hardware and software implementation of character mode and Modbus communication with BMXNOM0200 communication modules.

#### Validity Note

This documentation is valid for EcoStruxure™ Control Expert 15.0 or later.

The technical characteristics of the devices described in the present document also appear online. To access the information online:

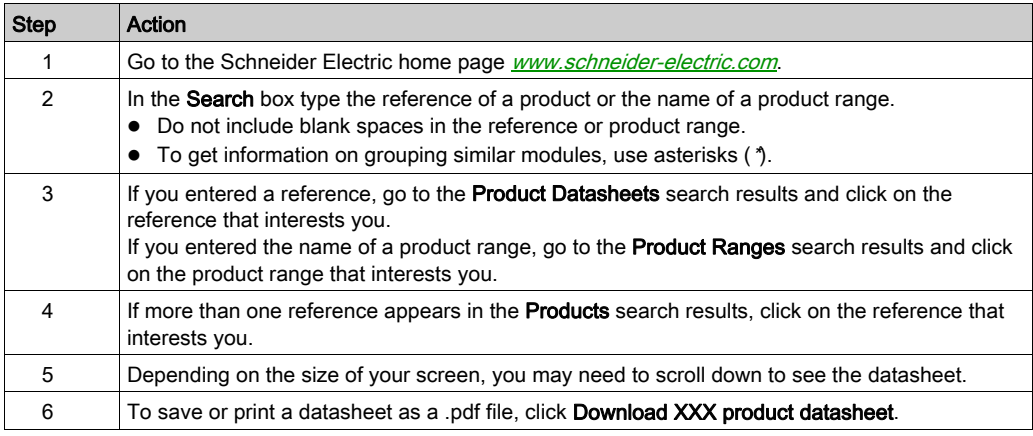

The characteristics that are described in the present document should be the same as those characteristics that appear online. In line with our policy of constant improvement, we may revise content over time to improve clarity and accuracy. If you see a difference between the document and online information, use the online information as your reference.

### Related Documents

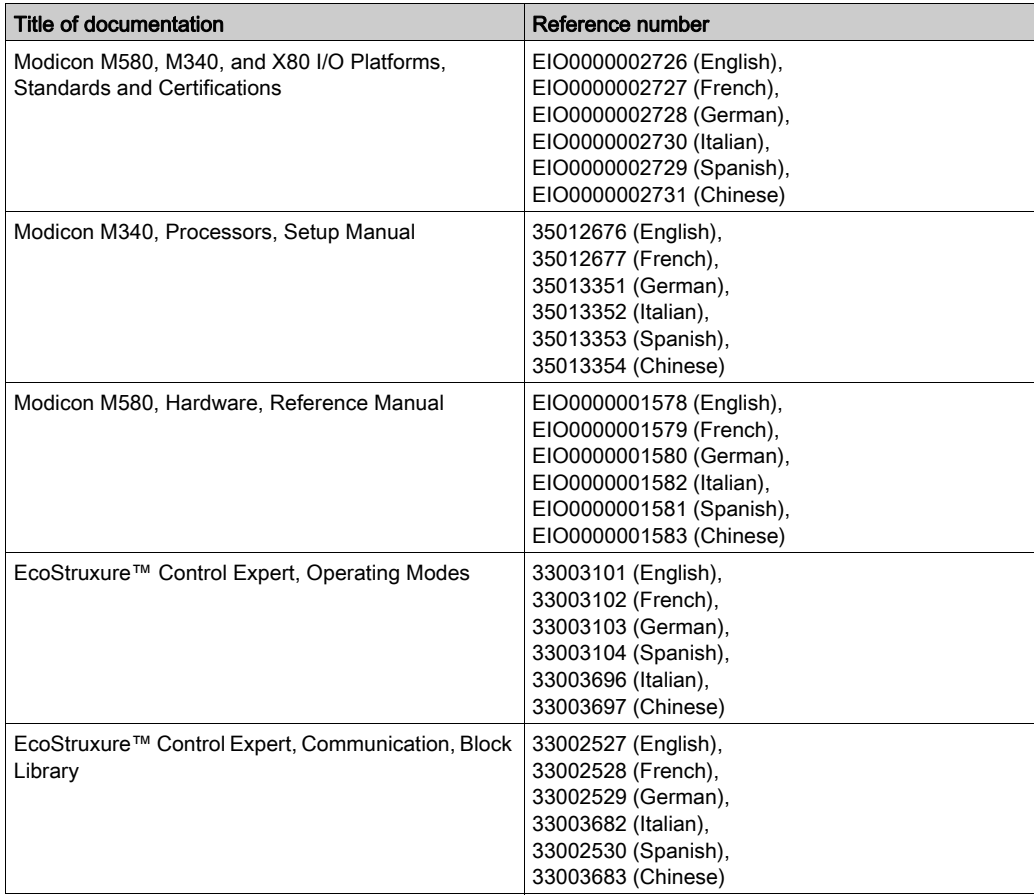

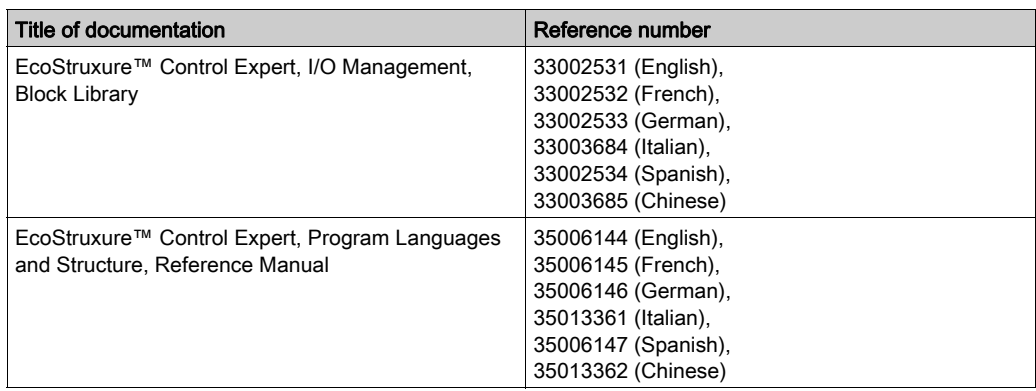

You can download these technical publications and other technical information from our website at [www.schneider-electric.com/en/download](https://www.schneider-electric.com/en/download).

#### Product Related Information

## **A WARNING**

#### UNINTENDED EQUIPMENT OPERATION

The application of this product requires expertise in the design and programming of control systems. Only persons with such expertise should be allowed to program, install, alter, and apply this product.

Follow all local and national safety codes and standards.

Failure to follow these instructions can result in death, serious injury, or equipment damage.

### <span id="page-14-0"></span>Part I Hardware Installation for Modbus Serial and Character Mode **Communications**

#### In This Part

This part provides an introduction to hardware installation for Modbus serial and Character Mode communications.

#### What Is in This Part?

This part contains the following chapters:

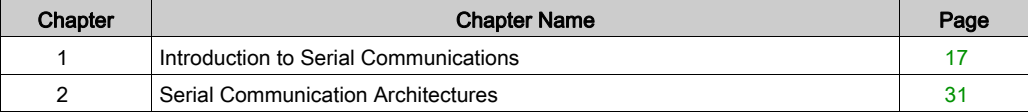

## <span id="page-16-0"></span>**Chapter 1** Introduction to Serial Communications

#### Subject of this Chapter

This chapter introduces the serial communications and give a description of the BMXNOM0200 module.

#### What Is in This Chapter?

This chapter contains the following topics:

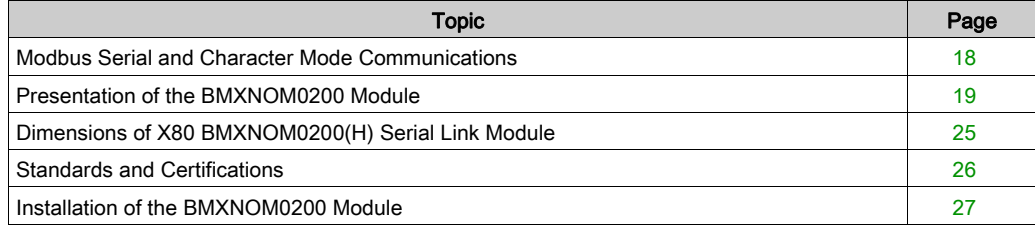

### <span id="page-17-1"></span><span id="page-17-0"></span>Modbus Serial and Character Mode Communications

#### General

The serial links support two communication protocols:

- Modbus Serial
- Character Mode

#### Modbus Protocol

Modbus is a standard protocol with the following properties:

- Establishes client/server communication between different modules within a bus or serial link. The client is identified by the master and the slave modules represent the servers.
- Is based on a mode of data exchange composed of requests and responses offering services via different function codes.
- Establishes a means of exchanging frames from Modbus-type applications in two types of code: RTU mode
	- ASCII mode

The exchange management procedure is as follows:

- Only one device may send data on the bus.
- Exchanges are managed by the master. Only the master may initiate exchanges. Slaves may not send messages without first being invited to do so.
- In the event of an invalid exchange, the master repeats the request. The slave to which the request is made is declared absent by the master if it does not respond within a given time scale.
- If the slave does not understand or cannot process the request, it sends an exception response to the master. In this case, the master may or may not repeat the request.

Two types of dialogue are possible between master and slave(s):

- The master sends a request to a specific slave number and awaits its response.
- The master sends a request to all the slaves without awaiting a reply (the general broadcast principle).

#### Character Mode Communication

Character mode is a point-to-point mode of data exchange between two entities. Unlike Modbus Protocol, it does not establish hierarchically structured serial link communications or offer services via function codes.

Character Mode is asynchronous. Each item of textual information is sent or received character by character at irregular time intervals. The time taken by the exchanges can be determined from the following properties:

- One or two end-of-frame characters.
- Timeout.
- Number of characters.

### <span id="page-18-1"></span><span id="page-18-0"></span>Presentation of the BMXNOM0200 Module

#### **General**

The BMXNOM0200 serial link module is a 2-way asynchronous serial line module supporting Modbus Serial (master or slave) and Character Mode communications.

The BMXNOM0200 is a simple-format, dedicated module, which can be installed on a Modicon X80 rack.

#### Ruggedized Version

The BMXNOM0200H (hardened) equipment is the ruggedized version of the BMXNOM0200 (standard) equipment. It can be used at extended temperatures and in harsh chemical environments.

For more information, refer to chapter Installation in More Severe Environments (see Modicon M580, M340, and X80 I/O Platforms, Standards and Certifications).

#### Module introduction

The illustration below shows the physical characteristics of the BMXNOM0200 module:

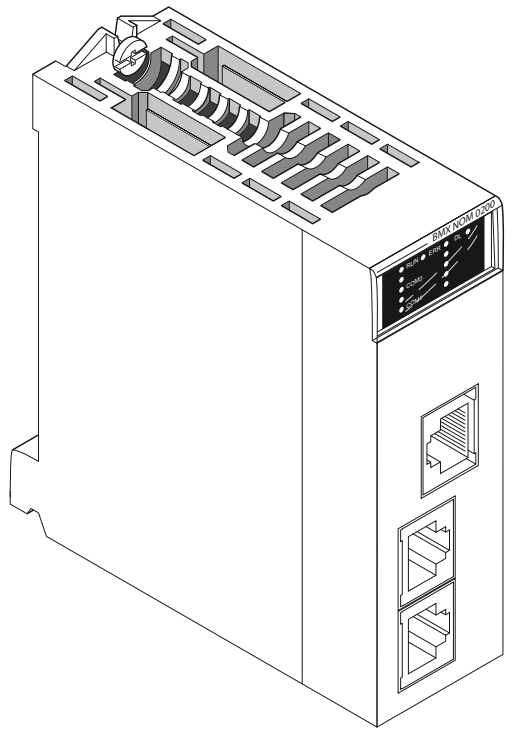

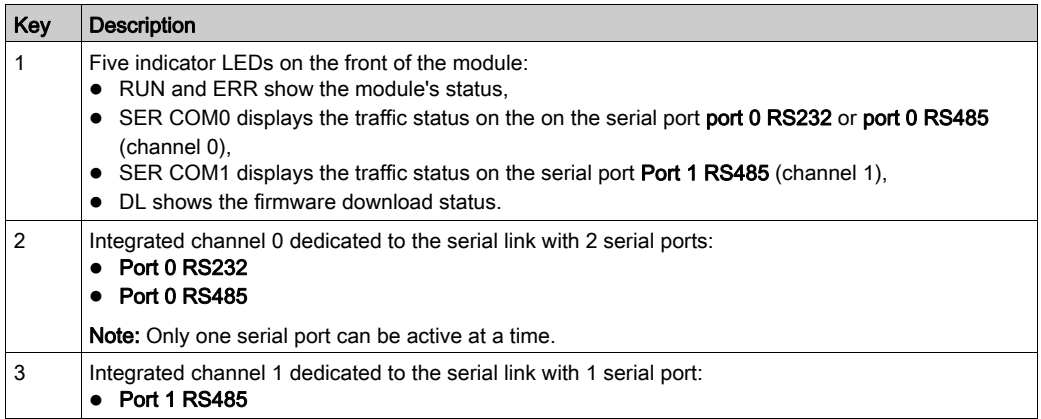

This BMX NOM 0200 module is composed of the elements in the following table:

NOTE: In some operating modes, LEDs can indicate more specific information [\(see](#page-19-0) page 20).

#### <span id="page-19-0"></span>Visual Diagnostics

Five LEDs are located on the front panel of the BMXNOM0200 module. They display information about the module operating status and about the communication status of the built-in serial link.

LED Display:

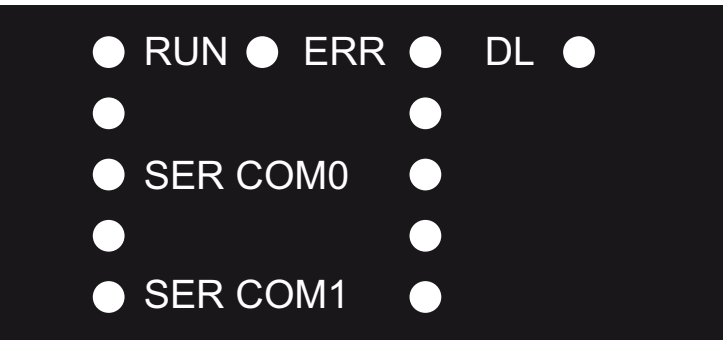

- RUN = The module is powered and well configured.
- ERR = The module has detected an error and cannot function correctly.
- DL = The firmware is being downloaded.
- SER COM0 = Communication detected on channel 0 (Port 0 RS232 or Port 0 RS485).
- SER COM1 = Communication detected on channel 1 (Port 1 RS485).

LED meaning:

- Each LED can be in one of these states:
	- $Q_1 = Qn$
	- $\circ$  0 = Off
	- $\circ$  B = Blinking
- During module startup all LEDs are powered ON and OFF, this verifies that the LEDs are functioning correctly.

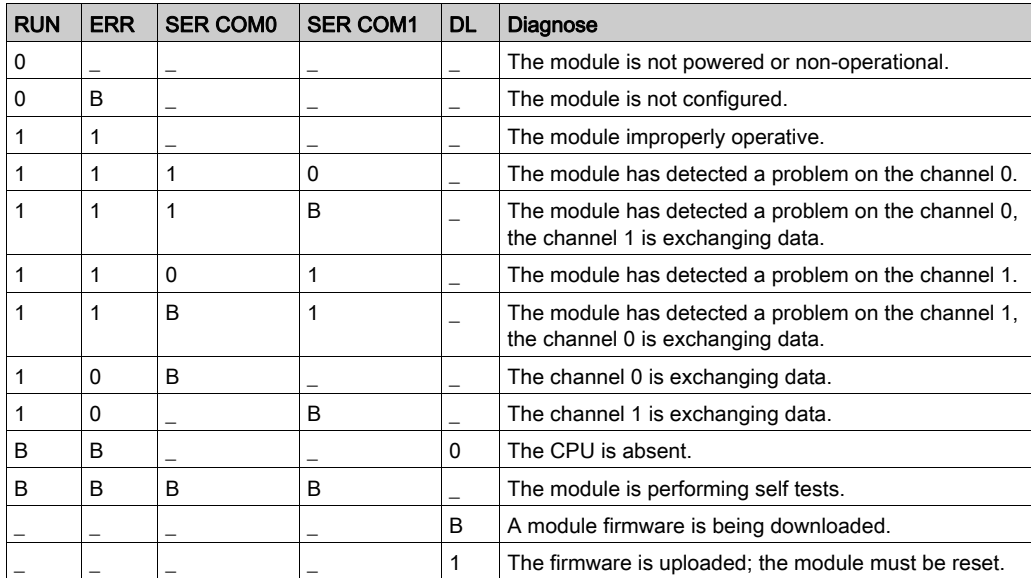

#### Serial Ports Introduction

The illustration below shows the RJ45 serial ports on the BMXNOM0200:

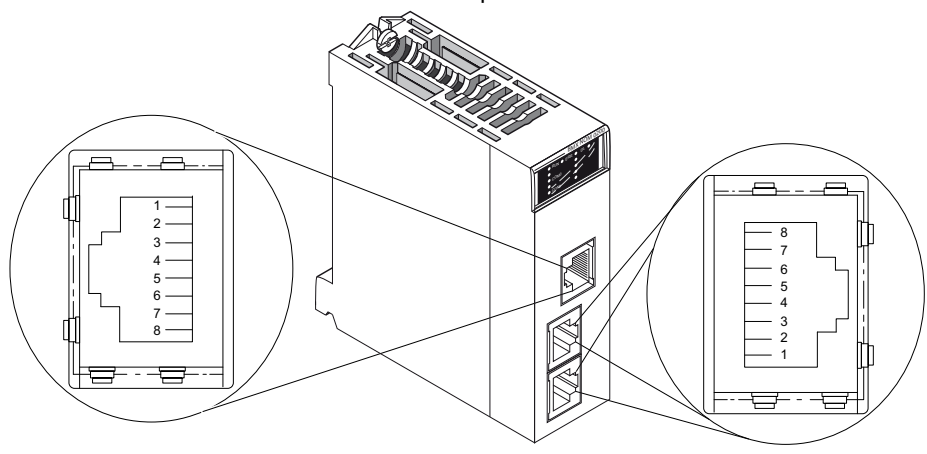

The table below shows the pin assignment for the serial port on the BMXNOM0200:

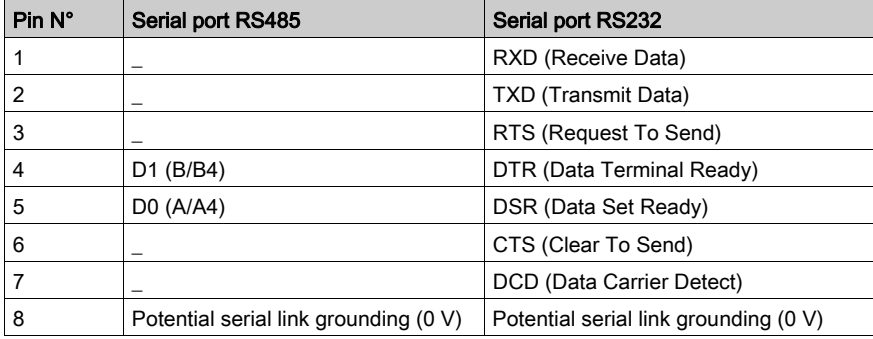

#### NOTE:

- The two RS485 lines are isolated. The isolation voltage between the two serial lines 500 V and between each isolated serial line and the backplane is up to 500V AC.
- The seven-wire RS232 and two-wire RS485 use the same female RJ45 connector. Only the signal cabling is different.

#### Channels Specifications

The channels of the BMXNOM0200 module include:

- Two isolated RS485 Physical Interfaces,
- One non-isolated RS232 Physical Interface,
- $\bullet$  Modbus Serial (ASCII and RTU) and Character Mode communication types.

The link specifications for the two protocols are:

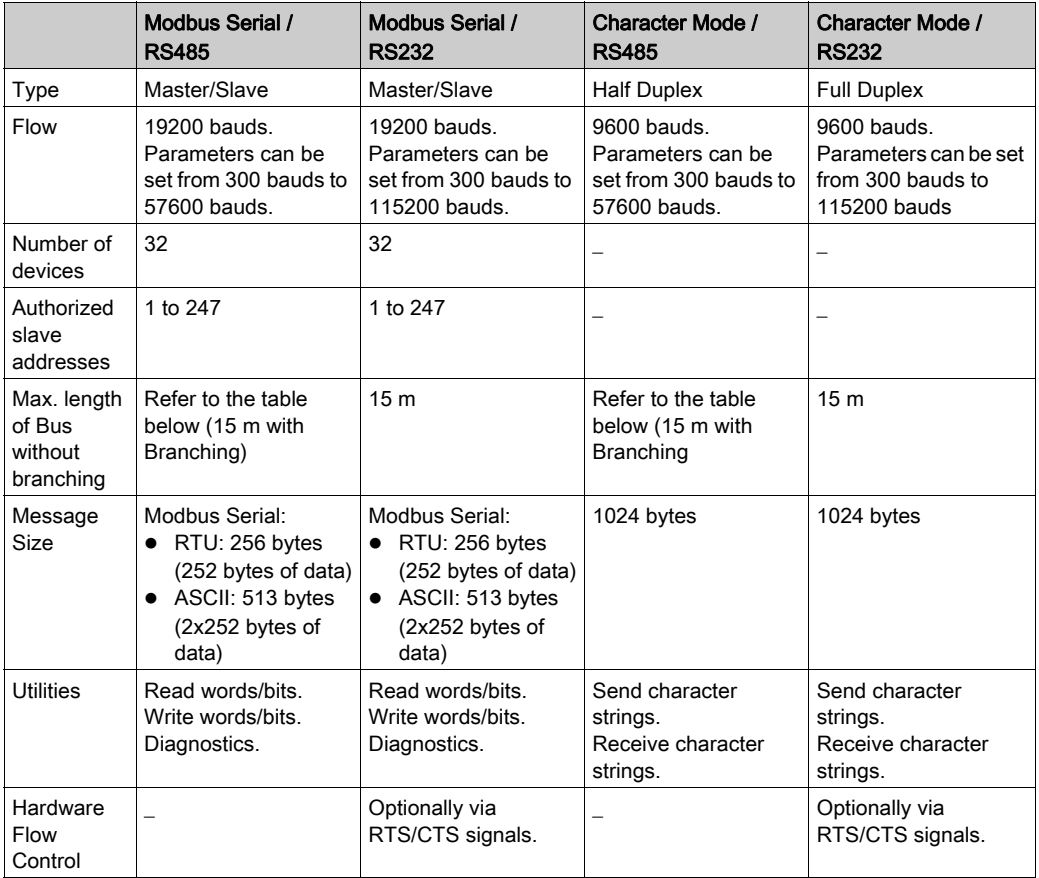

NOTE: By simultaneously using several communication function blocks per channel, the BMXNOM0200 can consume all of the Modbus bandwidth.

The table below shows the maximum RS485 cable length that can be used, according to the baud rate chosen:

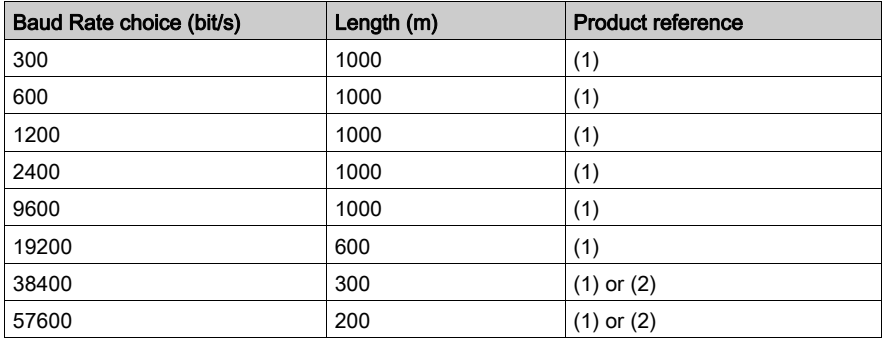

- (1): Cable shielded twisted pair AWG24 gauge (TSX CSA 100, TSX CSA 200, TSX CSA 500)
- (2): Cable category 5 or higher

#### Altitude Operating Conditions

The characteristics in the table below apply to the modules BMXNOM0200 and BMXNOM0200H for use at altitude up to 2000 m (6560 ft). When the modules operate above 2000 m (6560 ft), apply additional derating.

For detailed information, refer to chapter Operating and Storage Conditions (see Modicon M580, M340, and X80 I/O Platforms, Standards and Certifications)

#### Operating Temperature

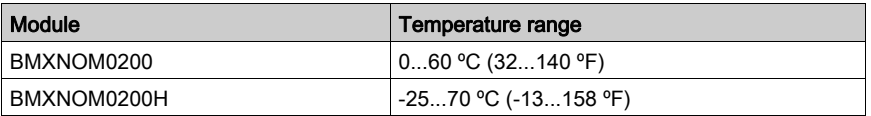

#### Module Consumption

This table shows the consumption of BMXNOM0200 module:

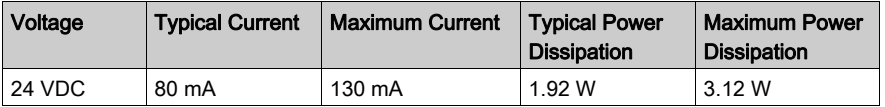

### <span id="page-24-1"></span><span id="page-24-0"></span>Dimensions of X80 BMXNOM0200(H) Serial Link Module

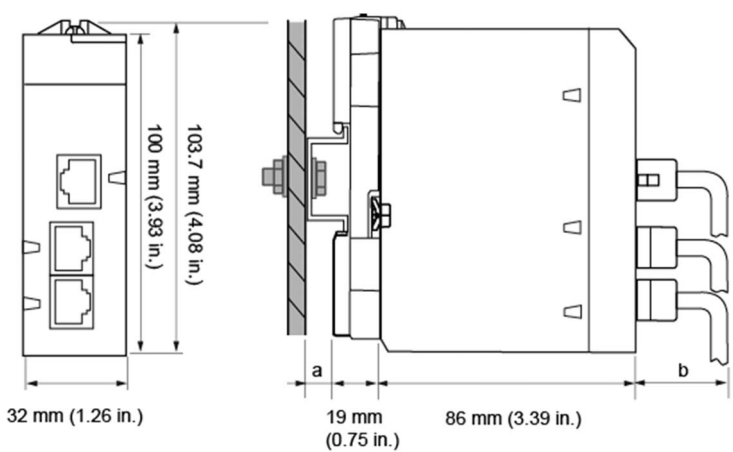

### General Presentation of X80 BMXNOM0200(H) Serial Link Module

- a DIN-rail depth: the value depends on the DIN-rail type used in your platform.
- **b** Wiring depth: the value depends on the connector and the wires used in your platform.

#### Dimensions of X80 BMXNOM0200(H) Serial Link Module

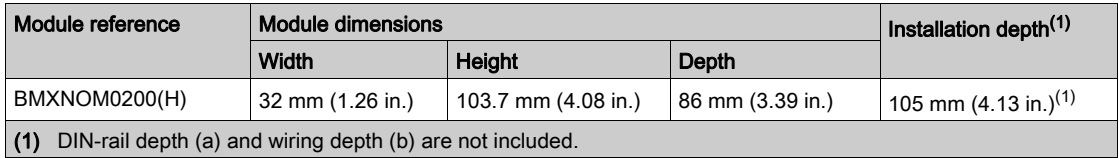

NOTE: Consider the connector dimensions, clearance for cable installation, and spacing around the racks.

### <span id="page-25-1"></span><span id="page-25-0"></span>Standards and Certifications

#### **Download**

Click the link that corresponds to your preferred language to download standards and certifications (PDF format) that apply to the modules in this product line:

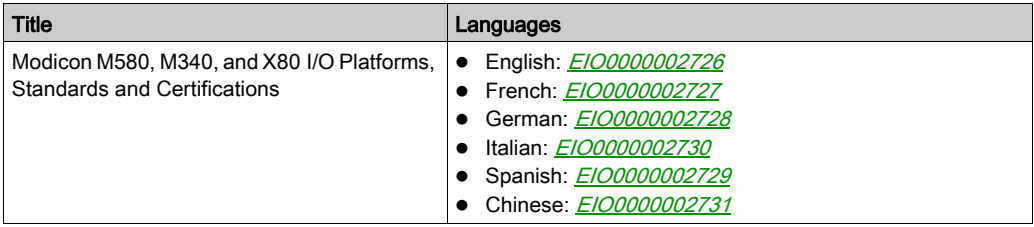

### <span id="page-26-1"></span><span id="page-26-0"></span>Installation of the BMXNOM0200 Module

#### **General**

The BMXNOM0200 module is installed in a Modicon X80 rack in any open module slot, except the ones required for the power supply, the processor, the drop end communicator or the rack extender module. This installation must conform to the rack installation instructions.

## **A WARNING**

#### UNINTENDED EQUIPMENT OPERATION

The application of this product requires expertise in the design and programming of control systems. Only persons with such expertise should be allowed to program, install, alter, and apply this products.

Follow all local and national safety codes and standards.

Failure to follow these instructions can result in death, serious injury, or equipment damage.

NOTE: The BMXNOM0200 module can be installed in a rack while the application is running on the PLC.

#### Module Grounding

The BMXNOM0200 module is equipped with contact strips at the rear for grounding purposes:

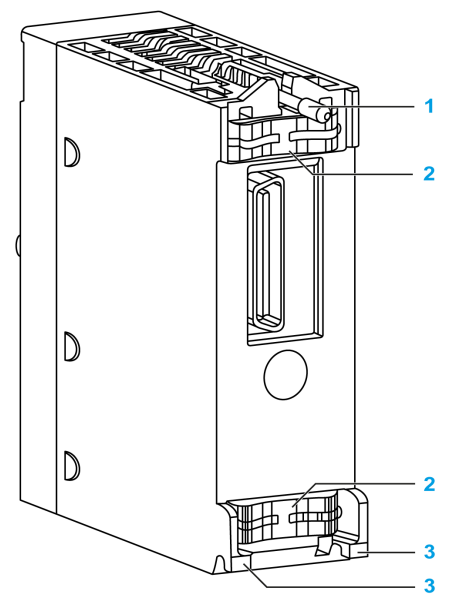

- 1 Mounting screw
- 2 Contact strips
- 3 Locating pins

When the module is correctly installed on the rack, the contact strips connect the grounding bus of the module to the grounding bus of the rack.

## **A A DANGER**

#### HAZARD OF ELECTRIC SHOCK

Check that ground contact strips are available and not bent out of shape.

Failure to follow these instructions will result in death or serious injury.

NOTE: If ground contacts are bent or not available, do not use the module and contact your Schneider Electric representative.

#### Module Installation

Install a BMXNOM0200 module in a rack:

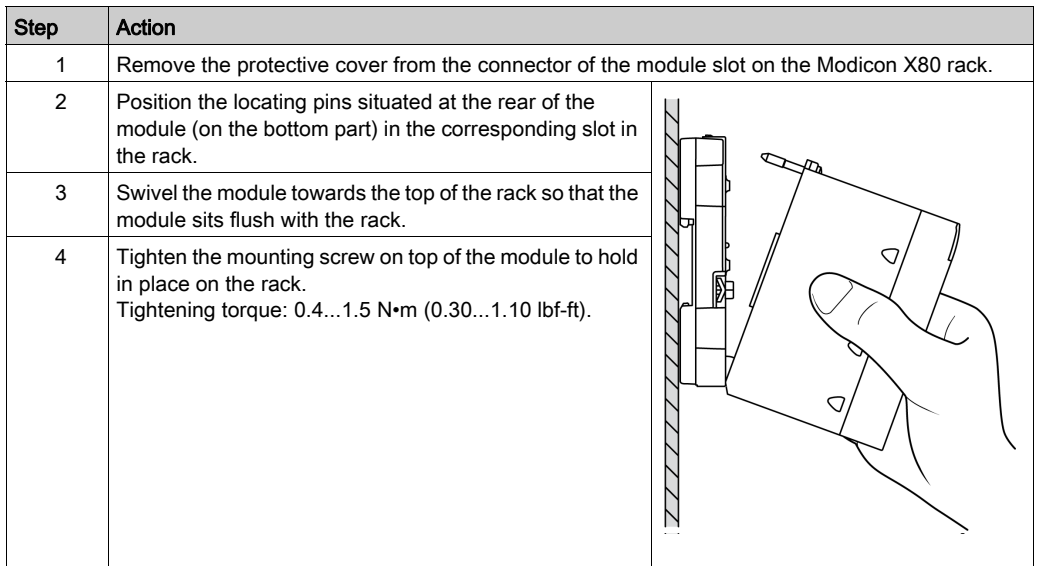

### **A WARNING**

#### UNINTENDED EQUIPMENT OPERATION

Check that the mounting screw is securely tightened to ensure the module is firmly attached to the rack.

#### Failure to follow these instructions can result in death, serious injury, or equipment damage.

An RJ45 connector can then be connected to the module according to the targeted network.

#### Connection/ Disconnection

The BMXNOM0200 module can be connected or disconnected while the power is on.

## **A WARNING**

#### UNINTENDED EQUIPMENT OPERATION

Although you can connect or disconnect the wires on the BMXNOM0200 module while the power to the station is on, doing so can interrupt the application in progress.

#### Failure to follow these instructions can result in death, serious injury, or equipment damage.

When the module is disconnected from the rack, its internal memory is erased. The module goes through an initialization phase once it is reconnected to the backplane.

The following situations can create a temporary disruption in the application or communications:

- The RJ45 connector is connected or disconnected when the power is on.
- Modules are re-initialized when the power is switched back on.

#### Use Case: Extra point of Connection

A BMXNOM0200 (with firmware version >=1.2) module can be inserted into a rack at any free slot without have been configured. This is very useful to connect Control Expert while the CPU is not configured or as an extra point of connection. In this case the BMXNOM0200 is in default configuration.

The BMXNOM0200 default configuration is MODBUS slave at address 248, RTU (delay between frames = 2 ms), 8 bits of data, 1 stop bit, even parity, RS232 at 115200 bit/s on channel 0 and RS485 at 57600 bit/s on channel 1.

The address 248 is the point-to-point address to which any BMXNOM0200 slave module answers. This functionality aims at connecting directly to any slave module whose address is unknown.

#### Firmware Update

The firmware of the BMXNOM0200 can be updated via the PLC backplane using one of the following tools:

- EcoStruxure™ Automation Device Maintenance
- **•** Unity Loader

## <span id="page-30-0"></span>**Chapter 2** Serial Communication Architectures

#### Subject of this Chapter

This chapter provides an introduction to architectures that use serial communication, as well as cabling requirements.

#### What Is in This Chapter?

This chapter contains the following topics:

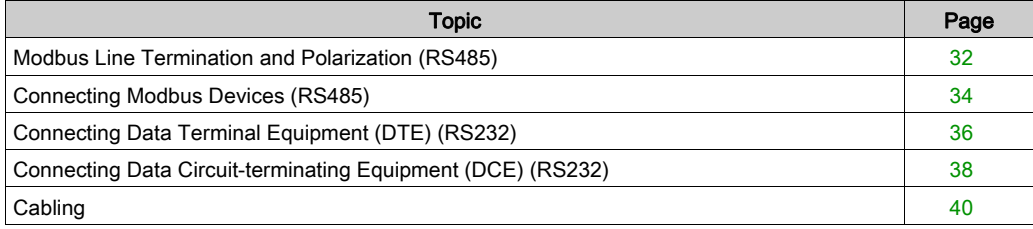

### <span id="page-31-1"></span><span id="page-31-0"></span>Modbus Line Termination and Polarization (RS485)

#### **Overview**

A multi-point Modbus network must have line termination and polarization.

Equipments connectable to this bus are:

- Other PLCs like M340, Premium, Quantum, Twido or Nano
- Schneider Automation devices like Altivar, Security module XPS, SEPAM, XBT or Momentum
- Other Modbus protocol compliant devices
- Modem, Hub

An example of multi-point Modbus network [\(see](#page-34-0) page 35) including a BMXNOM0200 module is presented in this manual.

NOTE: A point to point Modbus network can also be performed.

Electrical schema of line termination and polarization:

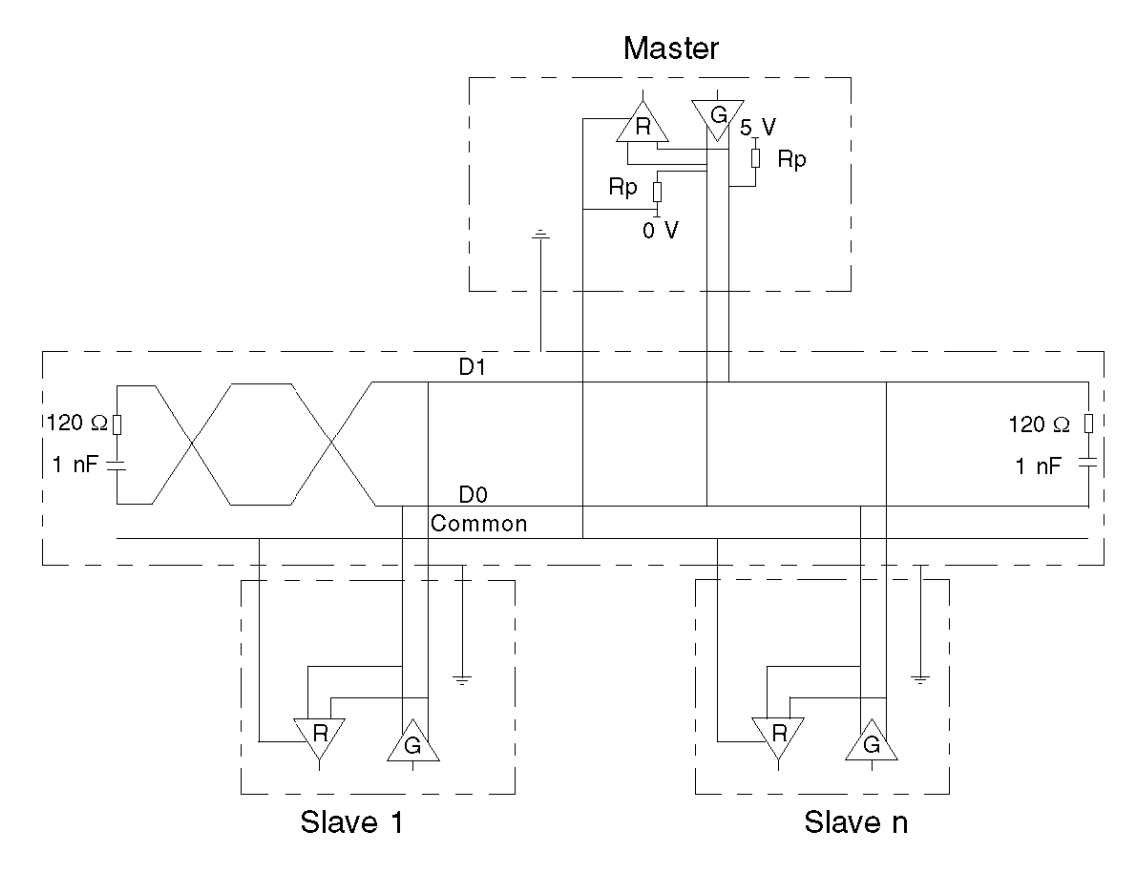

#### Line Termination

Line termination is made externally: it consists of two 120  $\Omega$  resistors and 1 nF capacitor placed at each end of the network (VW3 A8 306RC or VW3 A8 306 DRC). Don't place line termination at the end of a derivation cable.

#### Line Polarization

On a Modbus line, polarization is needed for an RS485 network.

- If the BMXNOM0200 module is used as a master, it is automatically driven by the system so there is no need of external polarization.
- If the BMXNOM0200 module is used as a slave, the polarization must be implemented by two 450 to 650  $\Omega$  resistors (Rp) connected on the RS485 balanced pair:
	- $\circ$  a pull-up resistor to a 5 V voltage on the D1 circuit,
	- a pull-down resistor to the common circuit on D0 circuit.

#### NOTE:

In character mode, the line polarization is configurable under Control Expert. It is possible to choose between:

- low impedance polarization like in Modbus networks (the goal of this kind of polarization is to let the master maintain the default state),
- high polarization impedance (the goal of this kind of polarization is to let each device contribute to maintain the default state),
- no polarization (if an external polarization is used).

### <span id="page-33-1"></span><span id="page-33-0"></span>Connecting Modbus Devices (RS485)

#### **General**

The following pages present an example of Modbus device connection and a Modbus serial link architecture.

#### Connecting Modbus devices that are not powered via the Serial Link

The figure below shows a BMXNOM0200 module connected to an ATV31drive:

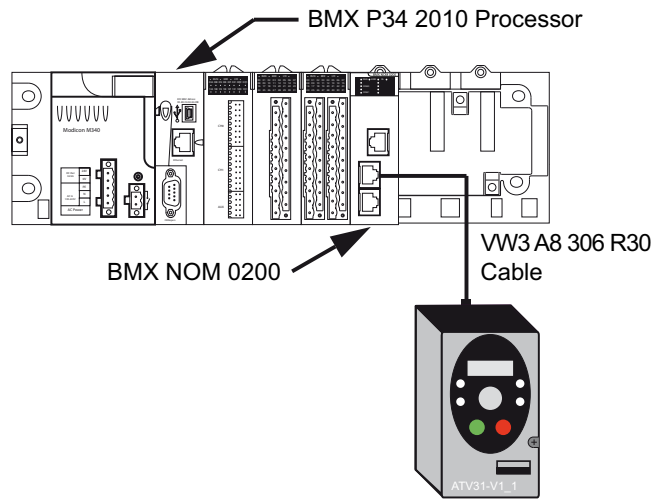

The devices are configured as follows:

- A BMXP342010 processor,
- A BMXNOM0200 module configured as master,
- An ATV31 drive configured as slave.

The VW3A8306R30 cable has the following properties:

- Connection: 2 male RJ45 connectors
- Wiring: 2 wires for the RS485 physical line

#### <span id="page-34-0"></span>Modbus Serial Link Architecture

The Modbus serial link architecture consists of the following elements:

- A BMXP342010 processor,
- A BMXNOM0200 module configured as master,
- An LU9GC3 splitter block,
- Two ATV31 drives configured as slaves.

The illustration below represents the serial link architecture described above:

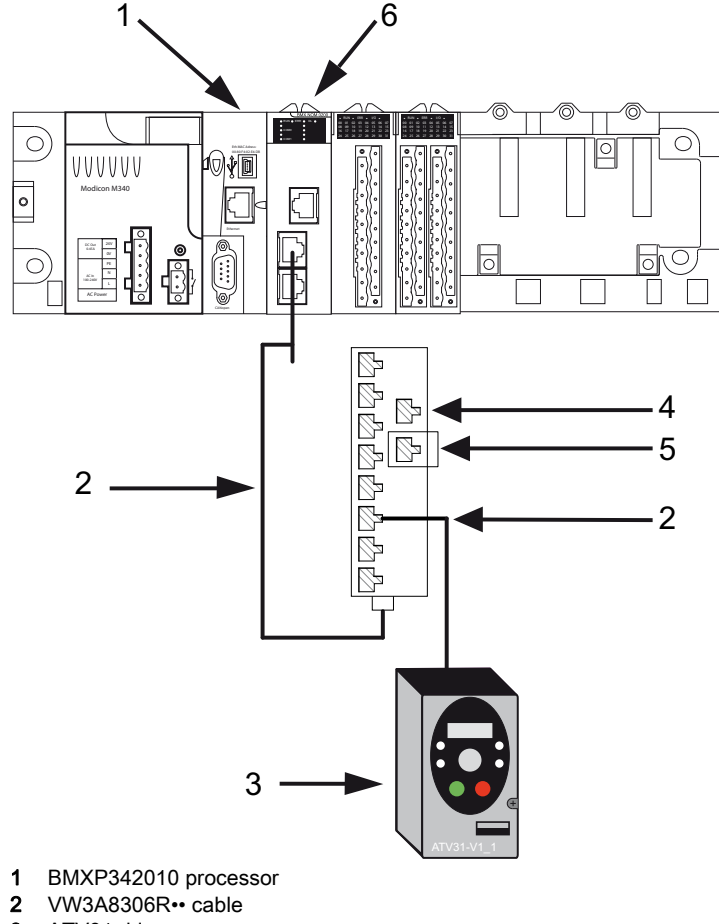

- 3 ATV31 drive
- 4 LU9GC3 splitter block
- 5 VW3A8306RC Modbus Line Terminator
- 6 BMXNOM0200 module

### <span id="page-35-1"></span><span id="page-35-0"></span>Connecting Data Terminal Equipment (DTE) (RS232)

#### **General**

Data terminal equipment is the term used to describe devices such as:

- Common peripherals (printer, keyboard-screen, workshop terminal, etc.)
- Specialized peripherals (barcode readers, etc.)
- PCs

For a DTE type device, the RTS and CTS pins are crossed.

All data terminal equipment is connected to a BMXNOM0200 module by a serial cross cable using the RS232 physical link.

#### Connecting Data Terminal Equipment

The figure below shows a printer connected to a BMXNOM0200 module:

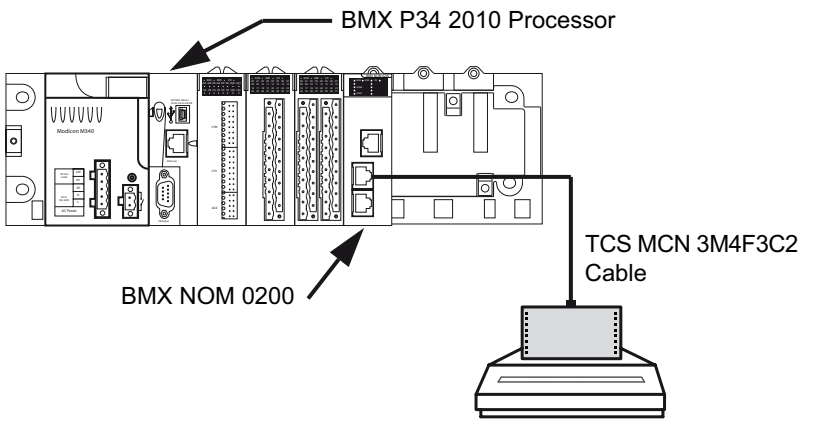

The communication protocol used is Character Mode.

NOTE: Only one item of data terminal equipment may be connected to the BMXNOM0200 module.
## RS 232 Serial Cross Cable

The TCSMCN3M4F3C2 serial cross cable has two connectors:

- RJ45 male,
- 9-pin SUB-D female.

The figure below shows the pin assignment for a TCSMCN3M4F3C2 serial cross cable:

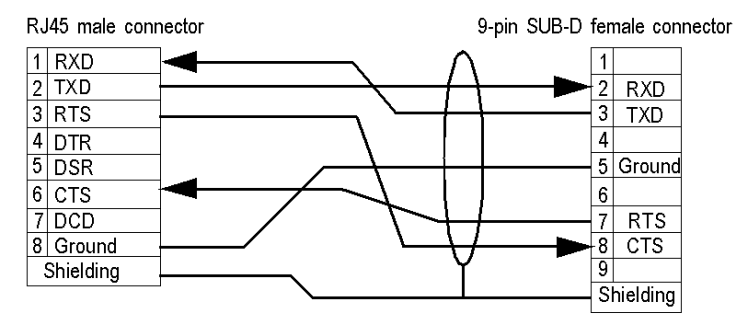

## Connecting Cables and Accessories

The table below shows the product references of the cables and adapters to be used according to the serial connector used by the data terminal equipment:

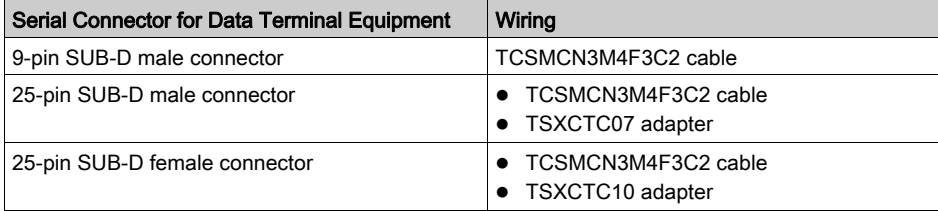

# Connecting Data Circuit-terminating Equipment (DCE) (RS232)

## **General**

Data Circuit-terminating Equipment (DCE) is the term used to describe devices such as modems.

For a DCE type device, the RTS and CTS pins are connected directly (not crossed).

All data circuit-terminating equipments are connected to a BMXNOM0200 module by a serial direct cable using an RS232 physical link.

NOTE: The differences between DCE and DTE connections are largely in the plugs and the signal direction of the pins (input or output). For example, a desktop PC is termed as a DTE device while a modem is termed as a DCE device.

## Modem Characteristics

The BMXNOM0200 module works with most modems on the market. To connect a modem to the serial port of a BMXNOM0200 module, the modem must have the following characteristics:

- Support 10 or 11 bits per character if the terminal port is used in Modbus Serial:
	- 7 or 8 data bits
	- o 1 or 2 stop bits
	- o Odd, even or no parity
- Operate without a data carrier check.

CTS, DTR, DSR and DCD signals can be managed by the application.

## Connecting Data Circuit-terminating Equipment

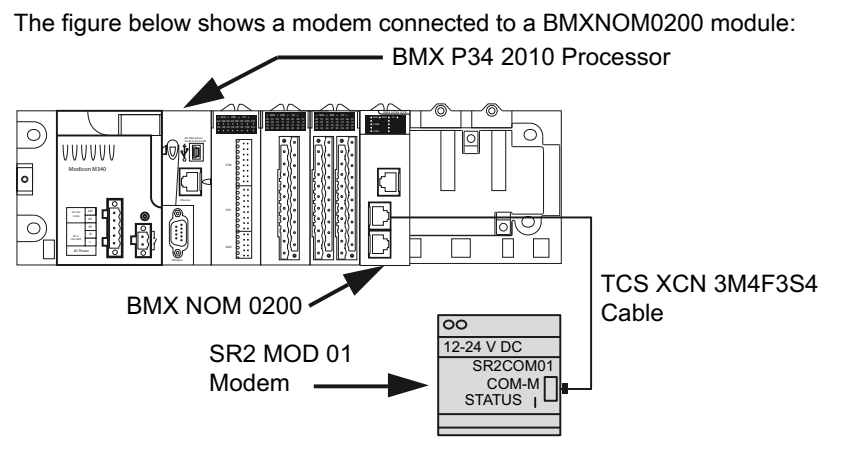

The modem connection needs specific modem cable to work.

## RS 232 Serial Direct Cable

## Example of the TCSXCN3M4F3S4 Cable:

The TCSXCN3M4F3S4 serial direct cable is an 8 wires version and has two connectors:

- RJ45 male.
- 9-pin SUB-D male.

The illustration below shows the pin assignment for a TCSXCN3M4F3S4 serial direct cable:

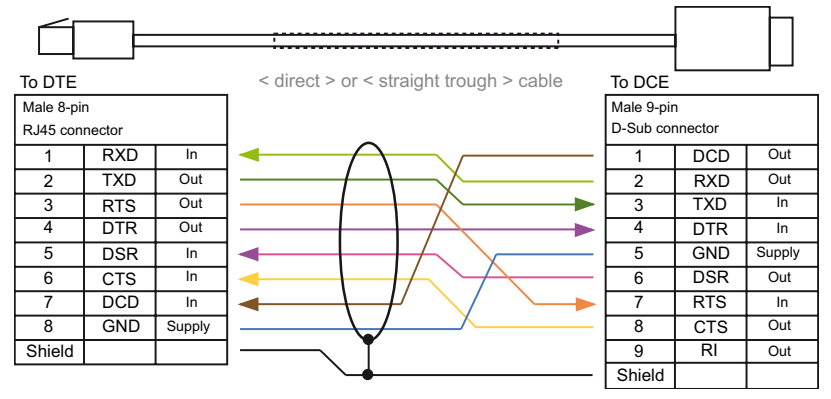

## Connecting Cables and Accessories

The table below shows the product references of the cables and adapters to be used according to the serial connector used by the data circuit-terminating equipment:

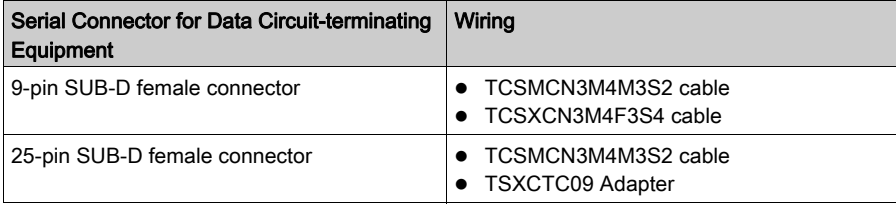

# **Cabling**

## Cabling System

Several cables and accessories are required in order to set up a serial link.

The figure below shows an example of Modbus serial link and character mode cabling system. The cables [\(see](#page-41-0) page 41) and connecting accessories (see page  $42$ ) referenced in the figure are described in the next tables:

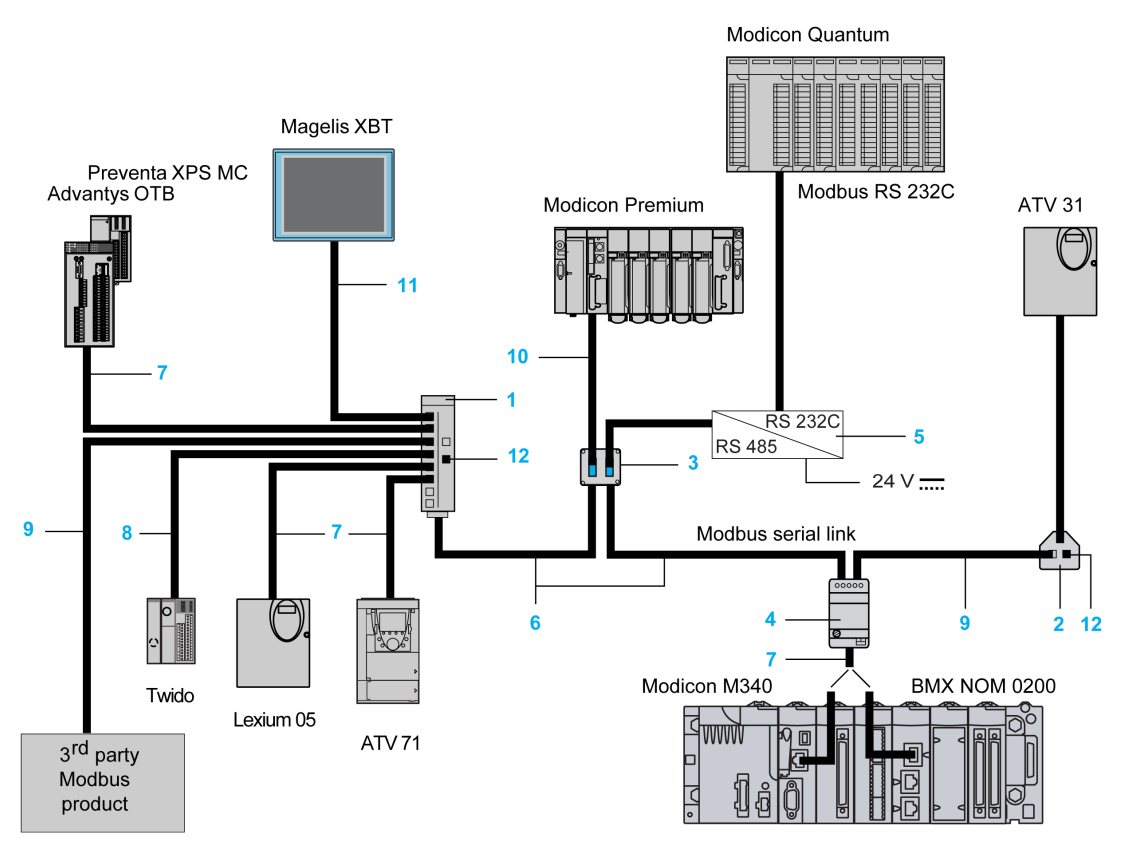

## <span id="page-40-0"></span>**Cables**

The table below shows the available cables that are compatible with serial communication on these processors and module:

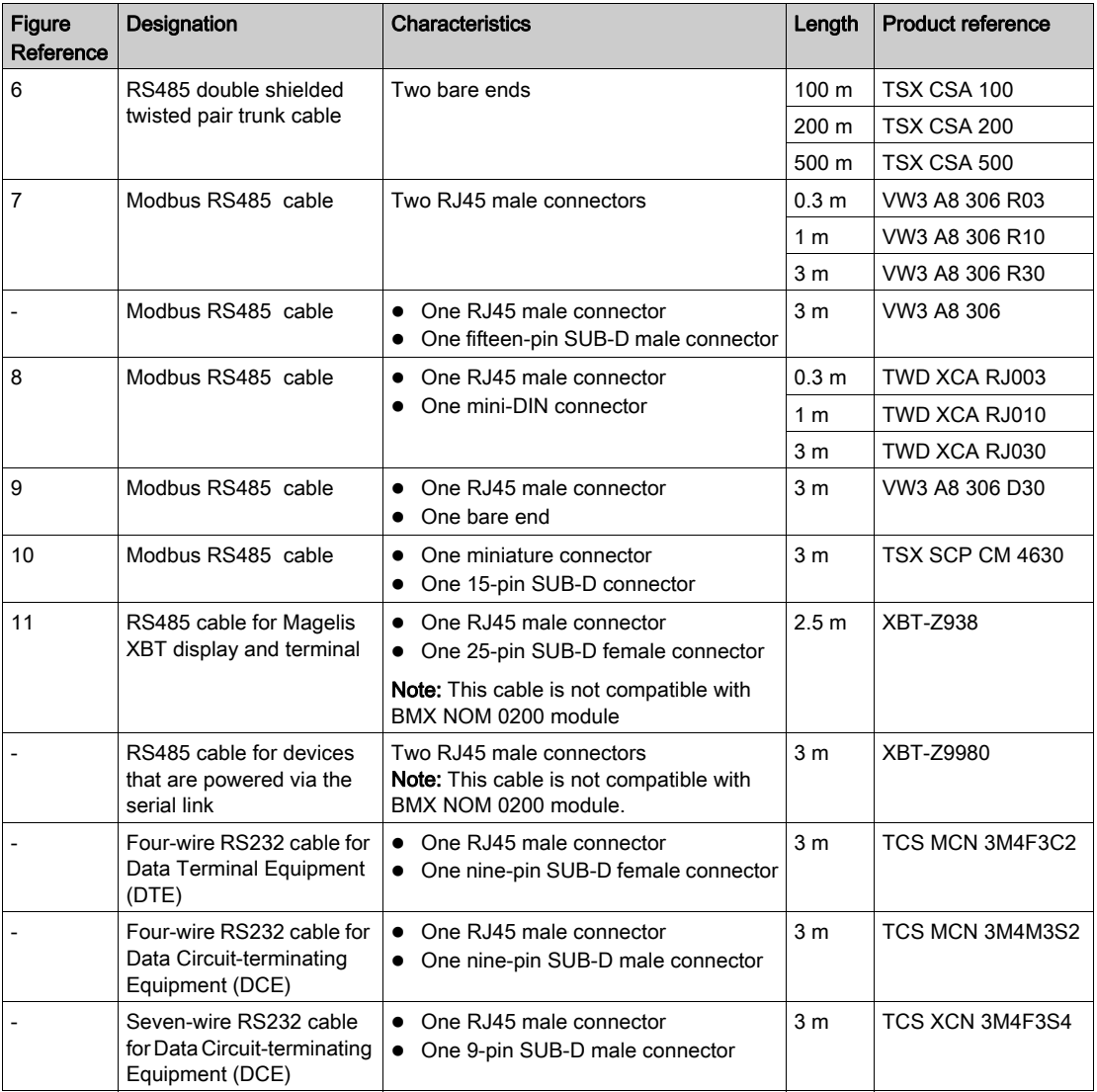

## <span id="page-41-0"></span>Connecting Accessories

The table below shows the available connecting accessories that are compatible with serial communication on these processors and module:

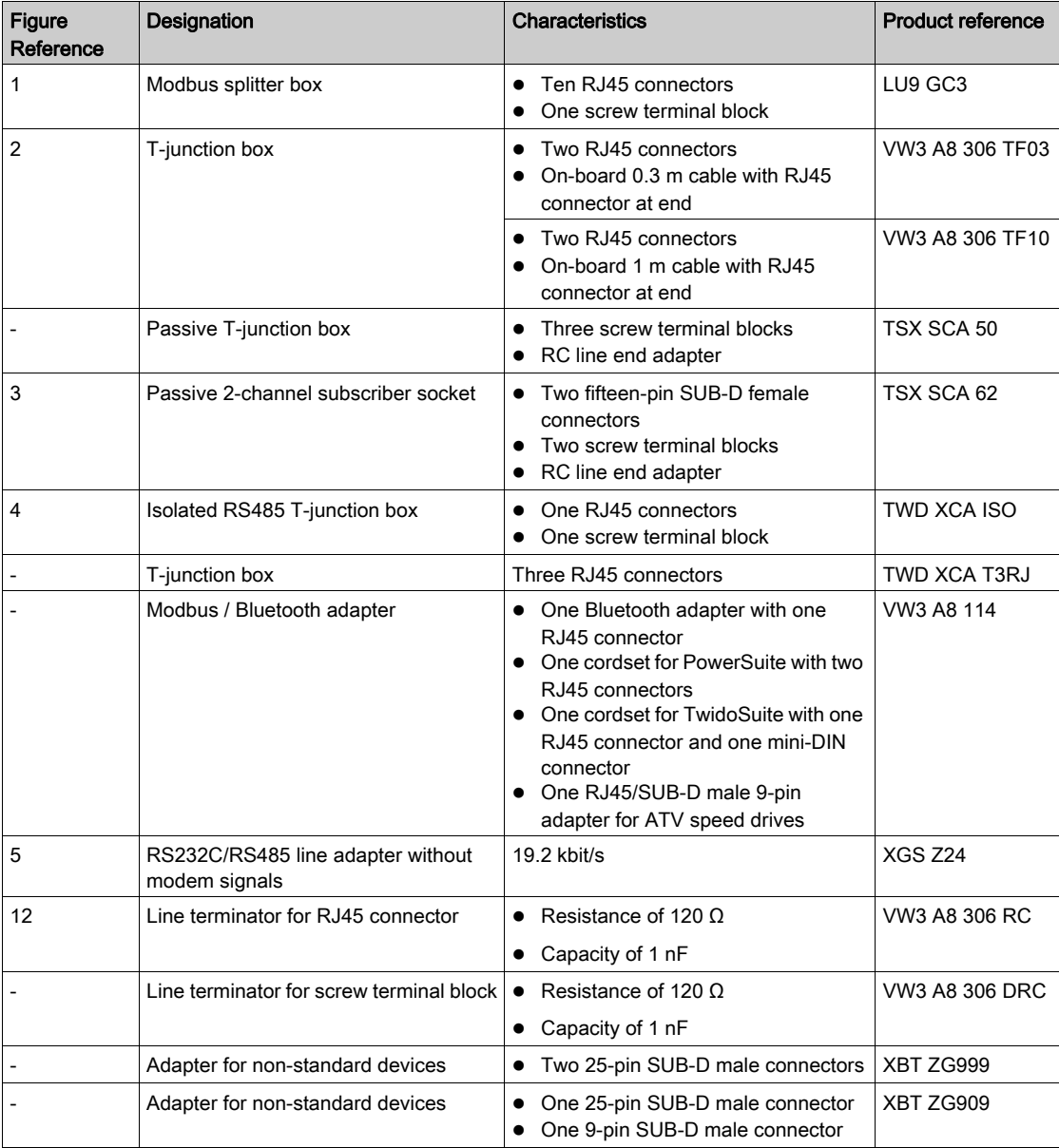

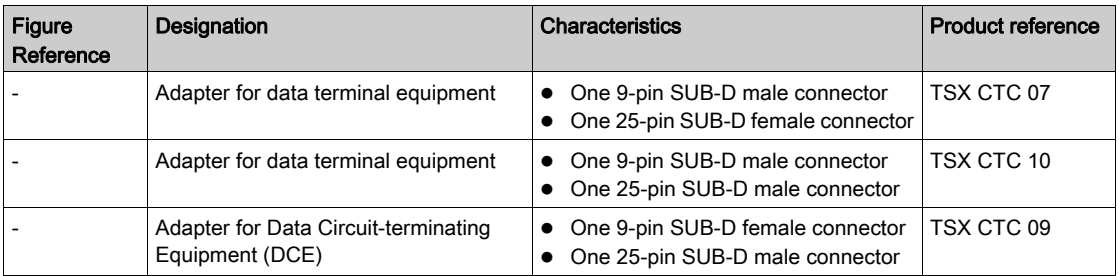

NOTE: This list of cables and accessories is not exhaustive.

# Part II Software Implementation of Modbus Serial and Character Mode Communications

## In This Part

This part provides an introduction to the software implementation of Modbus Serial and Character Mode communications using Control Expert software.

## What Is in This Part?

This part contains the following chapters:

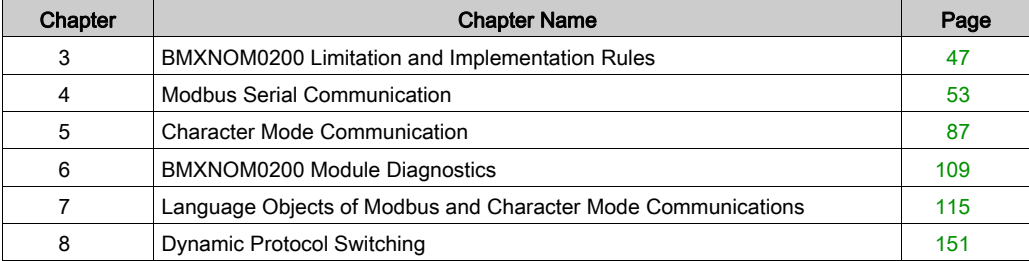

# <span id="page-46-0"></span>**Chapter 3** BMXNOM0200 Limitation and Implementation Rules

## What Is in This Chapter?

This chapter contains the following topics:

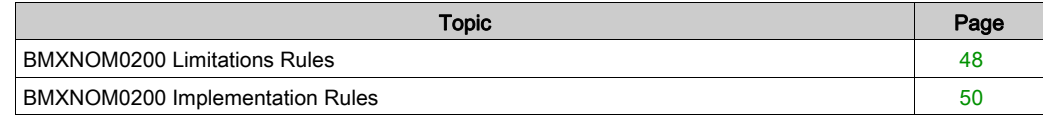

## <span id="page-47-0"></span>BMXNOM0200 Limitations Rules

### **Overview**

The number of the BMXNOM0200 modules in a hardware configuration is linked to the:

- Platform (M340, M580, and Quantum)
- Module installation (in local racks or in X80 drop).
- Channel configuration (master or slave).

NOTE: Each BMXNOM0200 configured channel is considered an expert channel when you calculate the maximum number of expert channels in a configuration.

When the application is built, Control Expert checks that the limitation is not exceeded.

## M340 Platform

NOTE: When installed with an M340 PLC, the BMXNOM0200 requires a CPU with minimum OS version 02.10

The maximum number of BMXNOM0200 modules that can be configured in an M340 PLC station is linked to:

- The Modicon M340 PLC capabilities (see Modicon M340, Processors, Setup Manual).
- The number of expert channels already configured.
- The number of channel configured on each BMXNOM0200 modules.

#### M580 Platform

In an M580 system, the maximum number of BMXNOM0200 modules that can be configured is given by the respective limitations for local racks and X80 drops (remote racks).

Local racks: The maximum number of BMXNOM0200 modules that can be configured in M580 local racks (that is local and extended local racks) is linked to:

- $\circ$  The maximum number of expert channels allowed in local configuration (see Modicon M580, Hardware, Reference Manual).
- o The number of expert channels already configured.
- The number of channel configured on each BMXNOM0200 modules.
- X80 drop: The maximum number of BMXNOM0200 modules that can be configured in each X80 drop (with an X80 performance EIO adapter module BMXCRA31210 or BMECRA31210) follow the following rules:
	- a maximum of 36 expert channels.
	- a maximum of six BMXNOM0200 modules configured. NOTE: With M580 CPU OS version ≤V2.40, the maximum is limited to four BMXNOM0200 modules configured.

NOTE: In an M580 Hot Standby system, the BMXNOM0200 module can only be configured in X80 drops (main or extended remote racks).

## Quantum Platform

In a Quantum system, a maximum of 16 BMXNOM0200 modules can be configured including the following limitation for X80 drop:

- X80 drop: The maximum number of BMXNOM0200 modules that can be configured in each X80 drop (with an X80 performance EIO adapter module BMXCRA31210 or BMECRA31210) follow the following rules:
	- o a maximum of 36 expert channels.
	- a maximum of four BMXNOM0200 modules configured.
	- a maximum of four channels configured as master.

For example, the maximum configuration in an X80 drop can be reached with two BMXNOM0200 modules when both channels of each module are configured as master.

## <span id="page-49-0"></span>BMXNOM0200 Implementation Rules

## **Overview**

The accessibility of the BMXNOM0200 module functions is linked to the:

- Platform (M340, M580, and Quantum)
- Module installation (in local racks or in X80 drop)
- Module firmware version.

The following tables give by platform the availability and restrictions of the BMXNOM0200 module functionalities. The tables give also the Control Expert Hardware Catalog devices to configure.

## M340 Platform

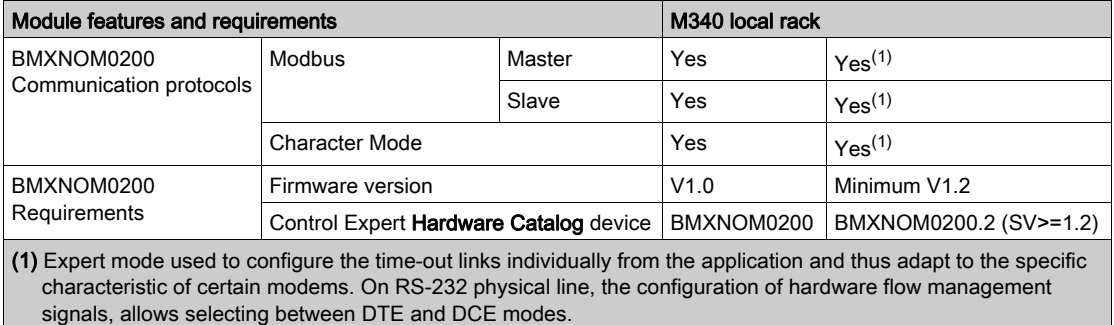

## M580 Platform

The BMXNOM0200 module can be installed and configured in the M580 local racks as well as Modicon X80 drop with an X80 performance EIO adapter module (BMXCRA31210 or BMECRA31210).

NOTE: In an M580 Hot Stanby system, the BMXNOM0200 module can only be installed and configured in an Modicon X80 drop (main or extended remote rack).

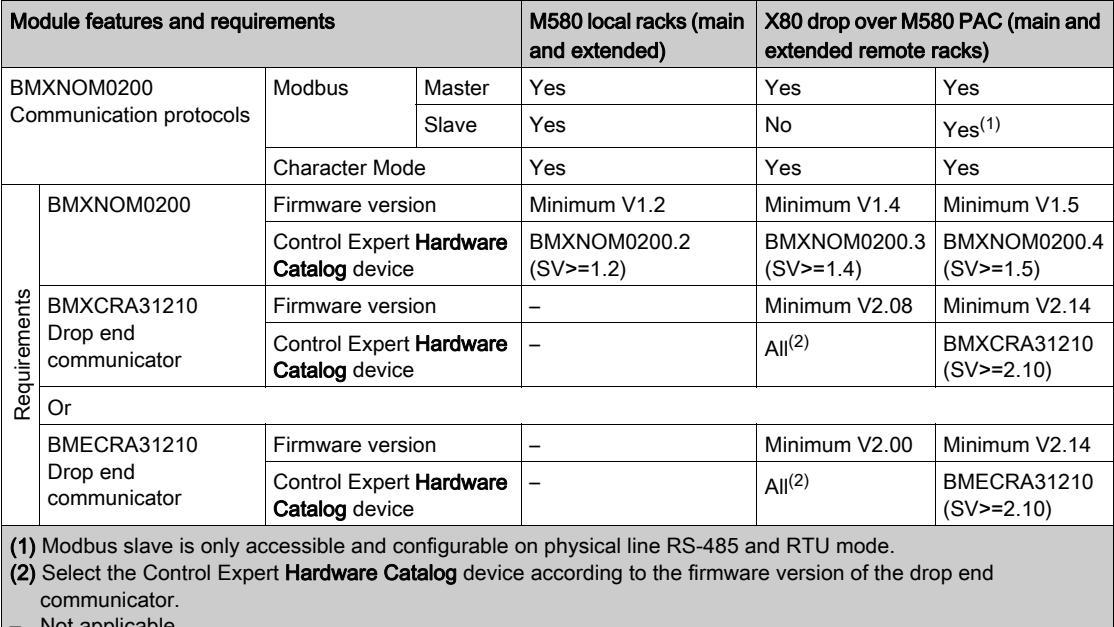

– Not applicable

#### Quantum Platform

The BMXNOM0200 module can only be installed and configured in an EIO Modicon X80 drop with an X80 performance EIO adapter module (BMXCRA31210 or BMECRA31210).

NOTE: Configuring the BMXNOM0200 module as a Modbus slave is only possible with a BMXCRA31210 and requires to interlink a Quantum 140NOC78•00 to the Quantum 140CRP31200. For more information, refer to the chapter Quick Start: BMXNOM0200 as a Modbus Slave over a Quantum PLC [\(see](#page-154-0) page 155).

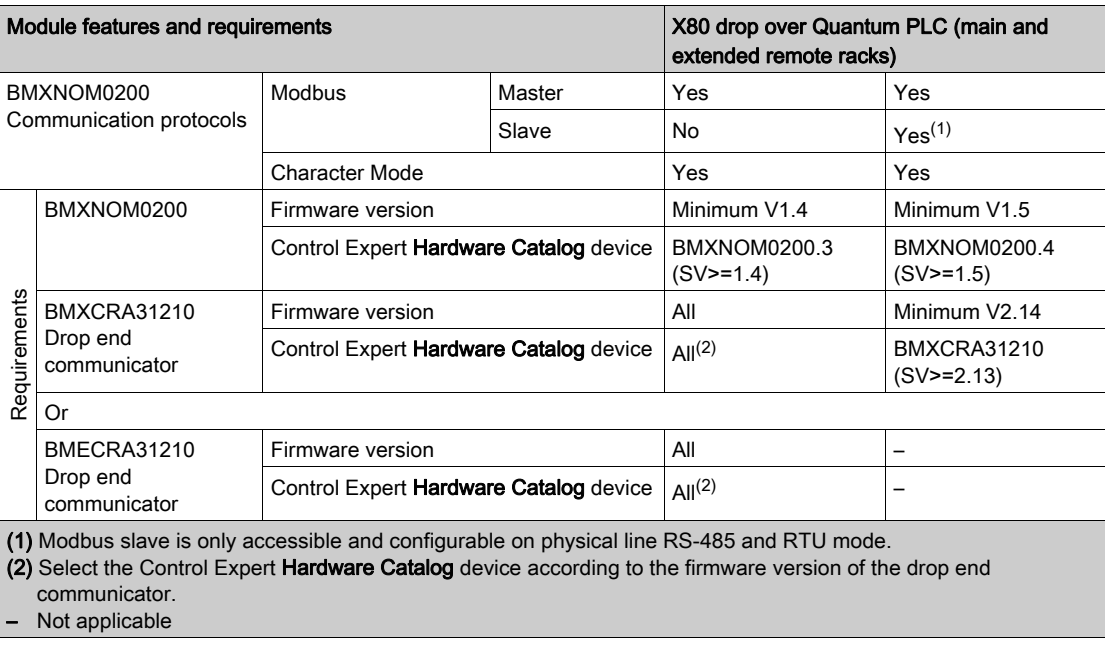

# <span id="page-52-0"></span>**Chapter 4** Modbus Serial Communication

## Subject of this Chapter

This chapter presents the software implementation process for Modbus serial communication for BMXNOM0200.

## What Is in This Chapter?

This chapter contains the following sections:

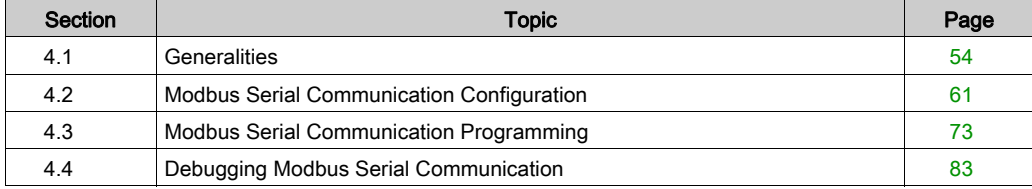

# <span id="page-53-0"></span>Section 4.1 **Generalities**

## Subject of this Section

This section presents the general points relating to Modbus serial communication and its services.

## What Is in This Section?

This section contains the following topics:

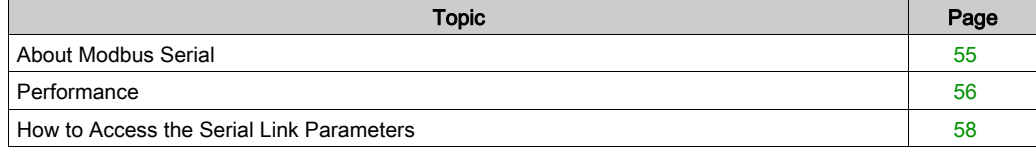

# <span id="page-54-0"></span>About Modbus Serial

### Introduction

Communicating via Modbus enables data exchange between all devices connected to the bus. The Modbus Serial is a protocol that creates a hierarchical structure (one master and several slaves).

The master manages all exchanges in two ways:

- The master exchanges with the slave and awaits a response.
- The master exchanges with all the slaves without waiting for a response (general broadcast).

NOTE: Be careful that two masters (on the same bus) do not send requests simultaneously otherwise the requests are lost and each report will have a bad result which could be 16#0100 (request could not be processed) or 16#ODFF (slave is not present).

# **A WARNING**

## CRITICAL DATA LOSS

Only use communication ports for non-critical data transfers.

Failure to follow these instructions can result in death, serious injury, or equipment damage.

## <span id="page-55-0"></span>**Performance**

## At a Glance

The tables that follow can be used to evaluate typical Modbus communication exchange times according to different criteria.

The results displayed correspond to the average operation period for the READ VAR function in milliseconds.

## Exchange Time Definition

The Exchange Time is the time between the creation of an exchange and the end of that exchange. It includes the serial link communication time.

The exchange is created when the communication function call is made.

The exchange ends when one of the following events occurs:

- Data is received.
- An anomaly occurs.
- Time-out expires.

## Exchange Time for One Word

The table below shows exchange times for one word of Modbus communication on a BMX NOM 0200 module (the Modbus slave is a BMX P34 1000 cyclic):

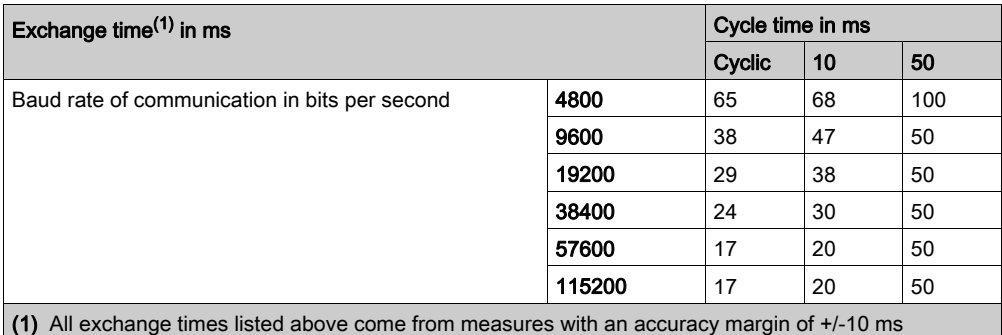

## Exchange Time for 100 Words

The table below shows exchange times for 100 words of Modbus communication on a BMX NOM 0200 module (the Modbus slave is a BMX P34 1000 cyclic):

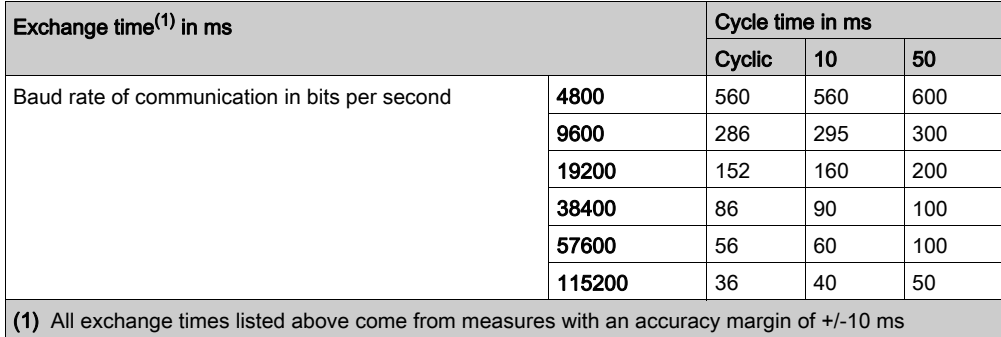

## <span id="page-57-0"></span>How to Access the Serial Link Parameters

## At a Glance

The following pages explain how to access the serial ports configuration screen for the BMXNOM0200 module as well as the general elements of the Modbus and Character Mode link configuration and debug screens.

## How to Access the Serial Link

The table below describes the procedure for accessing the serial link of a BMXNOM0200 module:

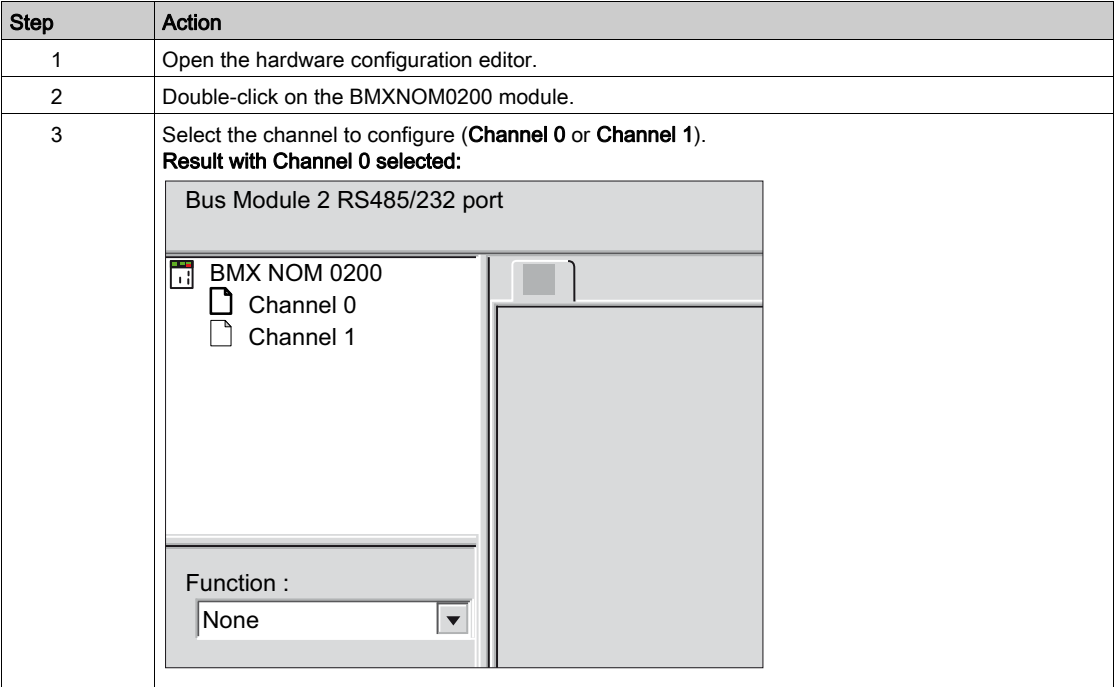

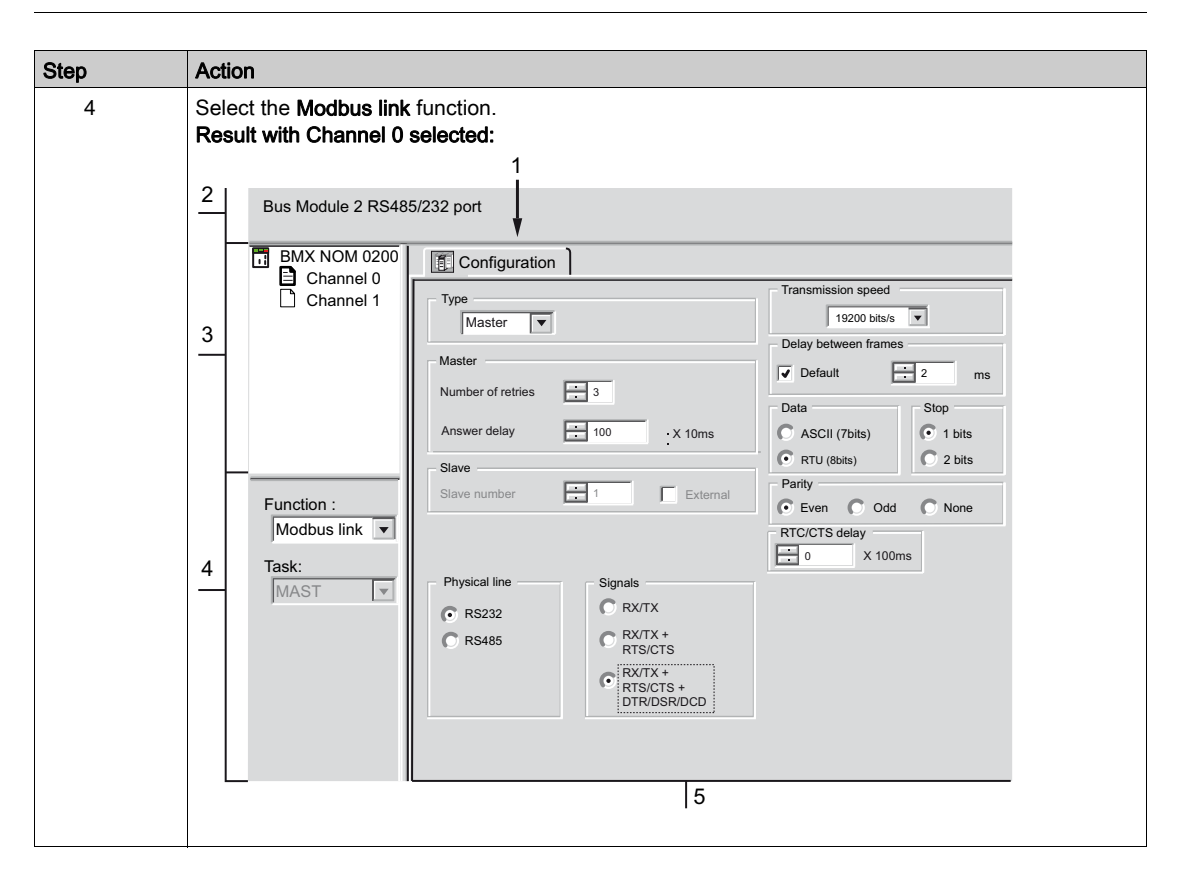

## Description of the Configuration Screen

The following table shows the different elements of the configuration screens:

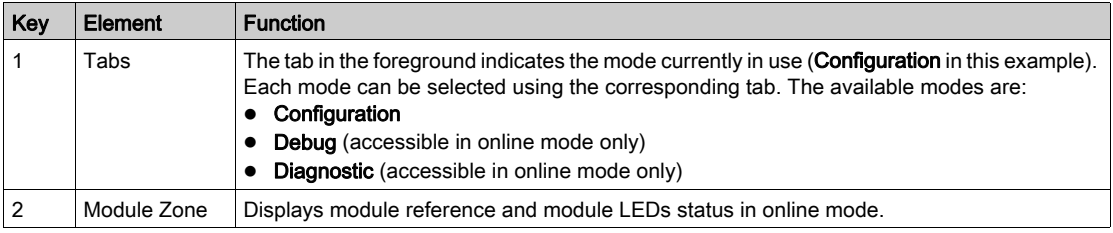

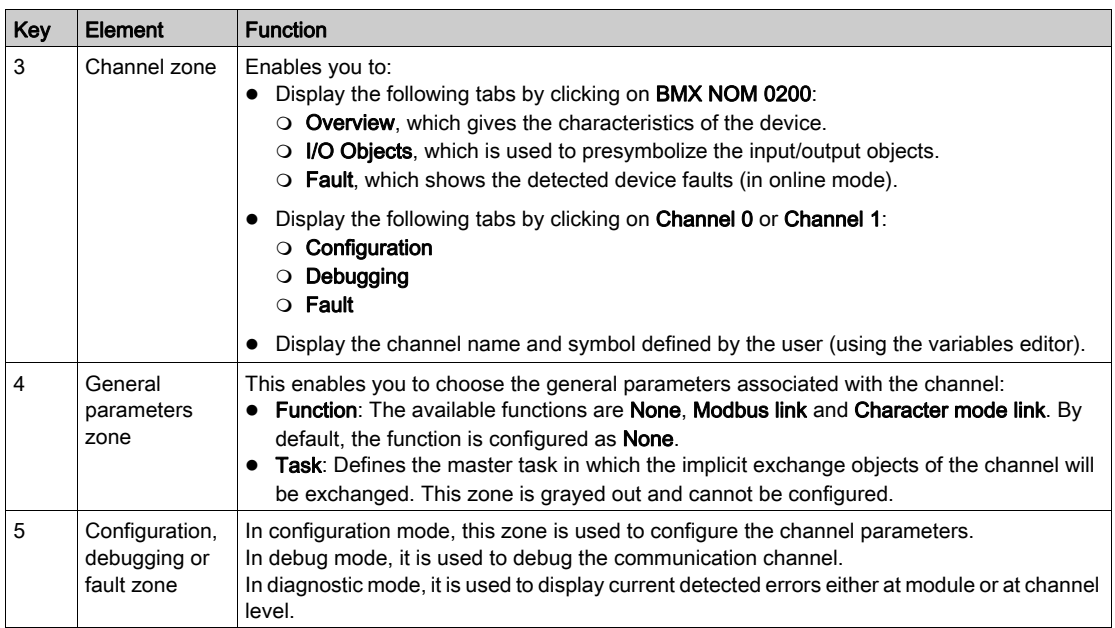

# <span id="page-60-0"></span>Section 4.2 Modbus Serial Communication Configuration

## Subject of this Section

This section describes the software configuration process for Modbus serial communication.

## What Is in This Section?

This section contains the following topics:

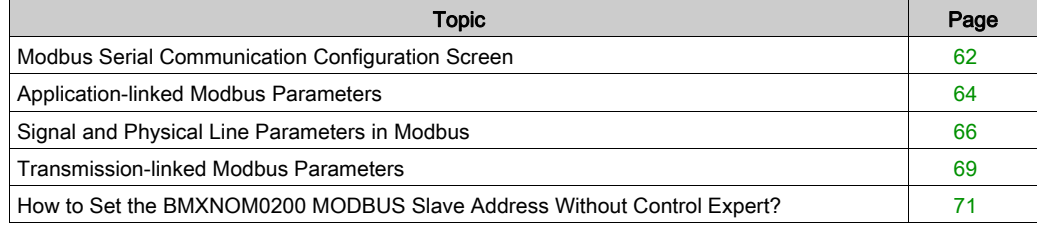

# <span id="page-61-0"></span>Modbus Serial Communication Configuration Screen

## **General**

The following pages provide an introduction to the configuration screen for Modbus serial communication.

## Access to the Configuration Screen

The following table describes the procedure for accessing the configuration screen for Modbus serial communication:

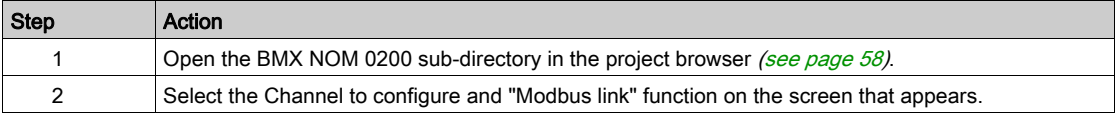

#### Illustration

The figure below shows the default configuration screen for Modbus serial communication on Channel 0:

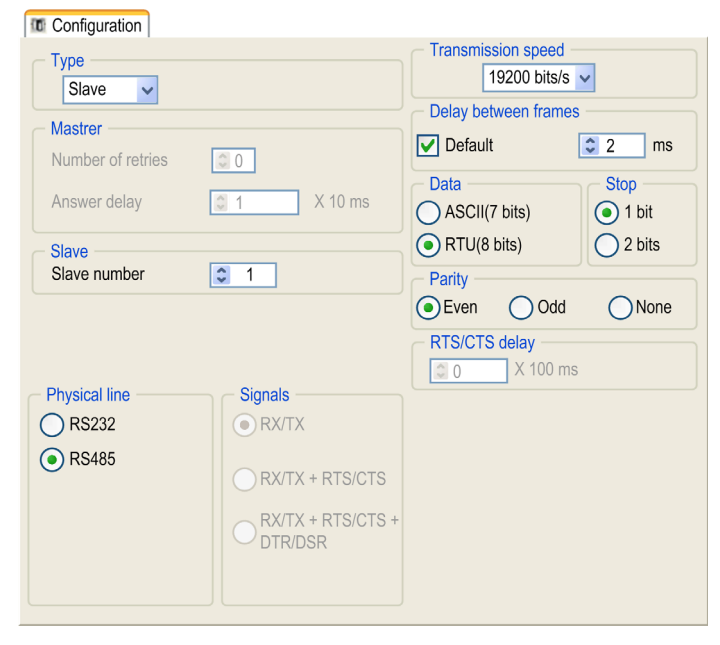

## **Description**

These zones are used to configure channel parameters. In the online mode, these zones are accessible. In the offline mode, these zones are accessible, but some parameters may not be accessible and are grayed out.

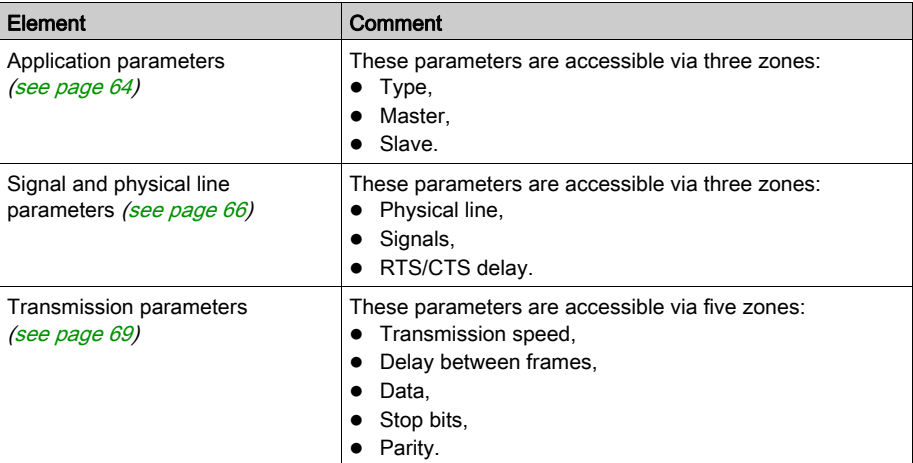

The following table shows the different zones of the Modbus link configuration screen:

NOTE: When configuring Modbus Serial communication in master mode, the Slave zone is grayed out and cannot be modified and conversely.

### Default Values

The following table shows the default values for Modbus Serial communication parameters:

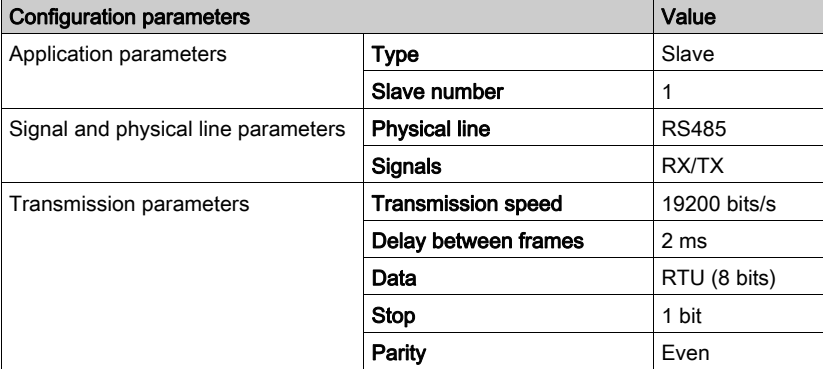

## <span id="page-63-0"></span>Application-linked Modbus Parameters

## At a Glance

After configuring the communication channel, you need to enter the application parameters.

These parameters are accessible from three configuration zones:

- The Type zone,
- The **Master** zone.
- The Slave zone.

## The Type Zone

This configuration zone appears on the screen as shown below:

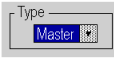

This zone enables you to select the role to be configured for the module in the Modbus serial communication:

- Master: When the module is the master.
- Slave: When the module is a slave.

### The Master Zone

The configuration zone shown below is only accessible when Master is selected in the Type zone:

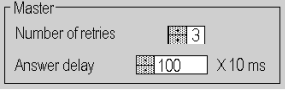

This zone enables you to enter the following parameters:

• Number of retries: number of connection attempts made by the master before defining the slave as absent.

The default value is 3.

Possible values range from 0 to 15.

A value of 0 indicates no retries by the master.

 Answer delay: the time between the master's initial request and a repeated attempt if the slave does not respond. This is the maximum time between the transmission of the last character of the master's request and the receipt of the first character of the request sent back by the slave. The default value is 1 second (100\*10 ms).

Possible values range from 10 ms to 10 s.

NOTE: The Answer delay of the master must be at least equal to the longest Answer delay of the slaves present on the bus.

NOTE: In broadcast mode, the value configured as Answer Delay is used as broadcast delay: minimum time between two exchanges in broadcast mode.

## The Slave Zone

The configuration zone shown below is only accessible when Slave is selected in the Type zone:

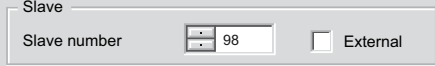

This zone enables you to enter the processor's slave number:

The default value is 1.

Possible values range from 1 to 247.

Selection of External grays the Slave number field and makes the module use the value of the slave address saved into its internal [\(see](#page-70-0) page 71) FLASH memory.

NOTE: If the address stored into the FLASH is not into the MODBUS range address, then the default slave address 248 will be used.

When the firmware of the module is updated, the default slave address stored into the FLASH is set to 248. A new command has to be used to re-initialize the FLASH address.

## <span id="page-65-0"></span>Signal and Physical Line Parameters in Modbus

## At a Glance

After configuring the communication channel, you need to enter the signal and physical line parameters.

These parameters are accessible via three zones:

- The Physical Line zone,
- The Signals zone,
- The RTS/CTS Delay zone.

## The Physical Line Zone

This configuration zone shown below is accessible only on Channel 0 (it is grayed out and configured to RS485 on Channel 1):

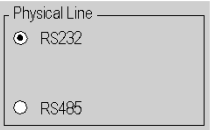

In this zone, you can choose between two types of physical line for the serial port on the BMXNOM0200 module:

- The RS232 line.
- The RS485 line.

## The Signals Zone

NOTE: If the Physical line configuration is RS485, the entire zone is grayed out and the default value is RX/TX.

The RS232 available signals are dependent to the Control Expert Hardware Catalog device as shown below:

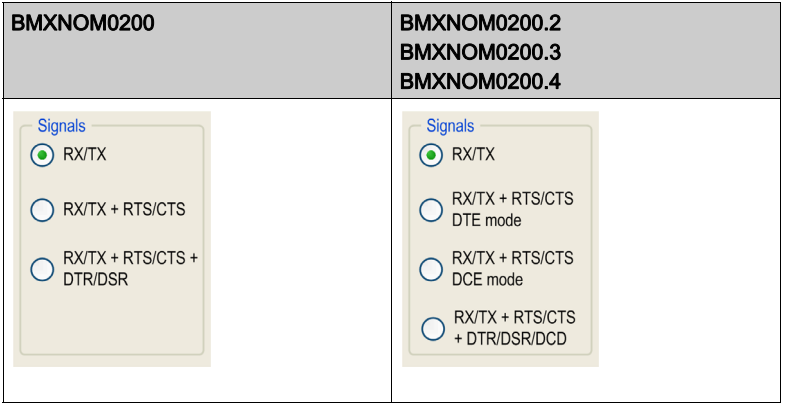

In this zone, you can select the signals supported by the RS232 physical line:

- RX/TX
- Hardware flow management signals:
	- RX/TX + RTS/CTS
	- RX/TX + RTS/CTS DTE mode
	- RX/TX + RTS/CTS DCE mode
- Modem signals:
	- RX/TX + RTS/CTS + DTR/DSR
	- RX/TX + RTS/CTS + DTR/DSR/DCD

## The RTS/CTS Delay Zone

This configuration zone appears on the screen as shown below:

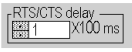

RTS/CTS delay zone is available when configuring a signal with an RTS/CTS hardware flow control.

The RTS/CTS hardware flow control algorithm aims at preventing the overflow reception buffer (full duplex).

The RTS/CTS delay corresponds to the time out delay between the RTS rise up and the CTS rise up. A RTS/CTS delay value different from 0 also corresponds to the maximum waiting time between each character transmission after the rise of RTS and CTS signals. If the value is set to 0, UARTs can get stuck in a waiting state for an infinite time until the CTS rise up so the value 0 is used only in particular cases such as looping the RTS signal to the CTS signal in order to check that all connection are operating correctly.

NOTE: The default value is 0 ms.

## <span id="page-68-0"></span>Transmission-linked Modbus Parameters

#### At a Glance

After configuring the communication channel, you need to enter the transmission parameters.

These parameters are accessible from five zones:

- The Transmission Speed zone,
- The Delay Between Frames zone.
- The Data zone.
- The Stop zone,
- The Parity zone.

#### The Transmission Speed Zone

This configuration zone appears on the screen as shown below:

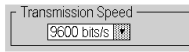

You can use it to select the transmission speed of the Modbus serial link. The selected speed has to be consistent with the other devices. The configurable values are 300, 600, 1200, 2400, 4800, 9600, 19200, 38400, 57600 and 115200 (only on channel 0 in RS232 mode) bits per second.

## The Delay Between Frames Zone

This configuration zone shown below is only accessible in RTU mode (it is grayed in ACSCII mode):

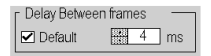

The **Delay Between Frames** is the minimum time separating two frames on reception. This delay is managed when the BMXNOM0200 (master or slave) is receiving messages.

NOTE: The default value depends on the selected transmission speed.

NOTE: The delay between frames should be the Default value in order to be Modbus compliant. In case a slave is not conform, the value can be changed and should be identical for the master and all slaves on the bus.

## The Data Zone

This configuration zone appears on the screen as shown below:

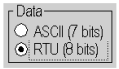

This zone allows you to enter the type of coding used to communicate using Modbus serial link. This field is set according to the other devices connected on the bus. There are two configurable modes:

- RTU mode:
	- $\Omega$  The characters are coded over 8 bits.
	- $\circ$  The end of the frame is detected when there is a silence of at least 3.5 characters.
	- $\circ$  The integrity of the frame is checked using a word known as the CRC checksum, which is contained within the frame.
- ASCII mode:
	- The characters are coded over 7 bits.
	- o The beginning of the frame is detected when the ":" character is received.
	- The end of the frame is detected by a carriage return and a line feed.
	- $\circ$  The integrity of the frame is checked using a byte called the LRC checksum, which is contained within the frame.

#### The Stop Zone

This configuration zone appears on the screen as shown below:

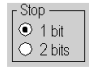

The Stop zone allows you to enter the number of stop bits used for communication. This field is set according to the other devices. The configurable values are:

- $\bullet$  1 bit
- 2 bits

## The Parity Zone

This configuration zone appears on the screen as shown below:

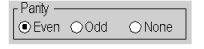

This zone enables you to determine whether a parity bit is added or not, as well as its type. This field is set according to the other devices. The configurable values are:

- Even
- Odd
- None

# <span id="page-70-0"></span>How to Set the BMXNOM0200 MODBUS Slave Address Without Control Expert?

## Condition and Prerequisite

The FLASH address can be updated in any mode but it is taken into account only when an operating mode is performed.

The list below indicates the conditions and prerequisite to set the BMXNOM0200 MODBUS address without Control Expert:

- To use the FLASH address, the module must be configured:
	- o In MODBUS slave protocol with the EXTERNAL checkbox.
	- o In MODBUS master protocol or in CHAR mode and then switched to MODBUS slave protocol.

## Update the MODBUS Slave Address into the FLASH by Applicative Commands

The table below indicates the operations to update the MODBUS slave address into the FLASH by applicative commands:

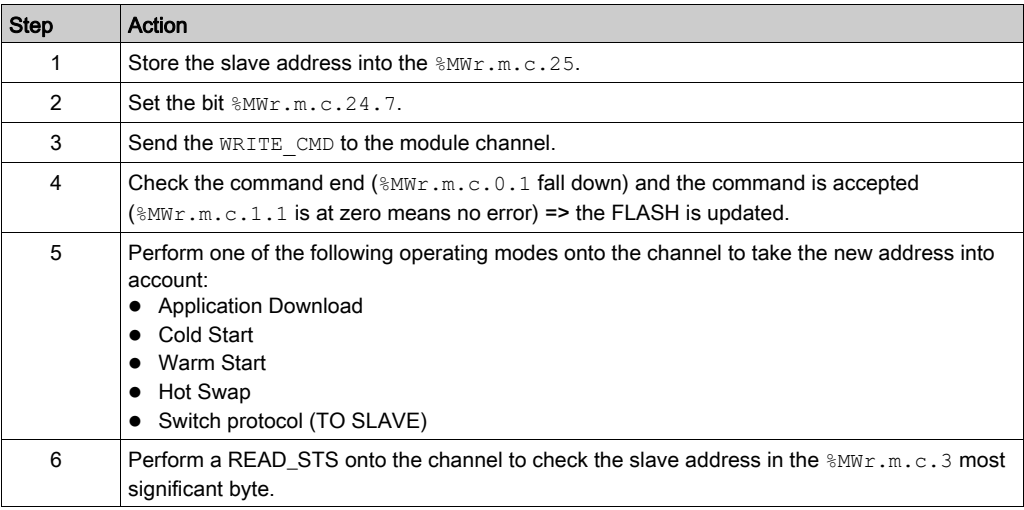

NOTE: Several orders can be embedded in the same command. If one of the orders cannot be executed, the whole command will be rejected and no order is executed.

## Update the MODBUS Slave Address into the FLASH Over the Serial Line

The table below indicates the operations to update the MODBUS slave address into the FLASH over the serial line:

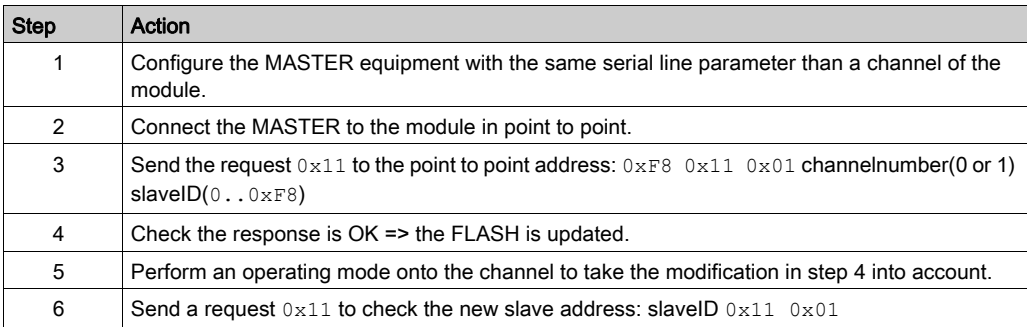

NOTE: Do not modify the FLASH regularly to avoid to damage this component (100,000 writing cycles max).
# Section 4.3 Modbus Serial Communication Programming

## Subject of this Section

This section describes the programming process involved in implementing Modbus serial communication.

# What Is in This Section?

This section contains the following topics:

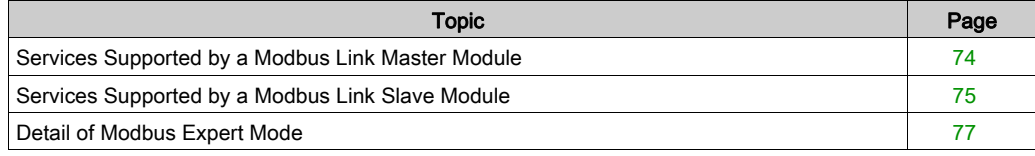

# <span id="page-73-0"></span>Services Supported by a Modbus Link Master Module

#### At a Glance

When used as the master in a Modbus link, a BMXNOM0200 module supports several services via communication functions. These functions are platform-dependent.

## Communication Functions

Specific communication functions are defined for sending and receiving data via a Modbus communication channel:

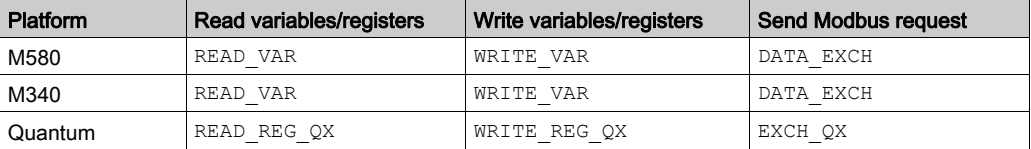

For detailed information on these communication functions, refer to *EcoStruxure™ Control Expert*, Communication, Block Library.

#### Data Exchanges

Reading or writing of variables are carried out by addressing following requests to the targeted slave device.

These requests use communication functions:

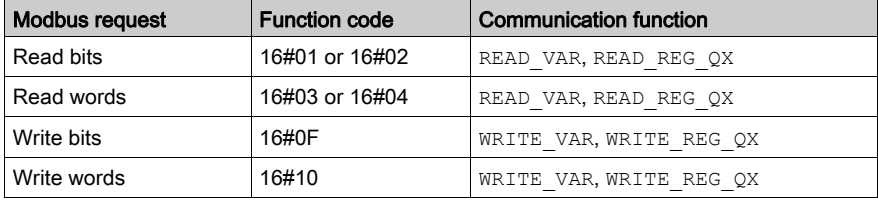

More generally, it is possible to send any Modbus requests to a slave device by using the DATA\_EXCH or EXCH\_QX communication functions (platform-dependent).

# <span id="page-74-0"></span>Services Supported by a Modbus Link Slave Module

## At a Glance

When used as a slave in a Modbus link, a BMXNOM0200 module supports several services.

#### Data Exchanges

A slave module manages the following requests:

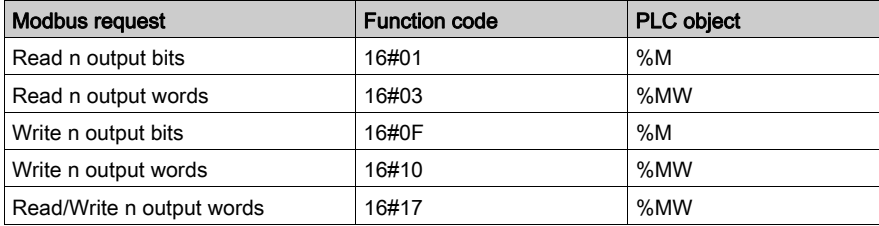

#### NOTE: Read/Write multiple %MW

The WRITE performs before the READ to be able to write and read the same registers in same time as IOscanning. If the exchange size of the WRITE or the READ is out of boundary then the return status will be "ILLEGAL DATA ADDRESS", but if only the READ fail then the WRITE will be done with the same status.

## Diagnostics and Maintenance

The diagnostics and maintenance requests managed by a Modbus slave BMXNOM0200 module are listed below:

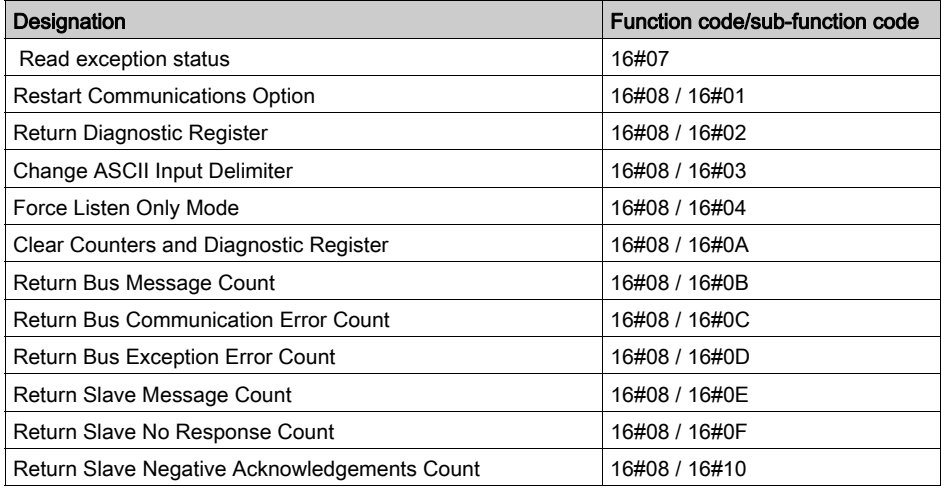

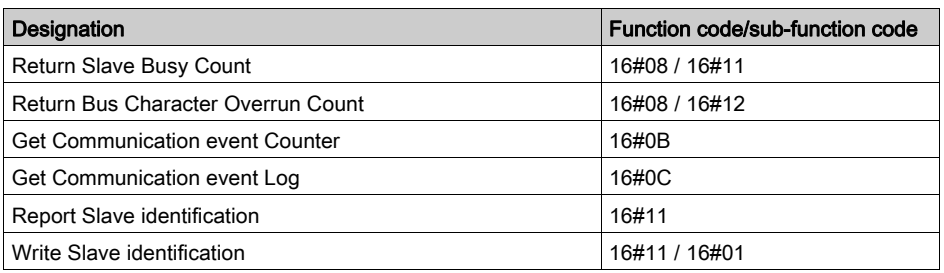

# <span id="page-76-0"></span>Detail of Modbus Expert Mode

# Expert Mode Communication

Expert mode is a set of commands that can be sent to the module to get extra features.

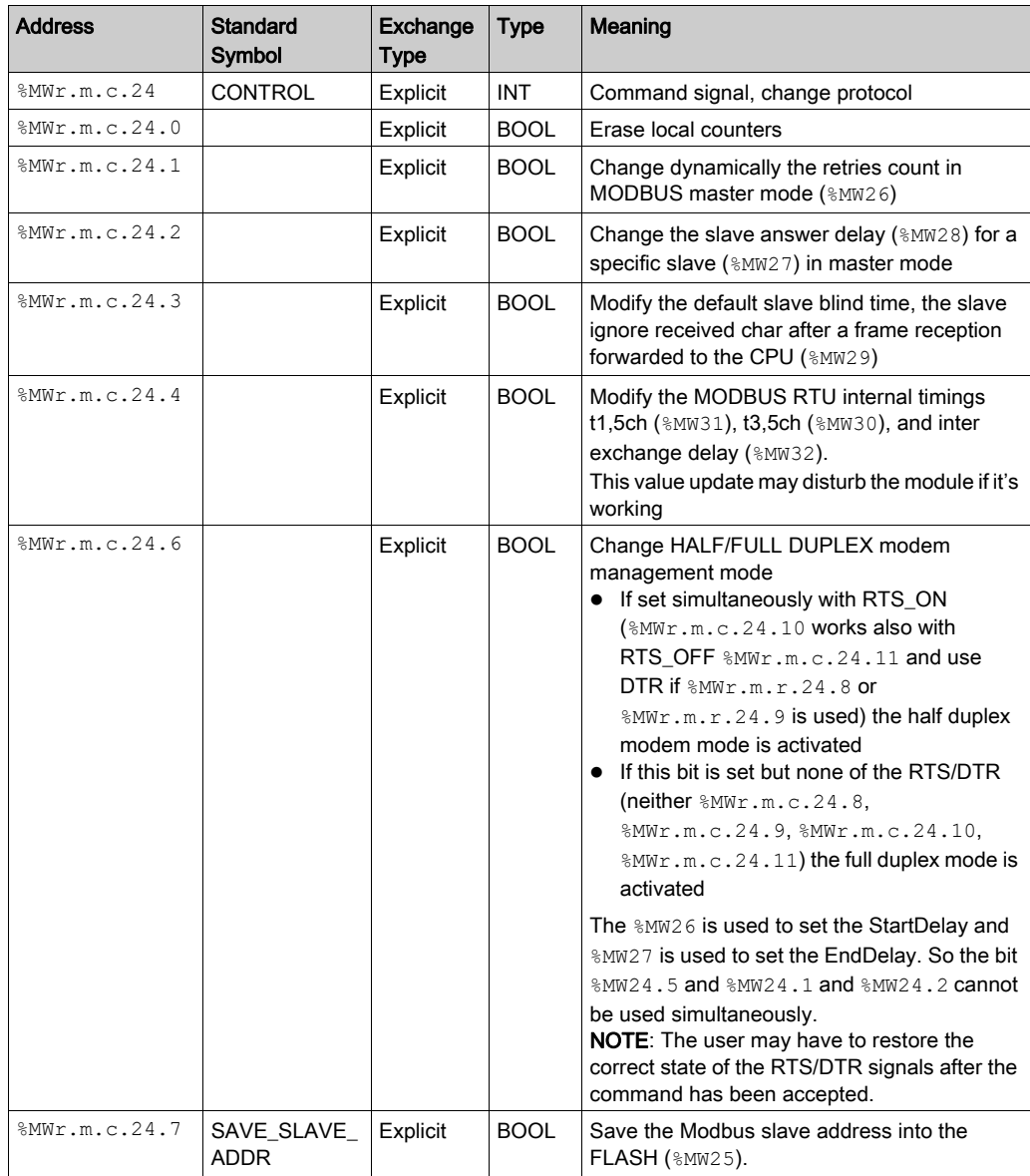

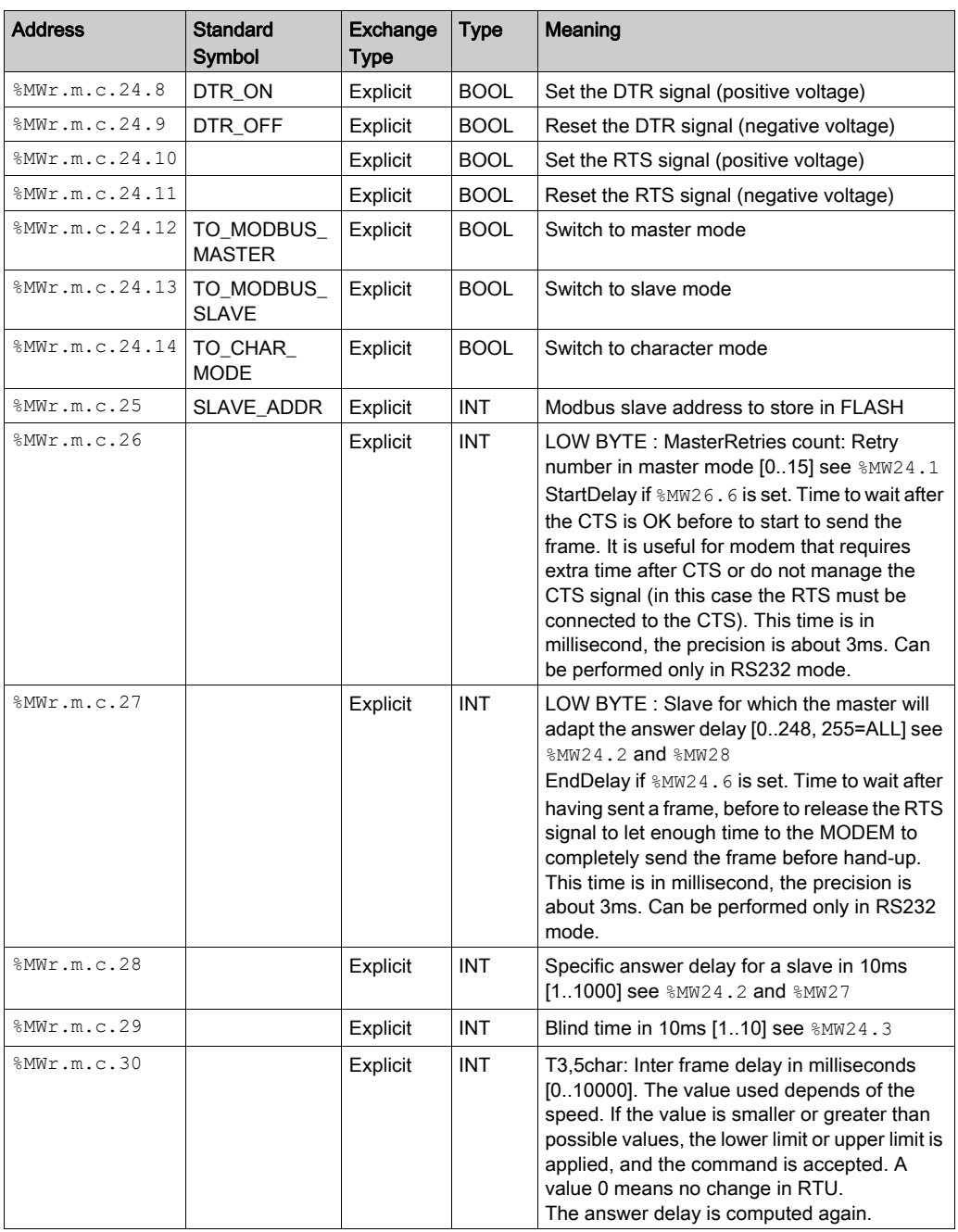

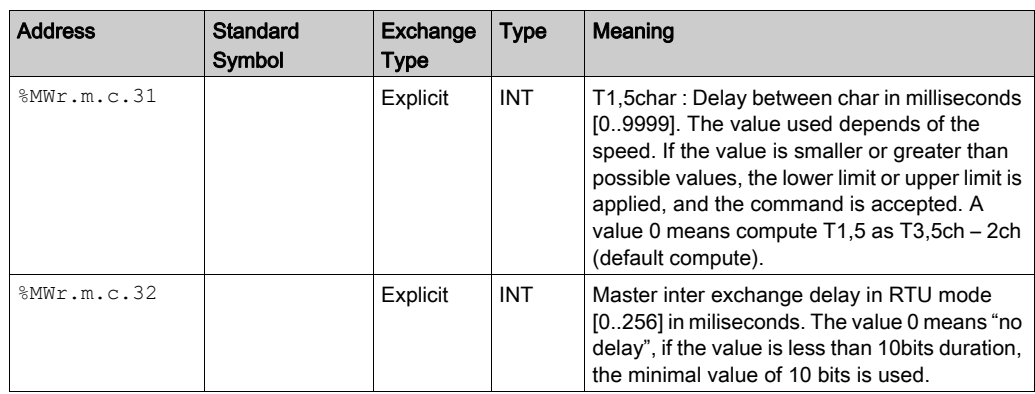

## Sample of Code

(\* master sideNOM is is rack 0 slot 9 \*)

if HalfModemMaster then

HalfModemMaster:=false;

%MW0.9.0.24:=16#0450;(\* switch to half duplex mode with RTS, and change MODBUS timings\*)

%MW0.9.0.26:=12;(\* 12ms to wait before sending when CTS raise \*)

%MW0.9.0.27:=9; (\* let RTS up 9ms after sending end \*)

%MW0.9.0.30:=0;

%MW0.9.0.31:=0;(\*use the value of the configuration screen equal 6ms \*)

%MW0.9.0.32:=50; (\*50ms of delay before sending a new frame\*)

write\_cmd(%ch0.9.0);(\* send command and data to the NOM channel\*)

end\_if;

(\* slave side the NOM is in rack 0 slot 3 \*)

if HalfModemSlave then

HalfModemSlave:=false;

 %MW0.3.0.24:=16#0448;(\* switch to half duplex mode with RTS, and change the slave blind time\*)

%MW0.3.0.26:=12;(\* 12ms to wait before sending when CTS raise \*)

%MW0.3.0.27:=9; (\* let RTS up 9ms after sending end \*)

%MW0.3.0.29:=4; (\* 4\*10ms of blind time \*)

write\_cmd(%ch0.3.0);(\* send command and data to the NOM channel\*)

end\_if;

(\* optional: sending the command automatically \*) if %S0 or %S1 or %S13 then memoSendCmd:=true; end\_if; (\* copy each cycle the module error to detect module disparition \*) memoSendCmd:=%I0.3.0.ERR; (\* if the module is OK send the command one time \*) if FE(memoSendCmd) then HalfModemSlave:=true; end\_if;

## NOM Internal Register Readable

Nom internal registers can be accessed only in MODBUS mode by using the READ\_VAR EF. Sample of code (the NOM module is in rack 0 slot 3):

```
if dataCh030GetChannelGlobalInfo then
```

```
read var(addm('0.3.0'), '%MW', 200, 3, dataCh030Mgt, dataCh030Buff);
(* Internal_Reg@200 are copied into the buffer dataCh030Buff *)
```
dataCh030GetChannelGlobalInfo := false;

end\_if;

- Internal\_Reg@0 : StartDelay in ms (precision about 3ms) (read or write access)
- $\bullet$  Internal Reg@1 : EndDelay in ms (precision about 3ms) (read or write access)
- $\bullet$  Internal Reg@200 : interface version number = 1
- $\bullet$  Internal\_Reg@201 : slave address stored in FLASH
- Internal\_Reg@202 : 1=possible to change the FLASH, 0=forbidden to change it
- $\bullet$  Internal Reg@1000 : Modbus master RTU internal code ch0=1110, ch1=2110
- $\bullet$  Internal\_Reg@1002 : 0 = Full Duplex Hardware flow control, or RS485 ; 1 = Half Duplex -Direction managed automatically by the module with RTS
- $\bullet$  Internal Reg@1010 : Internal sending inter char delay in bits (nbbits\*1000/speed => duration in ms) [T1,5S].
- $\bullet$  Internal Reg@1012 : Internal reception inter char delay in bits [T1,5R].
- $\bullet$  Internal Reg@1014 : Internal sending inter frame delay in bits [T3,5S]
- Internal\_Reg@1016 : Internal reception inter frame delay in bits [T3,5R]
- $\bullet$  Internal Reg@1018 : Delay to wait before sending the next frames in bits.
- Internal\_Reg@1090 : MasterRetries count.
- $\bullet$  Internal Reg@1100 : Slave answer delay for broadcast in 10ms.
- $\bullet$  Internal Reg@1101 : Slave answer delay for slave 1 in 10ms.

 $\bullet$  ...

• Internal  $Reg@1348$ : Slave answer delay for point to point address (248).

- $\bullet$  Internal Reg@1500 : Modbus RTU slave internal code ch0=1120, ch1=2120
- $\bullet$  Internal\_Reg@1502 : 0 = Full Duplex Hardware flow control, or RS485 ; 1 = Half Duplex -Direction managed automatically by the module with RTS
- Internal\_Reg@1510 : Internal sending inter char delay in bits (nbbits\*1000/speed => duration in ms) [T1,5S].
- Internal Reg@1512 : Internal reception inter char delay in bits  $[T1,5R]$ .
- $\bullet$  Internal Reg@1514 : Internal sending inter frame delay in bits [T3,5S].
- Internal  $Reg@1516$ : Internal reception inter frame delay in bits [T3,5R].
- $\bullet$  Internal Reg@1518 : Delay to wait before sending the next frames in bits.
- $\bullet$  Internal\_Reg@1602 : Blind time after reception in ms.
- Internal\_Reg@1606 : Listen Only Mode active = 1, (not active = 0).
- $\bullet$  Internal Reg@2000 : Modbus master ASCII internal code ch0=1210, ch1=2210
- $\bullet$  Internal Reg@2002 : 0 = Full Duplex Hardware flow control, or RS485 ; 1 = Half Duplex -Direction managed automatically by the module with RTS
- Internal\_Reg@2010 : Internal sending inter char delay in bits (nbbits\*1000/speed => duration in ms) [T1,5S].
- $\bullet$  Internal Reg@2012 : Internal reception inter char delay in bits [T1,5R].
- $\bullet$  Internal Reg@2014 : Internal sending inter frame delay in bits [T3,5S].
- $\bullet$  Internal Reg@2014 : Internal sending inter frame delay in bits [T3,5S].
- $\bullet$  Internal\_Reg@2014 : Internal sending inter frame delay in bits [T3,5S].
- $\bullet$  Internal Reg@2016 : Internal reception inter frame delay in bits [T3,5R].
- Internal\_Reg@2018 : Delay to wait before sending the next frames in bits.
- Internal\_Reg@2090 : MasterRetries count.
- $\bullet$  Internal\_Reg@2100 : Slave answer delay for broadcast in 10ms.
- $\bullet$  Internal Reg@2101 : Slave answer delay for slave 1 in 10ms.
- $\bullet$
- $\bullet$  Internal Reg@2348 : Slave answer delay for point to point address (248).
- $\bullet$  Internal Reg@2500 : Modbus ASCII slave internal code ch0=1220, ch1=2220
- $\bullet$  Internal Reg@2502 : 0 = Full Duplex Hardware flow control, or RS485 ; 1 = Half Duplex -Direction managed automatically by the module with RTS
- Internal\_Reg@2510 : Internal sending inter char delay in bits (nbbits\*1000/speed => duration in ms) [T1,5S].
- $\bullet$  Internal\_Reg@2512 : Internal reception inter char delay in bits [T1,5R].
- $\bullet$  Internal Reg@2514 : Internal sending inter frame delay in bits [T3,5S].
- $\bullet$  Internal Reg@2516 : Internal reception inter frame delay in bits [T3,5R].
- $\bullet$  Internal\_Reg@2518 : Delay to wait before sending the next frames in bits.
- $\bullet$  Internal\_Reg@2600 : Slave address in use.
- Internal\_Reg@2602 : Blind time after reception in ms.
- $\bullet$  Internal Reg@2606 : Listen Only Mode active = 1, (not active = 0).
- $\bullet$  Internal Reg@3000 : Char mode internal code ch0=1000, ch1=2000
- $\bullet$  Internal Reg@3002 : 0 = Full Duplex Hardware flow control, or RS485 ; 1 = Half Duplex -Direction managed automatically by the module with RTS
- $\bullet$  Internal\_Reg@3100 : 0=no stop criteria active, 1 stop on silence or stop on end of char
- $\bullet$  Internal\_Reg@3102 : Internal silence in bits (min is 2 bits, max is 65535 bits)
- Internal\_Reg@3104 : First End of frame byte to use 16#0100 means no byte
- Internal\_Reg@3106 : First EOF : 1=end of frame byte to let in the frame, 0=remove the end of frame byte
- Internal\_Reg@3108 : Second end of frame byte
- Internal\_Reg@3110 : Second EOF : 1=end of frame byte to let in the frame, 0=remove the end of frame byte

# Section 4.4 Debugging Modbus Serial Communication

# Modbus Serial Communication Debug Screen

#### **General**

The Modbus serial communication debug screen can only be accessed in online mode.

#### Accessing the Debug Screen

The following table describes the procedure for accessing the debug screen for Modbus serial communication:

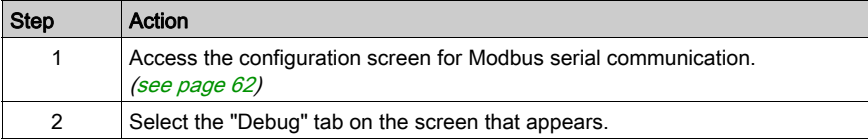

#### Description of the Debug Screen

The debug screen is divided into two or three zones:

- The Type and Slave number zone,
- The Counters zone,
- The Signals zone (if RS232).

#### The Type and Slave number Zone

If the module has the function of Master in the Modbus link, this zone looks as following:

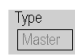

If the module has the function of Slave in the Modbus link, this zone looks as following:

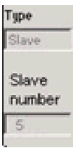

## The Counters Zone

This zone looks like this:

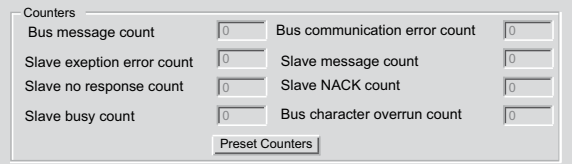

This zone shows the various debugging counters.

The Reset Counters button resets all the debug mode counters to zero.

#### Counter Operation

The Modbus serial communication debugging counters are:

- Bus message counter: This counter indicates the number of messages that the module has detected on the serial link. Messages with a negative CRC check result are not counted.
- Bus communication error counter: This counter indicates the number of negative CRC check results counted by the module. If a character error (overflow, parity error) is detected, or if the message is less than 3 bytes long, the system that receives the data cannot perform the CRC check. In such cases, the counter is incremented accordingly.
- Slave exception error counter: This counter indicates the number of Modbus exception errors detected by the module.
- Slave message counter: This counter indicates the number of messages received and processed by the Modbus link.
- Slave 'no response' counter: This counter indicates the number of messages sent by the remote system for which it has received no response (neither a normal response, nor an exception response). It also counts the number of messages received in broadcast mode.
- Negative slave acknowledgement counter: This counter indicates the number of messages sent to the remote system for which it has returned a negative acknowledgement.
- Slave busy counter: This counter indicates the number of messages sent to the remote system for which it has returned a "slave busy" exception message.
- Bus character overflow counter: This counter indicates the number of messages sent to the module that it is unable to acquire because of character overflow on the bus. Overflow is caused by:
	- $\circ$  Character-type data that are transmitted on the serial port more quickly than they can be stored,
	- $\Omega$  A loss of data due to a hardware event.

NOTE: For all counters, the count begins at the most recent restart, clear counters operation or module power-up.

# The Signals Zone

 This zone displays only if RS232 is selected in configuration screen. If RS485 is selected in configuration screen, this window is not displayed at all.

The Signals zone looks like this:

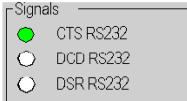

This zone indicates the activity of the signals:

- CTS RS232: shows the activity of the CTS signal.
- DCD RS232: shows the activity of the DCD signal.
- DSR RS232: shows the activity of the DSR signal.

# **Chapter 5** Character Mode Communication

## Subject of this Section

This chapter presents the software implementation of communication using Character Mode for BMXNOM0200.

## What Is in This Chapter?

This chapter contains the following sections:

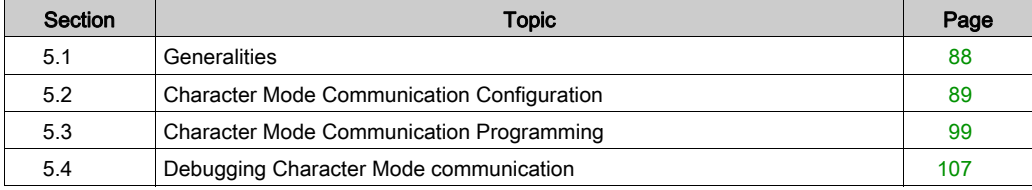

# <span id="page-87-0"></span>Section 5.1 **Generalities**

# About Character Mode Communication

#### Introduction

Communication in Character Mode enables dialog and communication functions to be carried out with the following devices:

- Regular peripherals (printer, keyboard-screen, workshop terminal, etc.),
- Specialized peripherals (barcode readers, etc.),
- Calculators (checking, production management, etc.),
- Heterogeneous devices (numerical commands, variable speed controllers, etc),
- External modem.

# **A WARNING**

# CRITICAL DATA LOSS

Only use communication ports for non-critical data transfers.

Failure to follow these instructions can result in death, serious injury, or equipment damage.

# <span id="page-88-0"></span>Section 5.2 Character Mode Communication Configuration

## Subject of this Section

This section describes the configuration process used when implementing Character Mode communication.

# What Is in This Section?

This section contains the following topics:

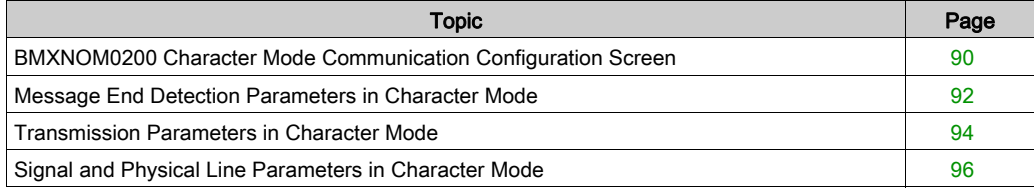

# <span id="page-89-0"></span>BMXNOM0200 Character Mode Communication Configuration Screen

## **General**

The following pages provide an introduction to the configuration screen for Character Mode communication.

#### Accessing the Configuration Screen

The following table describes the procedure for accessing the configuration screen for Character Mode communication:

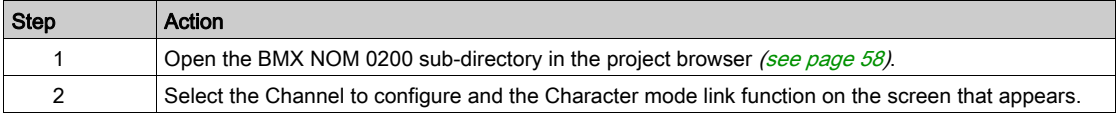

#### Character Mode Configuration Screen

The figure below shows the default configuration screen for Character Mode communication on Channel 0:

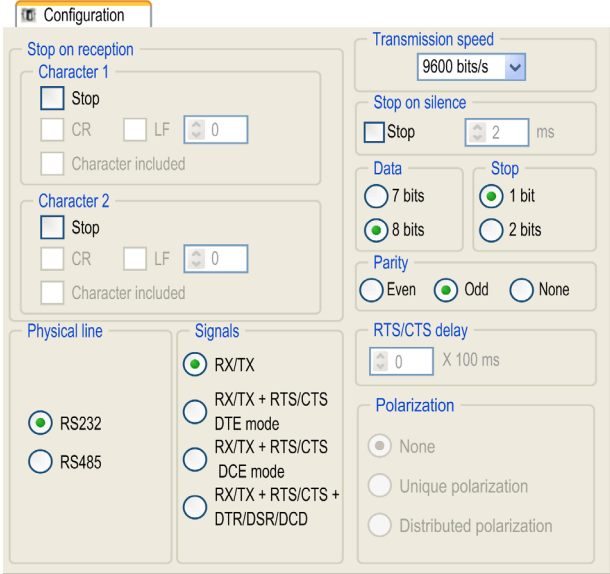

NOTE: In this example, the Polarization and RTS/CTS delay zones are grayed out respectively because an RS232 physical line and RX/TX signals have been chosen.

#### **Description**

These zones are used to configure channel parameters. In the online mode, these zones are accessible. In the offline mode, these zones are accessible but some parameters may not be accessible and are grayed out.

The following table shows the different zones of the Character Mode communication configuration screen:

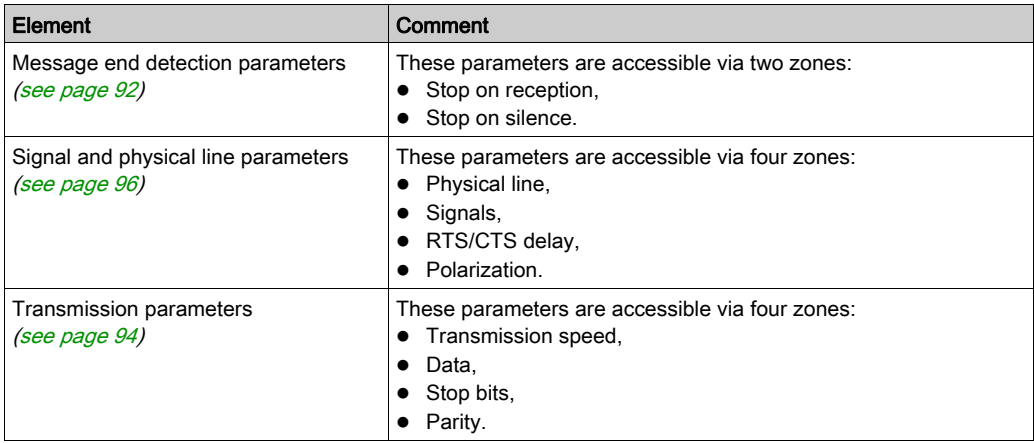

## Default Values

The following table shows the default values for Character Mode communication parameters:

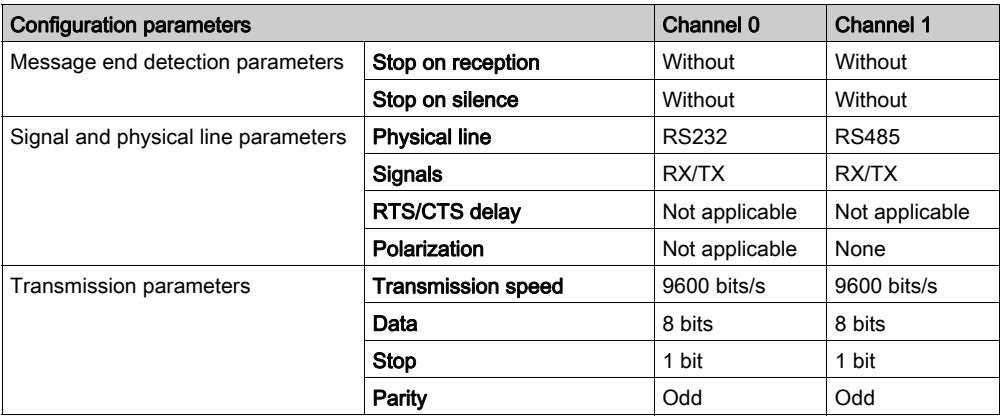

# <span id="page-91-0"></span>Message End Detection Parameters in Character Mode

#### At a Glance

After configuring the communication channel, you need to enter the message end detection parameters.

These parameters are accessible via two zones:

- The Stop on reception Zone: stop on reception of a special character.
- The Stop on silence Zone: stop on silence.

#### Conditions of Use

Selecting Stop on silence means that Stop on reception is deselected and vice versa.

#### The Stop on reception Zone

This configuration zone appears on the screen as shown below:

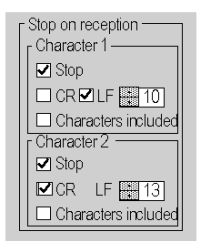

A reception request can be terminated once a specific character is received.

By checking the **Stop** option, it is possible to configure **Stop on reception** to be activated by a specific end-of-message character:

- CR: enables you to detect the end of the message by a carriage return.
- LF: enables you to detect the end of the message by a line feed.
- Data entry field: enables you to identify an end-of-message character other than the carriage return or line feed characters, using a decimal value:
	- $\circ$  Between 0 and 255 if the data is coded over 8 bits
	- $\Omega$  Between 0 and 127 if the data is coded over 7 bits
- Character included: enables you to include the end-of-message character in the reception table of the PLC application.

It is possible to configure two end-of-reception characters. In the above window, the end of reception of a message is detected by an line feed or carriage return character.

## The Stop on silence Zone

This configuration zone appears on the screen as shown below:

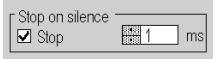

This zone enables you to detect the end of a message on reception by the absence of message end characters over a given time.

Stop on silence is validated by checking the Stop box. The duration of the silence (expressed in milliseconds) is set using the data entry field.

The minimal value of this duration is the time corresponding to the transmission of 1.5 characters. Expressed in number of bits, and depending on the configuration of start and stop bits, the minimal silence duration is as follows:

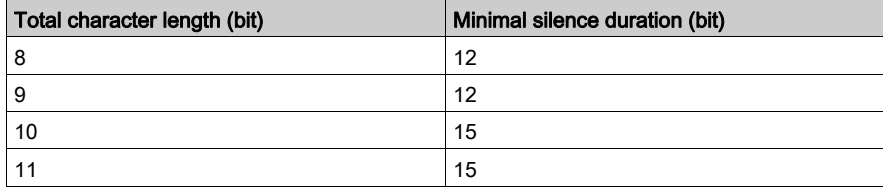

Convert the number in right column in time according to the configured speed transmission.

NOTE: The available values range from 1 ms to 10000 ms and depend on the transmission speed selected.

# <span id="page-93-0"></span>Transmission Parameters in Character Mode

#### At a Glance

After configuring the communication channel, you need to enter the transmission parameters.

These parameters are accessible via four zones:

- The Transmission speed zone,
- The Data zone.
- The Stop zone,
- The Parity zone.

#### The Transmission speed Zone

This configuration zone appears on the screen as shown below:

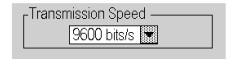

You can use this zone to select the transmission speed of the Character Mode protocol. The selected speed has to be consistent with the other devices. The configurable values are 300, 600, 1200, 2400, 4800, 9600, 19200, 57600 and 115200 (only on channel 0 in RS232 mode) bits per second.

#### The Data Zone

This configuration zone appears on the screen as shown below:

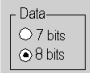

In this zone, you can specify the size of the data being exchanged on the link.

The available values are:

- 7 bits
- 8 bits

You are advised to adjust the number of data bits according to the remote device being used.

## The Stop Zone

This zone looks like this:

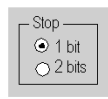

The Stop zone allows you to enter the number of stop bits used for communication. You are advised to adjust the number of stop bits according to the remote device being used.

The configurable values are:

- $-1 bit$
- 2 bits

## The Parity Zone

This configuration zone appears on the screen as shown below:

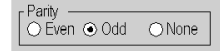

This zone enables you to determine whether a parity bit is added or not, as well as its type. You are advised to adjust parity according to the remote device being used.

The configurable values are:

- Even
- Odd
- None

# <span id="page-95-0"></span>Signal and Physical Line Parameters in Character Mode

## At a Glance

After configuring the communication channel, you need to enter the signal and physical line parameters.

These parameters are accessible via three zones:

- The Physical line zone
- The Signals zone
- The RTS/CTS Delay zone

## The Physical line Zone

This configuration zone appears on the screen as shown below:

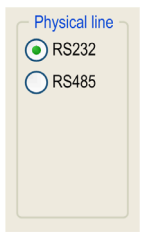

In this zone, you can choose between two types of physical line for the serial port on the BMXNOM0200 module:

- The RS 232 line
- The RS 485 line

#### **The Signals Zone**

This configuration zone appears on the screen as shown below:

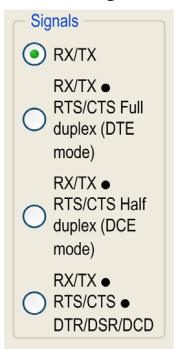

In this zone, you can select the signals supported by the RS 232 physical line:

- RX/TX
- RX/TX + RTS/CTS Full Duplex (DTE mode)
- RX/TX + RTS/CTS Half Duplex (DCE mode)
- RX/TX + RTS/CTS + DTR/DSR/DCD

If the RS 485 is configured, the entire zone is grayed out and the default value is RX/TX.

#### The RTS/CTS Delay Zone

This configuration zone appears on the screen as shown below:

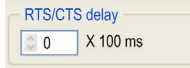

RTS/CTS Delay zone is available only when both RS232 and RX/TX+RTS/CTS or RX/TX+RTS/CTS+DTR/DSR/DCD check boxes are selected. An RTS/CTS hardware flow control is performed.

The RTS/CTS hardware flow control algorithm aims at preventing the overflow reception buffer (full duplex).

The RTS/CTS delay corresponds to the time out delay between the RTS rise up and the CTS rise up. A RTS/CTS delay value different from 0 also corresponds to the maximum waiting time between each character transmission after the rise of RTS and CTS signals. If the value is set to 0, UARTs can get stuck in a waiting state for an infinite time until the CTS rise up so the value 0 is used only in particular cases such as looping the RTS signal to the CTS signal in order to check that all connection cables are operating correctly.

NOTE: The default value is 0 ms.

### The Polarization zone

This configuration zone shown below is accessible when RS485 is selected in the Physical line zone:

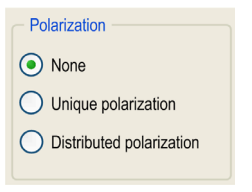

This zone gives the capability to choose between three types of configuration for the polarization on the channel:

- None to use no polarization in case you have your own termination.
- Unique polarization to use a low impedance polarization like in Modbus networks (the goal of this kind of polarization is to let the master maintain the default state).
- Distributed polarization to use a high polarization impedance (the goal of this kind of polarization is to let each device contribute to maintain the default state).

# <span id="page-98-0"></span>Section 5.3 Character Mode Communication Programming

## Subject of this Section

This section describes the programming process used when implementing Character Mode communication.

# What Is in This Section?

This section contains the following topics:

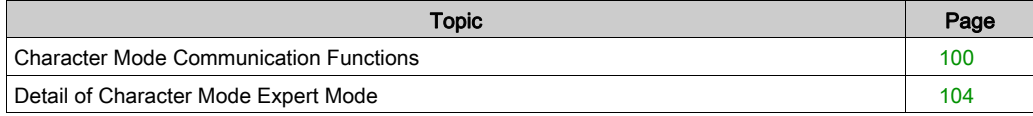

# <span id="page-99-0"></span>Character Mode Communication Functions

#### At a Glance

Specific communication functions are defined for sending and receiving data via a communication channel in Character Mode. These functions are platform-dependent.

### Communication Functions

Specific communication functions are defined for sending and receiving data via a communication channel in Character Mode:

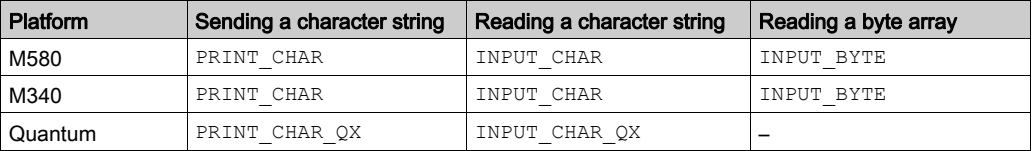

For detailed information on these communication functions, refer to *EcoStruxure™ Control Expert*, Communication, Block Library.

NOTE: For the INPUT CHAR function, a configured timeout is necessary if the channel is configured without Stop on silence, to acknowledge the activity bit of the function.

#### Internal Mechanism of the BMXNOM0200 Module

The BMXNOM0200 can store a total of 16 frames in emission or reception. The frames in buffers are managed in FIFO order. Over RS-232 lines, they are managed in full duplex mode.

The data received is stored in 16 cycling buffers in series, each buffer containing 1,024 bytes.

The figure below represents this mechanism:

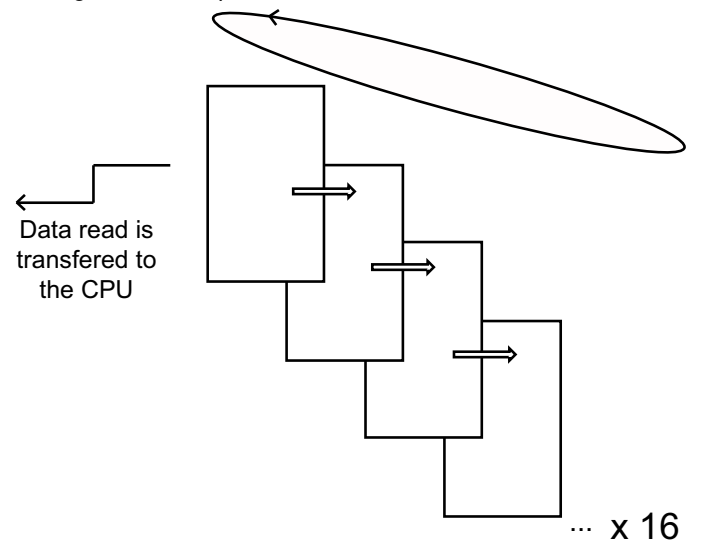

#### Number of Frames Received in Buffers

When the serial port is configured in the character mode, %MWr.m.c.7 indicates the number of frames in the receiving buffer of the BMXNOM0200 module.

This WORD is incremented each time the BMXNOM0200 receive a frame over an RS-232 line.

#### Receiving Data

Frames are retrieved by the application program using receiving character functions, INPUT CHAR and INPUT CHAR QX EF to receive a string, or the INPUT BYTE EF to receive binary data.

The receiving data EF may be executed before data is received by the module. In this case, the module waits for data from the line and then sends it to the CPU.

The EF can also be executed when the frame was already received (for example, after checking the %MWr.m.c.7 with READ\_STS). In this case, the module immediately sends the buffered frame to the CPU.

It is also possible to force the module to wait for data from the line by setting the reset parameter of the EF to 1 (. In this case, the data previously buffered are flushed, and the BMXNOM0200 waits for new data to be sent to the CPU.

The module behavior differs according to:

- the channel configuration (with or without stop parameters),
- $\bullet$  the input parameters of the communication functions,
- the states of the buffer before activation of the communication function.

NOTE: The maximum size of a frame sent by the BMXNOM0200 to the CPU is 1024 byte. However internally the reception frame size has a maximum size of 1025 byte if an end of frame byte is configured and this byte is not to be included into the data sent to the CPU.

The table below gives the module behavior under following conditions:

- Channel configured without stop parameters
- $\bullet$  Input parameter of the EF (NB, or INPUT LEN) set to 0.

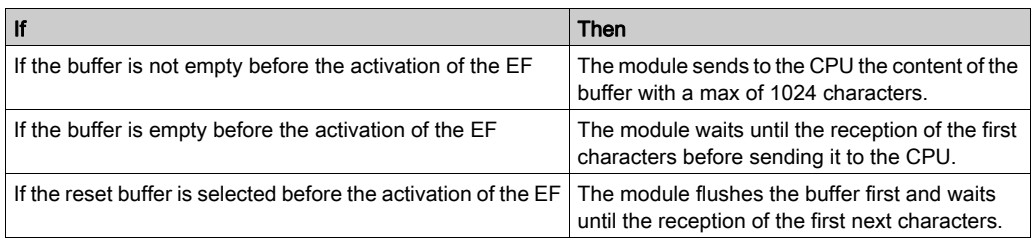

The table below gives the module behavior under following conditions:

- Channel configured without stop parameters, and
- $\bullet$  Input parameter of the EF (NB, or INPUT LEN) set to a value greater than zero.

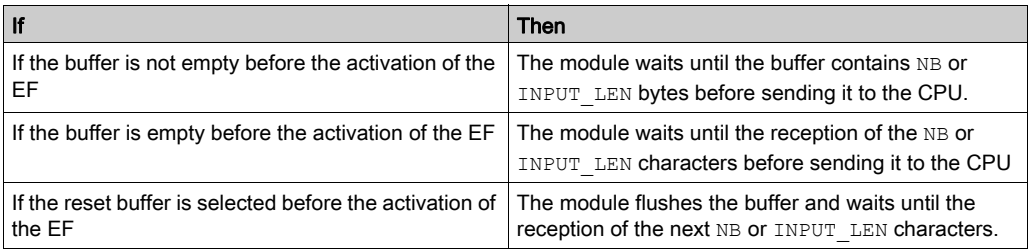

The table below gives the module behavior under following conditions:

- Channel configured with stop parameters (stop on reception of a special character or stop on silence), and
- $\bullet$  Input parameter of the EF (NB, or INPUT LEN) set to 0.

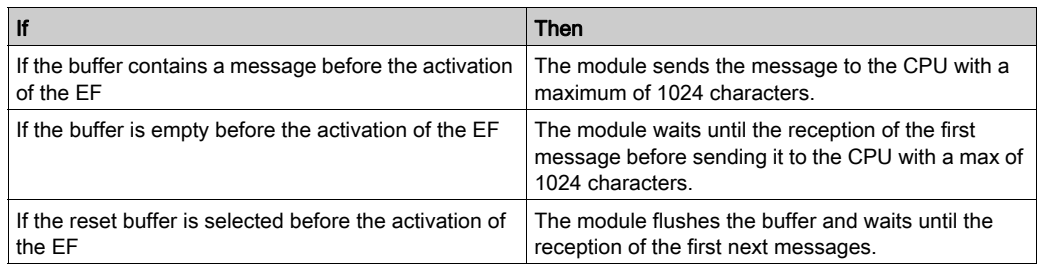

#### Zero-size Frames

Zero-size frames are discarded. If an end of frame byte is configured, and not requested as part of the data, a zero size frame received by the BMXNOM0200 is not sent to the CPU. In this case, if an end of frame byte is received without any data before it, this frame is discarded and no information is sent to the CPU.

#### Receiving Several Frames During a MAST Task

Several frames can be forwarded by the BMXNOM0200 to the CPU during one MAST task, and several INPUT CHAR EF instances may be launched in parallel that address the same BMXNOM0200 module. This can be required if a huge flow of data arrives over the serial line.

#### Cancelling and Timeout

Cancel and Timeout are forwarded to the BMXNOM0200 module. A Timeout condition and Cancel orders applied to an instance of INPUT\_CHAR are forwarded to the BMXNOM0200 module. The corresponding pending task is removed from the BMXNOM0200 module task queue.

#### Internal Mechanism of the BMXNOM0200 Module: Emission

Use the PRINT\_CHAR or PRINT\_CHAR\_QX EF to send data over the serial line of the BMXNOM0200 module.

NOTE: If several frames have been sent (several EF instances have been called) and a silence has been configured, the BMXNOM0200 module inserts a silence time between each frame.

It is possible to launch up to 16 EF requests: they are sent serially with a silence between each request.

# <span id="page-103-0"></span>Detail of Character Mode Expert Mode

# Expert Mode Communication

Expert mode is a set of commands that can be sent to the module to get extra features.

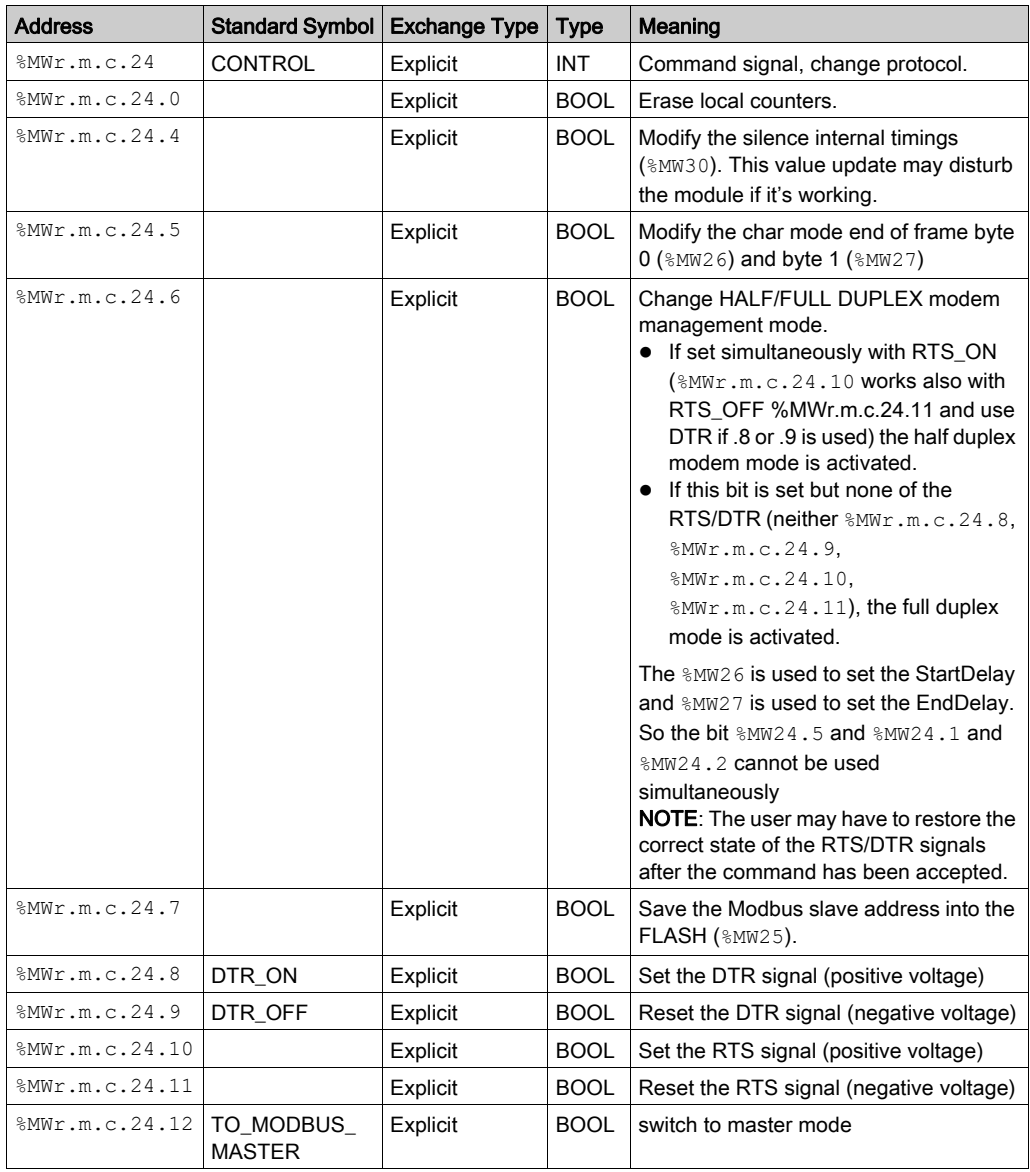

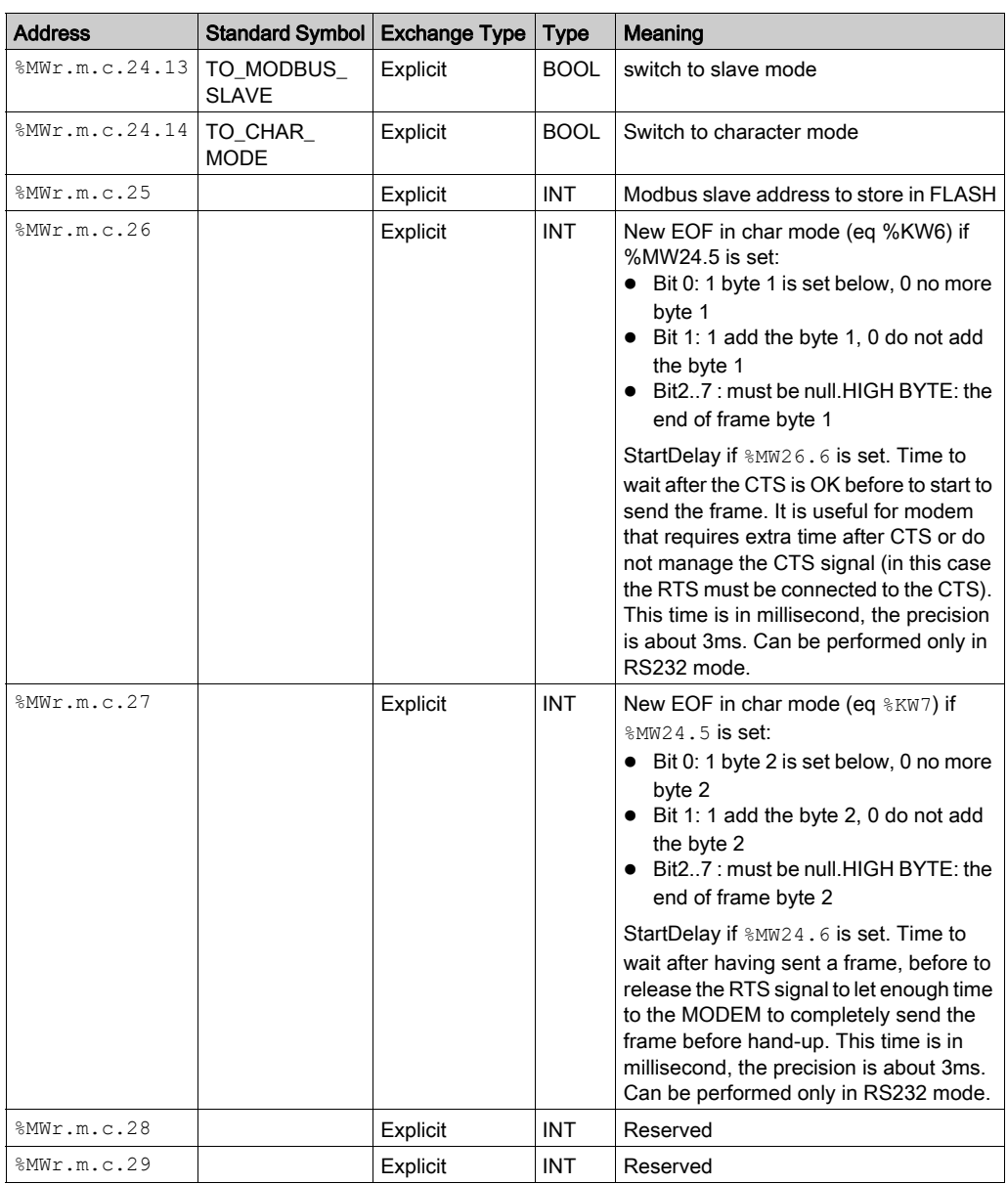

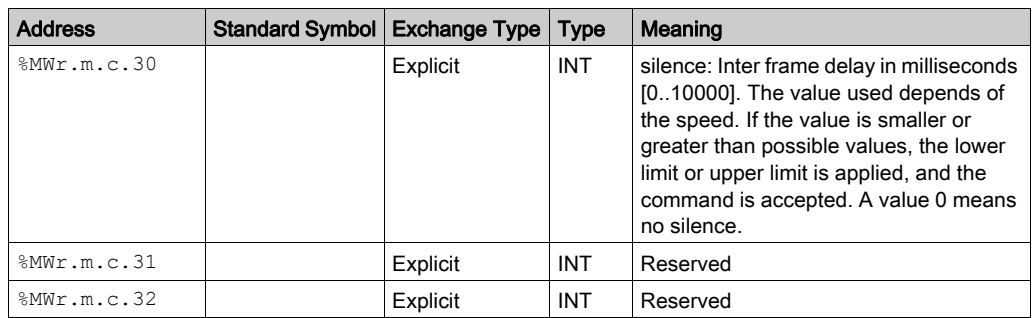

## Sample of Code

if HalfModemChar then

HalfModemChar:=false;

%MW0.9.0.24:=16#0440;(\* switch to half duplex mode with RTS\*)

%MW0.9.0.26:=12;(\* 12ms to wait before sending when CTS raise \*)

%MW0.9.0.27:=9; (\* let RTS up 9ms after sending end \*)

 write\_cmd(%ch0.9.0);(\* send command and data to the NOM channel\*) end\_if;

# <span id="page-106-0"></span>Section 5.4 Debugging Character Mode communication

# Character Mode Communication Debug Screen

#### **General**

The Character Mode debug screen is accessible in online mode.

#### Accessing the Debug Screen

The following table describes the procedure for accessing the debug screen for Character Mode communication:

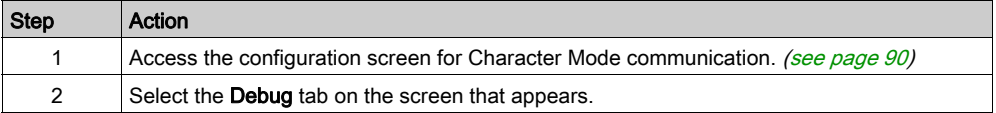

#### Description of the Debug Screen

The debug screen consists of an Error zone and a Signals zone (if RS232).

## The Error Zone

The Error zone looks like this:

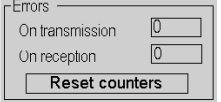

This zone indicates the number of communication interruptions counted by the module:

- On transmission: corresponds to the number of interruptions on transmission (image of %MW4 word).
- **On reception**: corresponds to the number of interruptions on reception (image of  $%$ MW5 word).

The Reset counters button resets both counters to zero.

# The Signals Zone

This zone is displayed only if RS232 is selected in configuration screen. If RS485 is selected in configuration screen, this window is not displayed at all.

The Signals zone looks like this:

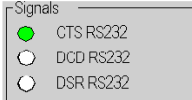

This zone indicates the activity of the signals:

- CTS RS232: shows the activity of the CTS signal.
- DCD RS232: shows the activity of the DCD signal.
- DSR RS232: shows the activity of the DSR signal.
# **Chapter 6** BMXNOM0200 Module Diagnostics

## Subject of this Chapter

This chapter describes the diagnostics aspect in the implementation of BMXNOM0200 communication module.

### What Is in This Chapter?

This chapter contains the following topics:

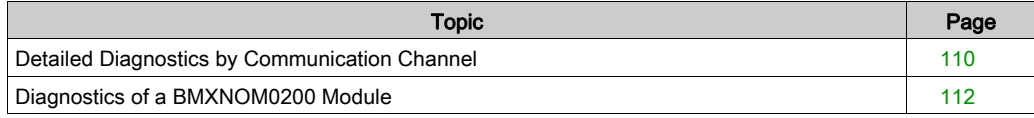

# <span id="page-109-0"></span>Detailed Diagnostics by Communication Channel

#### At a Glance

The channel Diagnostics function displays detected errors when they occur, classified according to their category:

• Internal detected error  $\circ$  self-tests in progress

#### External events

- $\circ$  device missing
- o device inoperative
- o serial-link communication time-out

## Other detected errors

- $\circ$  line tool error
- o configuration error
- communication loss
- o application error

A detected channel error is indicated in the **Debug** tab when the  $\blacksquare$  LED, located in the **Error** column, turns red.

#### Accessing the Channel Diagnostic Screen

The table below shows the procedure for accessing the channel diagnostic screen.

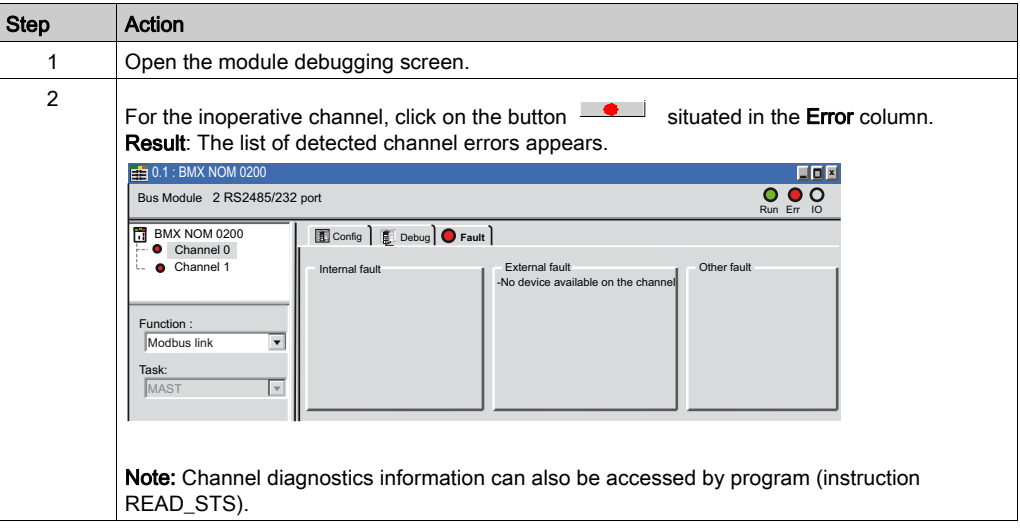

# Channel Detected Errors List

The summary table below shows the various detected errors for a configured serial link:

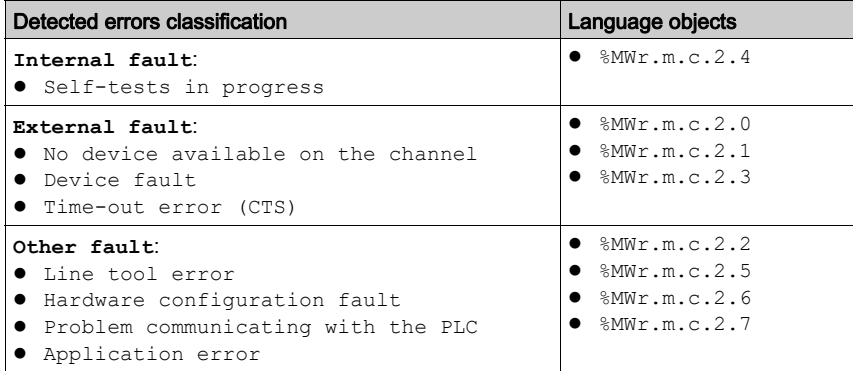

# <span id="page-111-0"></span>Diagnostics of a BMXNOM0200 Module

#### At a Glance

The module diagnostics function displays anomalies when they occur, classified according to their category:

- Internal detected error:
	- module event
- External event:
	- Wiring control (broken-wire, overload or short-circuit)
- Other anomalies:
	- o inoperative channel
	- configuration anomaly
	- module missing or off

A detected module error is indicated by a number of LEDs changing to red, such as:

- in the rack-level configuration editor:
	- $\circ$  the LED of the rack number
	- $\Omega$  the LED of the slot number of the module on the rack
- $\bullet$  in the module-level configuration editor:
	- $\circ$  the Err and I/O LEDs, depending on the type detected error
	- o the Channel LED in the Channel field

## Accessing the Module Diagnostic Screen

The table below shows the procedure for accessing the module diagnostic screen.

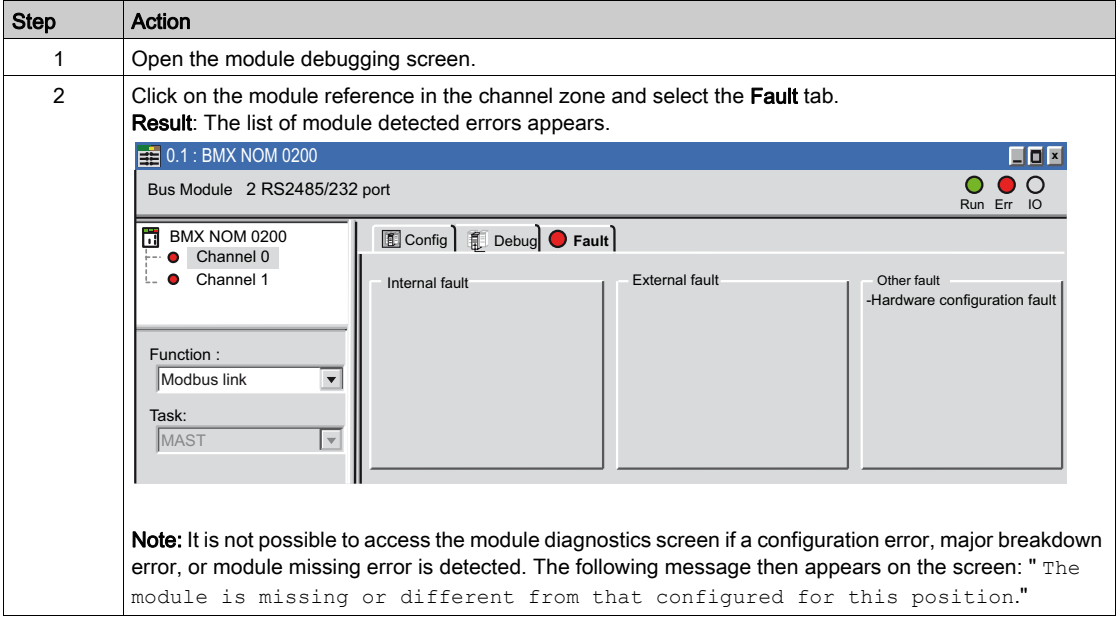

#### Module Detected Errors List

The summary table below shows the various detected errors for a communication module:

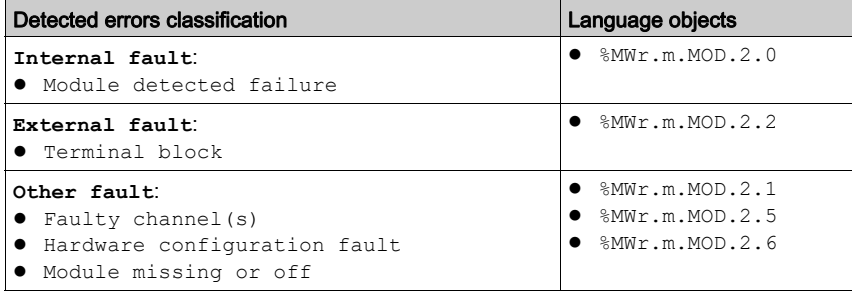

# **Chapter 7** Language Objects of Modbus and Character Mode **Communications**

#### Subject of this Chapter

This chapter describes the language objects associated with Modbus and Character Mode communications and the different ways of using them.

#### What Is in This Chapter?

This chapter contains the following sections:

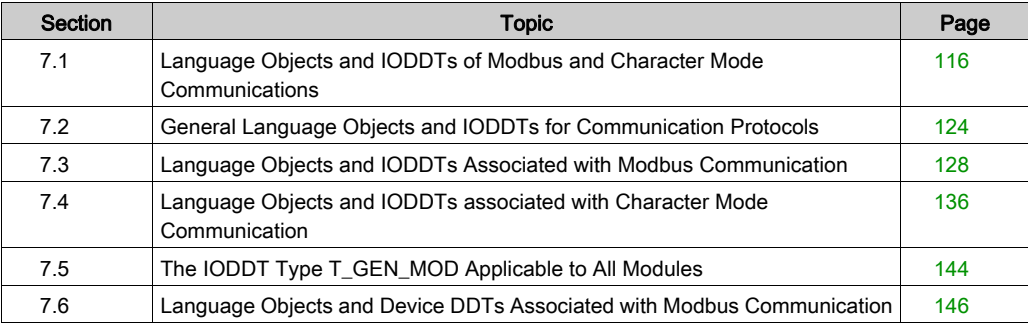

# <span id="page-115-0"></span>Section 7.1 Language Objects and IODDTs of Modbus and Character Mode Communications

### Subject of this Section

This section provides an overview of the general points concerning IODDTs and language objects for Modbus and Character Mode communications.

#### What Is in This Section?

This section contains the following topics:

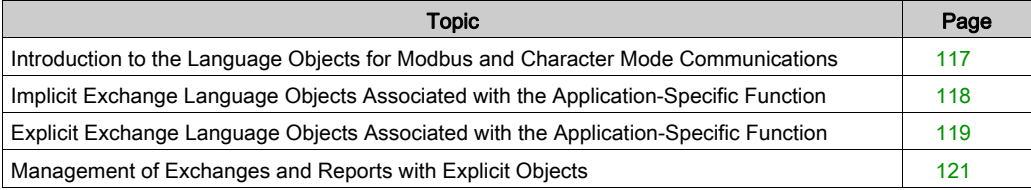

# <span id="page-116-0"></span>Introduction to the Language Objects for Modbus and Character Mode **Communications**

## General

The IODDTs are predefined by the manufacturer. They contain input/output language objects belonging to the channel of an application-specific module.

Modbus and Character Mode communications have three associated IODDTs:

- T\_COM\_STS\_GEN, which applies to communication protocols except Fipio and Ethernet.
- T\_COM\_MB\_BMX, which is specific to Modbus communication.
- T\_COM\_CHAR\_BMX, which is specific to Character Mode communication.

NOTE: IODDT variables can be created in two different ways:

- Using the I/O objects tab (see EcoStruxure™ Control Expert, Operating Modes).
- Using the Data Editor (see EcoStruxure™ Control Expert, Operating Modes).

#### Types of Language Objects

In each IODDT we find a set of language objects that enable us to control them and check that they are operating correctly.

There are two types of language objects:

- Implicit Exchange Objects: These objects are automatically exchanged on each cycle revolution of the task associated with the processor.
- Explicit Exchange Objects: These objects are exchanged on the application's request, using explicit exchange instructions.

Implicit exchanges concern the status of the processors, communication signals, slaves, etc.

Explicit exchanges are used to define the processor settings and perform diagnostics.

# <span id="page-117-0"></span>Implicit Exchange Language Objects Associated with the Application-Specific Function

#### At a Glance

Use of an integrated, application-specific interface or the addition of a module automatically enhances the language objects application used to program this interface or module.

These objects correspond to the input/output images and software data of the module or integrated application-specific interface.

#### **Reminders**

The module inputs ( $\&I$  and  $\&I$  w) are updated in the PLC memory at the start of the task, or when the PLC is in RUN or STOP mode.

The outputs ( $\S$ Q and  $\S$ QW) are updated at the end of the task, only when the PLC is in RUN mode.

NOTE: When the task is in STOP mode, either of the following are possible, depending on the configuration selected:

- Outputs are set to fallback position (fallback mode).
- Outputs are maintained at their last value (maintain mode).

#### Illustration

The diagram below shows the operating cycle of a PLC task (cyclical execution):

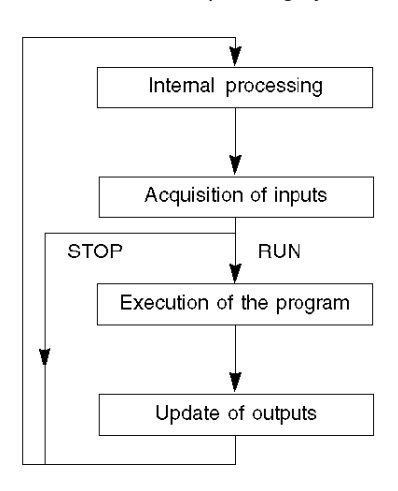

# <span id="page-118-0"></span>Explicit Exchange Language Objects Associated with the Application-Specific Function

#### At a Glance

Explicit exchanges are exchanges performed at the user program's request, using the following instructions:

- READ\_STS (see EcoStruxure™ Control Expert, I/O Management, Block Library): read status words
- WRITE\_CMD (see EcoStruxure™ Control Expert, I/O Management, Block Library): write command words

These exchanges apply to a set of  $\frac{1}{6}$ MW objects of the same type (status, commands or parameters) belonging to a channel.

NOTE: These objects provide information about the processor or the module, can be used to command them (e.g.: switch command) and to define their operating modes (save and restore adjustment parameters in application).

**NOTE:** The READ STS and WRITE CMD instructions are executed at the same time as the task that calls them and always correctly. The result of these instructions is available immediately after their execution.

#### General Principle for Using Explicit Instructions

The diagram below shows the different types of explicit exchanges that can be made between the processor and the communication channel:

PLC processor Communication channel %MWr.m.c. nr %MWr.m.MOD.r objects READ STS Status parameters Status parameters WRITE CMD Command parameters Command parameters

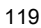

#### Managing Exchanges

During an explicit exchange, it is necessary to check its performance in order that data is only taken into account when the exchange has been correctly executed.

To this end, two types of information are available:

- Information concerning the exchange in progress (see EcoStruxure™ Control Expert, I/O Management, Block Library).
- The exchange report (see EcoStruxure™ Control Expert, I/O Management, Block Library).

The following diagram illustrates the management principle for an exchange:

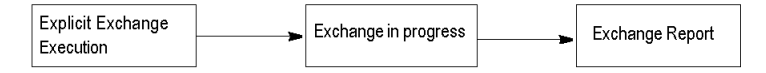

NOTE: In order to avoid several simultaneous explicit exchanges for the same channel, it is necessary to test the value of the word EXCH\_STS ( $%MWT.m.c.0$ ) of the IODDT associated to the channel before to call any EF using this channel.

# <span id="page-120-0"></span>Management of Exchanges and Reports with Explicit Objects

## At a Glance

When data is exchanged between the PLC memory and the module, the module may require several task cycles to acknowledge this information.

All IODDTs use two words to manage exchanges:

- EXCH STS (%MWr.m.c.0) : exchange in progress.
- $\bullet$  EXCH RPT (%MWr.m.c.1) : report.

## NOTE:

Depending on the localization of the module, the management of the explicit exchanges (%MW0.0.MOD.0.0 for example) will not be detected by the application:

- for in-rack modules, explicit exchanges are done immediately on the local PLC Bus and are finished before the end of the execution task, so the READ\_STS, for example, is always finished when the  $MWO.0.mod.0.0 bit$  is checked by the application.
- for remote bus (Fipio for example), explicit exchanges are not synchronous with the execution task, so the detection is possible by the application.

#### **Illustration**

The illustration below shows the different significant bits for managing exchanges:

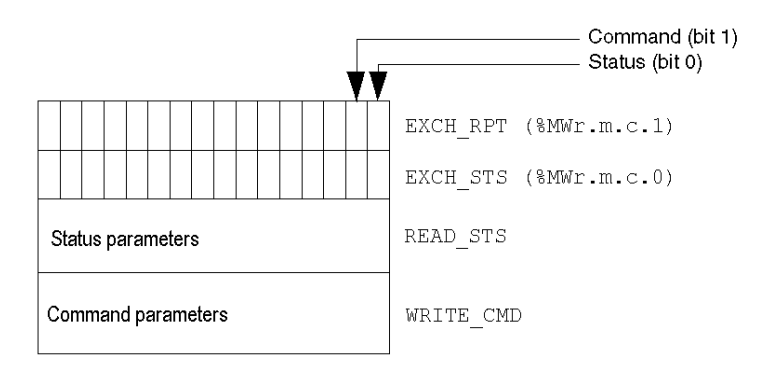

#### Description of Significant Bits

Each bit of the words EXCH  $STS$  (%MWr.m.c.0) and EXCH RPT (%MWr.m.c.1) is associated with a parameter type:

- Rank 0 bits are associated with the status parameters:
	- $\circ$  The STS IN PROGR bit (%MWr.m.c.0.0) indicates whether a read request for the status words is in progress.
	- $\circ$  The STS ERR bit (%MWr.m.c.1.0) specifies whether a read request for the status words is accepted by the module channel.
- Rank 1 bits are associated with the command parameters:
	- $\circ$  The CMD IN PROGR bit ( $\&MWT.m.c.0.1$ ) indicates whether command parameters are being sent to the module channel.
	- $\circ$  The CMD ERR bit ( $\%$ MWr.m.c.1.1) indicates whether or not the command parameters are accepted by the module channel.

NOTE: r corresponds to the number of the rack and m to the position of the module in the rack, while c corresponds to the channel number in the module.

**NOTE:** Exchange and report words also exist at module level EXCH  $STS$  ( $\%MWT.m.MOD.0$ ) and EXCH\_RPT (%MWr.m.MOD.1) as per T\_GEN\_MOD type IODDTs.

## Explicit Exchange Execution Flags: EXCH\_STS

The table below shows the EXCH  $STS$  word ( $%MWT.m.c.0$ ) explicit exchange control bits:

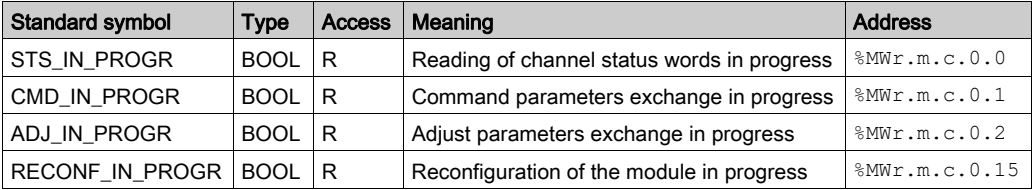

NOTE: If the module is not present or is disconnected, exchanges using explicit objects (READ STS, for example) are not sent to the processor (STS IN PROG ( $\text{\%MWT.m.c.0.0} = 0$ ), but the words are refreshed.

# Explicit Exchange Report: EXCH\_RPT

The table below shows the EXCH\_RPT (%MWr.m.c.1) word report bits:

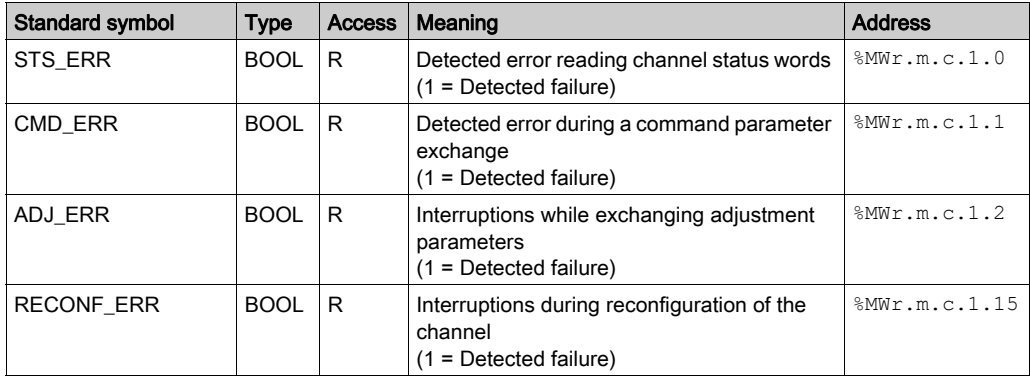

# <span id="page-123-0"></span>Section 7.2 General Language Objects and IODDTs for Communication Protocols

### Subject of this Section

This section presents the general language objects and IODDTs that apply to all communication protocols except Fipio and Ethernet.

#### What Is in This Section?

This section contains the following topics:

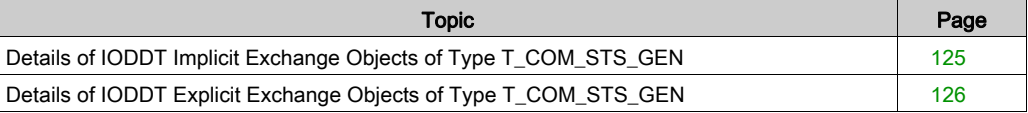

# <span id="page-124-0"></span>Details of IODDT Implicit Exchange Objects of Type T\_COM\_STS\_GEN

## At a Glance

The following table presents the IODDT implicit exchange objects of type T\_COM\_STS\_GEN applicable to all communication protocols except Fipio.

# Error bit

The table below presents the meaning of the CH\_ERROR error bit (%Ir.m.c.ERR):

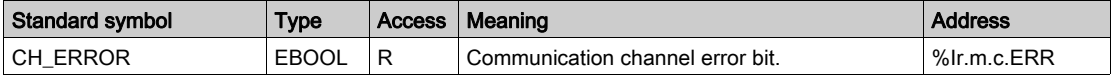

# <span id="page-125-0"></span>Details of IODDT Explicit Exchange Objects of Type T\_COM\_STS\_GEN

#### At a Glance

This section presents the  $T_{\rm{COM}}$  GEN type IODDT explicit exchange objects applicable to all communication protocols except Fipio and ethernet. It includes the word type objects whose bits have a specific meaning. These objects are described in detail below.

In this part, the IODDT VAR1 variable is of type T\_COM\_STS\_GEN.

#### **Observations**

In general, the meaning of the bits is given for bit status 1. In specific cases, each bit status is explained.

Not all bits are used.

## Explicit Exchange Execution Flags: EXCH\_STS

The table below shows the meaning of channel exchange control bits from the EXCH STS channel (%MWr.m.c.0):

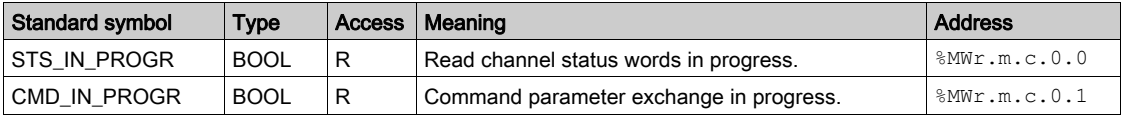

## Explicit Exchange Report: EXCH\_RPT

The table below presents the meaning of the EXCH\_RPT exchange report bits ( $\text{\&MWT.m.c.1}:$ 

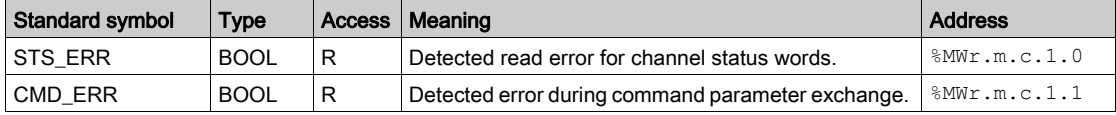

# Standard Channel Faults: CH\_FLT

The table below shows the meaning of the bits of the status word CH\_FLT ( $%$ MWr.m.c.2):

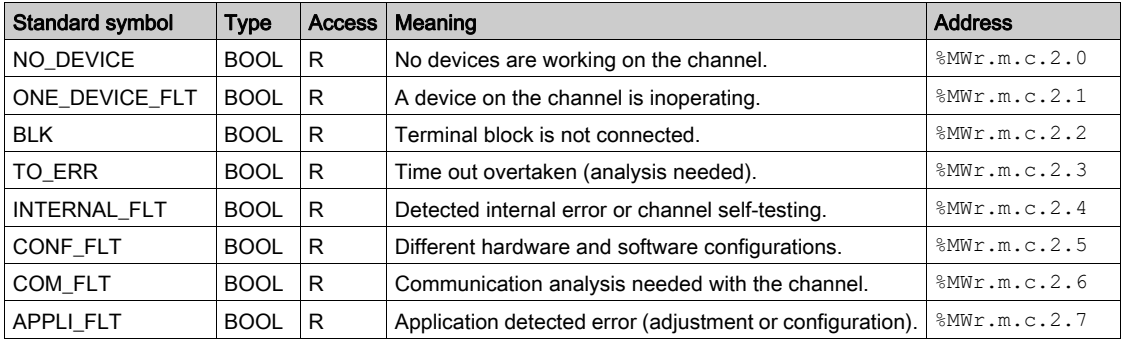

Reading is performed by the READ\_STS (IODDT\_VAR1) instruction .

# <span id="page-127-0"></span>Section 7.3 Language Objects and IODDTs Associated with Modbus **Communication**

### Subject of this Section

This section presents the language objects and IODDTs associated with Modbus communication.

## What Is in This Section?

This section contains the following topics:

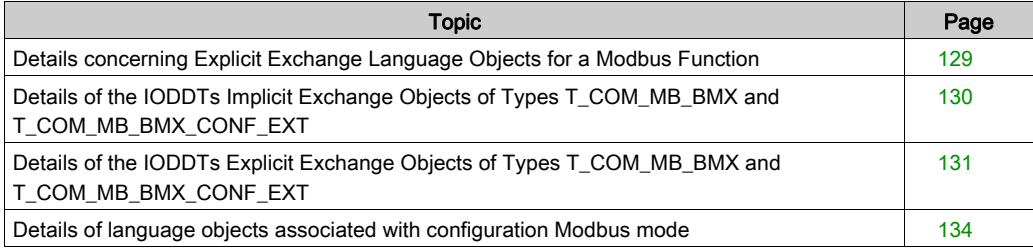

# <span id="page-128-0"></span>Details concerning Explicit Exchange Language Objects for a Modbus Function

## At a Glance

The table below shows the language objects for Modbus communications in master or slave mode. These objects are not integrated into the IODDTs.

## List of Explicit Exchange Objects in Master or Slave mode

The table below shows the explicit exchange objects:

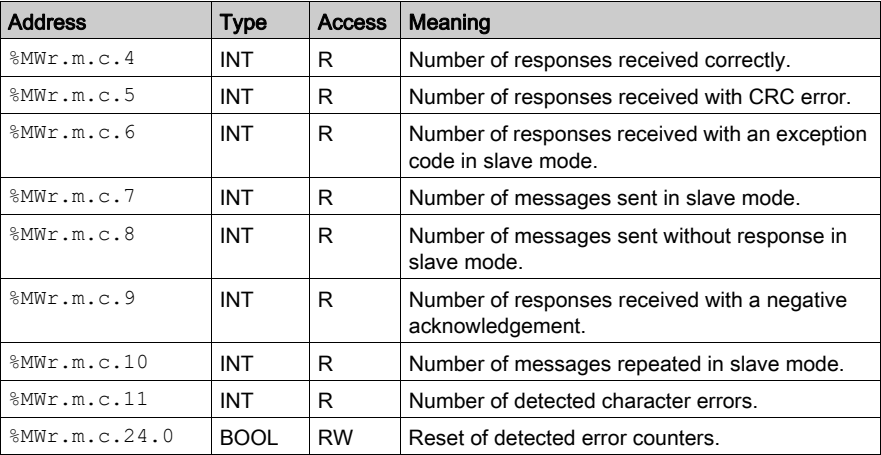

# <span id="page-129-0"></span>Details of the IODDTs Implicit Exchange Objects of Types T\_COM\_MB\_BMX and T\_COM\_MB\_BMX\_CONF\_EXT

#### At a Glance

The tables below show the implicit exchange objects of the IODDTs of types  $T_{\text{COMMB}}$  BMX and T\_COM\_MB\_BMX\_CONF\_EXT that are applicable to Modbus serial communications. They differ in terms of configuration objects availability [\(see](#page-132-0) page 133).

## CH\_ERROR bit

The following table shows the meaning of the error bit CH\_ERROR ( $\text{ETr.m.c.}$  ERR):

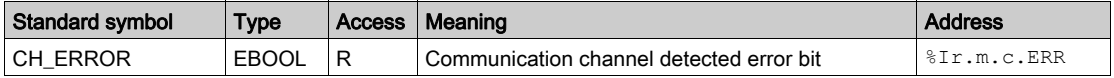

#### Word object in Modbus Master Mode

The table below shows the meaning of the bit of the INPUT SIGNALS word ( $%IWR.m.c.0$ ):

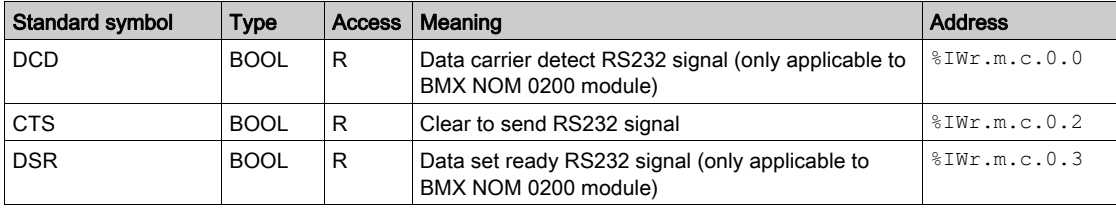

**NOTE:**  $\text{\$IWr.m.c.0.2$ is at 1 when the voltage on CTS signal is positive. It is also applicable to$ DCD and DSR.

#### Word object in Modbus Slave Mode

The language objects are identical to those of the Modbus master function. Only the objects in the following table differ.

The table below shows the meaning of the bit of the INPUT SIGNALS word ( $\text{\$IWT.m.c.0}$ ):

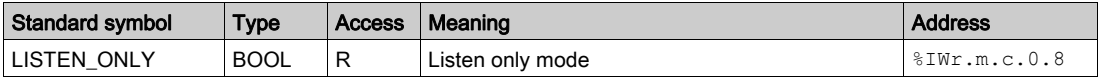

# <span id="page-130-0"></span>Details of the IODDTs Explicit Exchange Objects of Types T\_COM\_MB\_BMX and T\_COM\_MB\_BMX\_CONF\_EXT

#### At a Glance

This part presents the explicit exchange objects of the IODDTs of types  $T_{\text{COMMB}}$  BMX and T\_COM\_MB\_BMX\_CONF\_EXT that are applicable to Modbus serial and differ in terms of configuration objects availability [\(see](#page-132-0) page 133). It includes the word type objects whose bits have a specific meaning. These objects are described in detail below.

In this part, the IODDT VAR1 variable is of the  $T$  COM STS GEN type.

#### **Observations**

In general, the meaning of the bits is given for bit status 1. In specific cases, each bit status is explained.

Not all bits are used.

## Explicit Exchange Execution Flags: EXCH\_STS

The following table shows the meanings of the exchange control bits of the EXCH STS channel (%MWr.m.c.0):

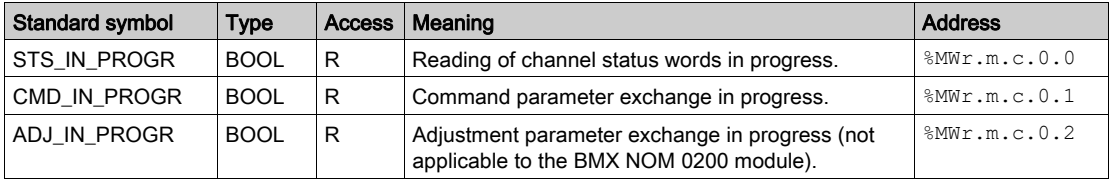

# Explicit Exchange Report: EXCH\_RPT

The table below presents the various meanings of the  $EXCH$   $RPT$  exchange report bits

(%MWr.m.c.1):

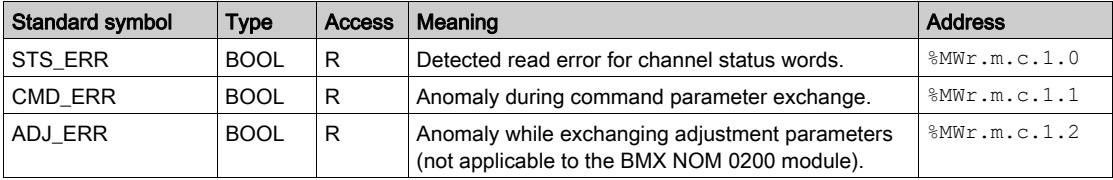

# Standard Channel Detected Faults: CH\_FLT

The following table explains the various meanings of the CH\_FLT status word bits ( $%MWR$ .m.c.2):

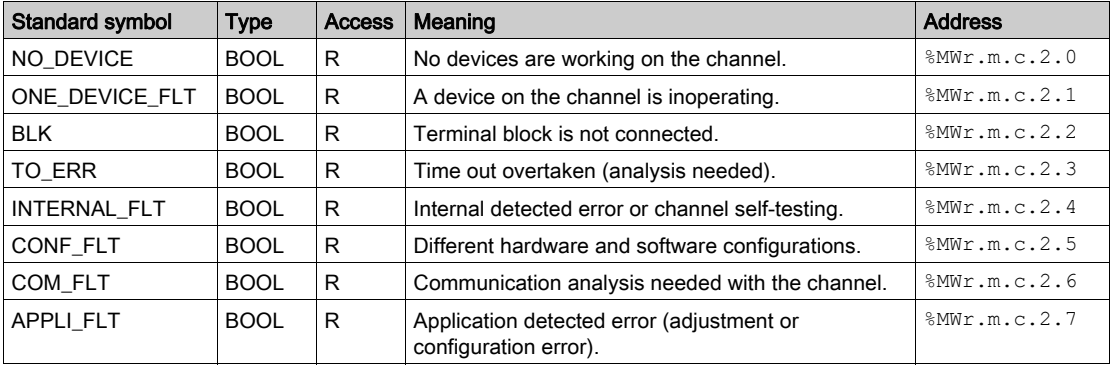

Reading is performed by the READ STS instruction (IODDT VAR1).

## Specific channel status: %MWr.m.c.3

The table below shows the various meanings of the bits of the PROTOCOL channel status word (%MWr.m.c.3):

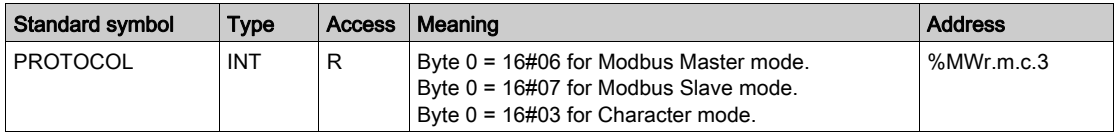

Reading is performed by the READ STS (IODDT VAR1) instruction.

## Channel command: %MWr.m.c.24

The table below shows the various meanings of the bits of the CONTROL ( $%MWT.m.c.24$ ) word:

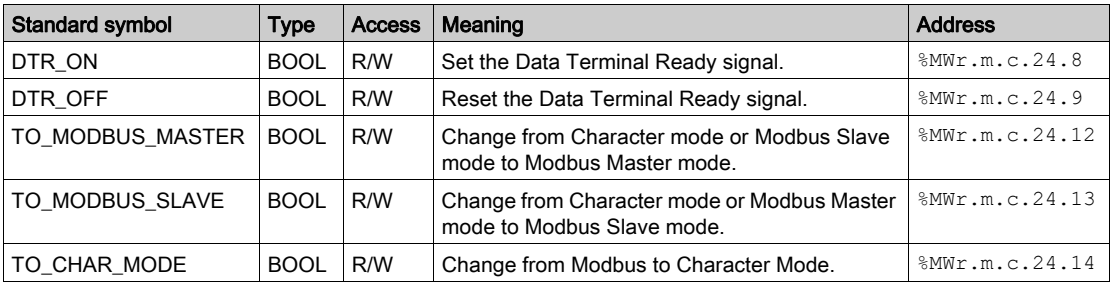

The command is carried out with the WRITE\_CMD (IODDT\_VAR1) instruction.

For further information about how to change protocols, you can refer to protocol changes [\(see](#page-150-0) page 151).

## <span id="page-132-0"></span>External Configuration Objects of Type T\_COM\_MB\_BMX\_CONF\_EXT: %MWr.m.c.24.7 and %MWr.m.c.25

The table below shows the meaning of the CONTROL (%MWr.m.c.24.7) bit and of the CONTROL\_DATA (%MWr.m.c.25) word that are specifically intended for the BMX NOM 0200 module programming:

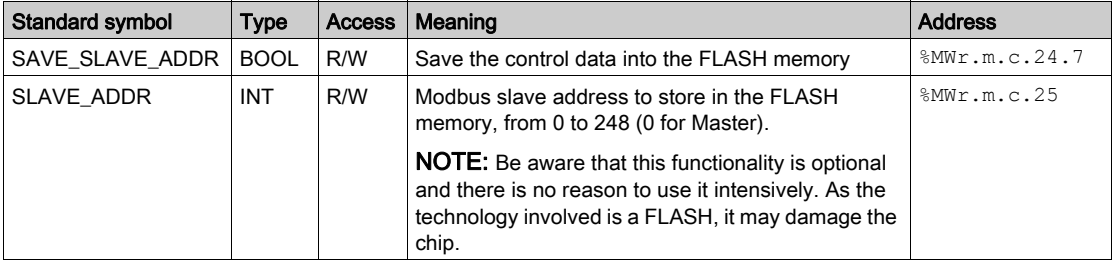

# <span id="page-133-0"></span>Details of language objects associated with configuration Modbus mode

## At a Glance

The following tables present all configuration language objects for communication Modbus mode. These objects are not integrated in the IODDTs, and may be displayed by the application program.

# List of explicit exchange objects for Master mode

The table below shows the explicit exchange objects.

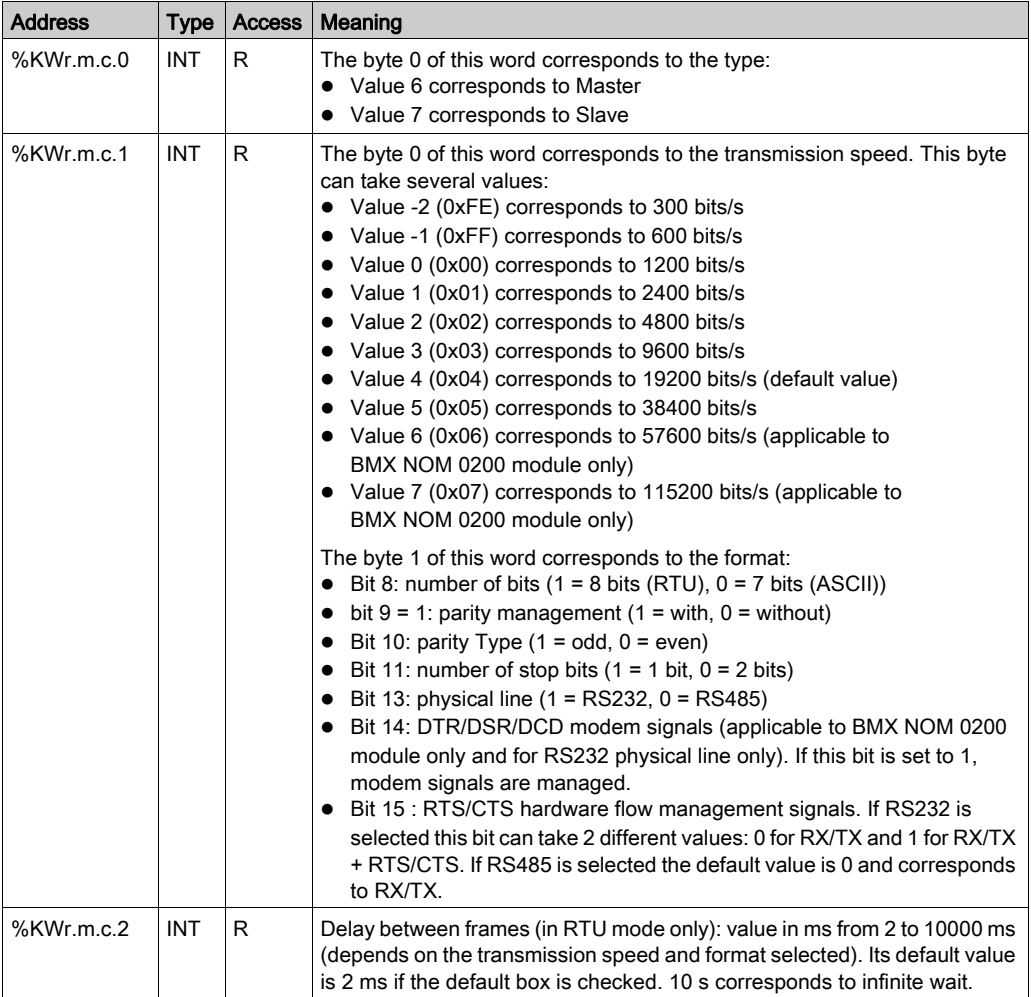

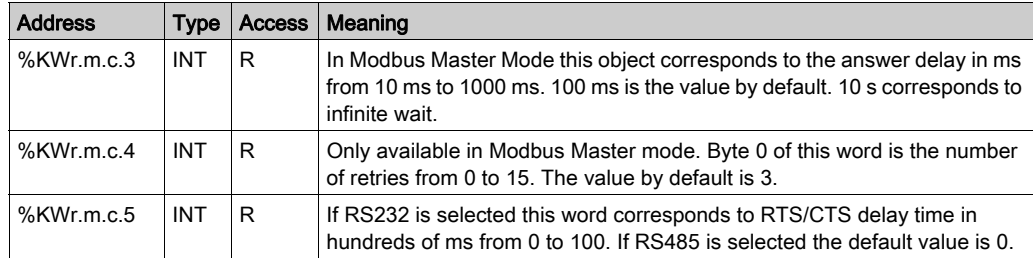

## List of explicit exchange objects for Slave mode

The language objects for the Modbus slave function are identical to those of the Modbus master function. The only difference is for the following objects:.

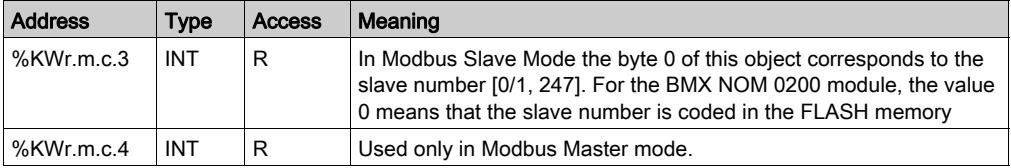

# <span id="page-135-0"></span>Section 7.4 Language Objects and IODDTs associated with Character Mode Communication

## Subject of this Section

This section presents the language objects and IODDTs associated with Character Mode communication.

#### What Is in This Section?

This section contains the following topics:

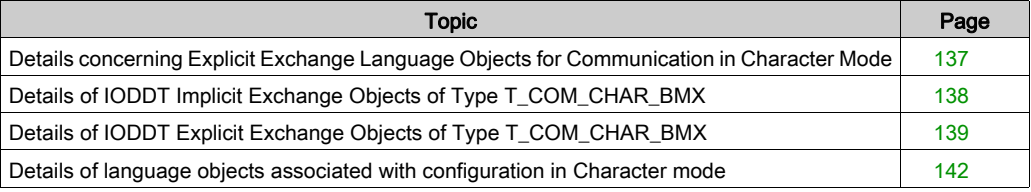

# <span id="page-136-0"></span>Details concerning Explicit Exchange Language Objects for Communication in Character Mode

## At a Glance

The following tables show all configuration language objects for communication in Character Mode. These objects are not integrated into the IODDTs.

## List of Explicit Exchange Objects

The table below shows the explicit exchange objects:

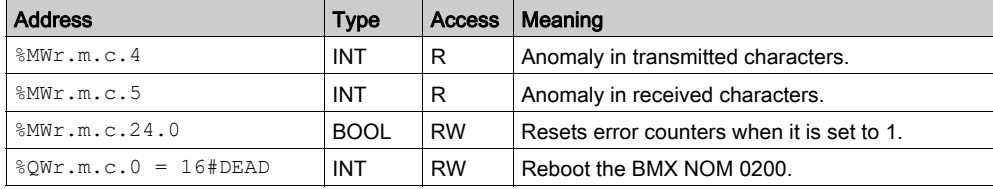

# <span id="page-137-0"></span>Details of IODDT Implicit Exchange Objects of Type T\_COM\_CHAR\_BMX

## At a Glance

The tables below show the implicit exchange objects of the IODDT of the  $T$  COM CHAR\_BMX type that are applicable to Character Mode communication.

#### Error bit

The following table shows the meaning of the error bit CH\_ERROR ( $\S$ Ir.m.c.ERR):

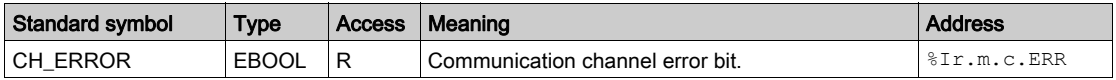

## Signal object on input

The table below shows the meaning of the bit of the INPUT SIGNALS word ( $\text{\$IW.m.c.0}:$ 

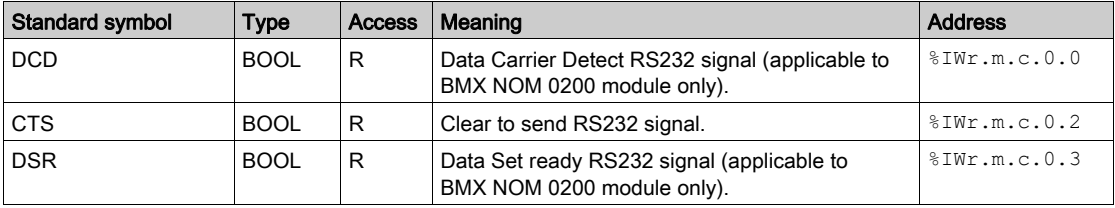

NOTE: %IWr.m.c.0.2 is at 1 when the voltage on the CTS signal is positive. It is also applicable to DCD and DSR.

# <span id="page-138-0"></span>Details of IODDT Explicit Exchange Objects of Type T\_COM\_CHAR\_BMX

#### At a Glance

This part presents the explicit exchange objects of the IODDT of the  $T_{\text{COM}}$  CHAR BMX type that are applicable to Character Mode communication. It includes the word type objects whose bits have a specific meaning. These objects are described in detail below.

In this part, the IODDT\_VAR1 variable is of the T\_COM\_STS\_GEN type.

#### **Observations**

In general, the meaning of the bits is given for bit status 1. In specific cases, each bit status is explained.

Not all bits are used.

## Explicit Exchange Execution Flag: EXCH\_STS

The following table shows the meanings of the exchange control bits of the  $EXCH-STS$  channel (%MWr.m.c.0) :

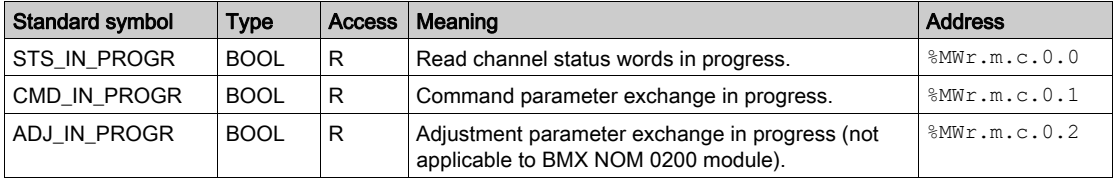

# Explicit Exchange Report: EXCH\_RPT

The table below presents the meaning of the EXCH\_RPT exchange report bits ( $\text{\&MWT.m.c.1}:$ 

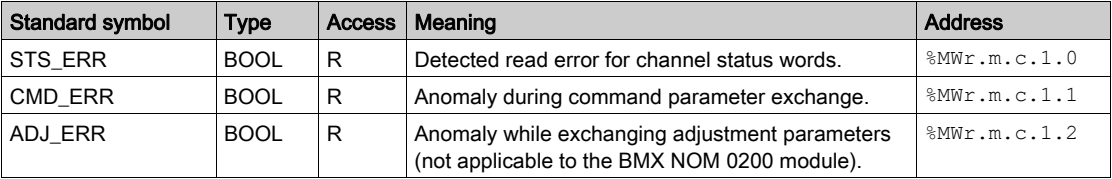

## Standard Channel Detected Faults, CH\_FLT

The following table explains the various meanings of the CH\_FLT status word bits ( $%MWT.m.c.2$ ) :

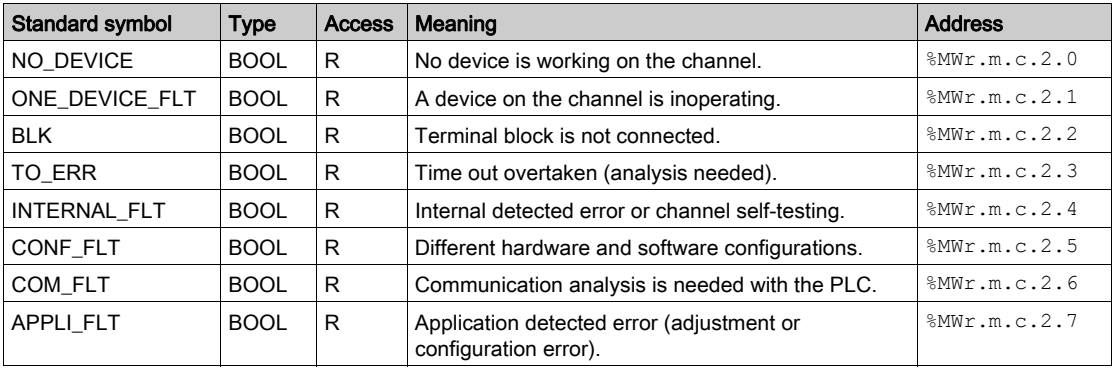

Reading is performed by the READ STS instruction (IODDT VAR1).

#### Specific Channel Status, %MWr.m.c.3

The table below shows the various meanings of the bits of the PROTOCOL ( $\text{MWT.m.c.3}$ ) channel status word:

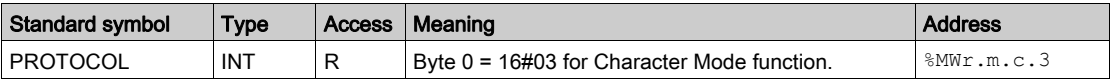

Reading is performed by the READ STS (IODDT VAR1) instruction.

## %MWr.m.c.24 Channel Command

The table below shows the various meanings of the bits of the CONTROL ( $%MWT.m.c.24$ ) word:

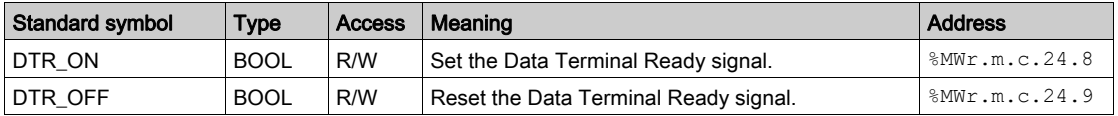

The command is carried out with the WRITE\_CMD (IODDT\_VAR1) instruction.

For further information about how to change protocols, you can refer to protocol change[s](#page-150-0) [\(see](#page-150-0) page 151).

# %QWr.m.c.0 Word Object

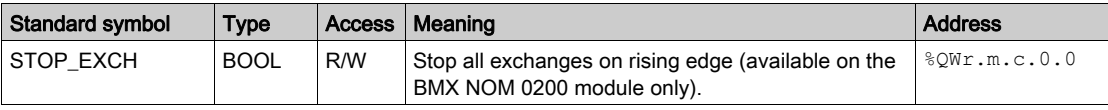

The table below shows the meaning of the bit 0 of  $QWr.m.c.0$  word:

# <span id="page-141-0"></span>Details of language objects associated with configuration in Character mode

## At a Glance

The following tables present all configuration language objects for communication Character mode. These objects are not integrated in the IODDTs, and may be displayed by the application program.

## List of explicit exchange objects for Character mode

The table below shows the explicit exchange objects.

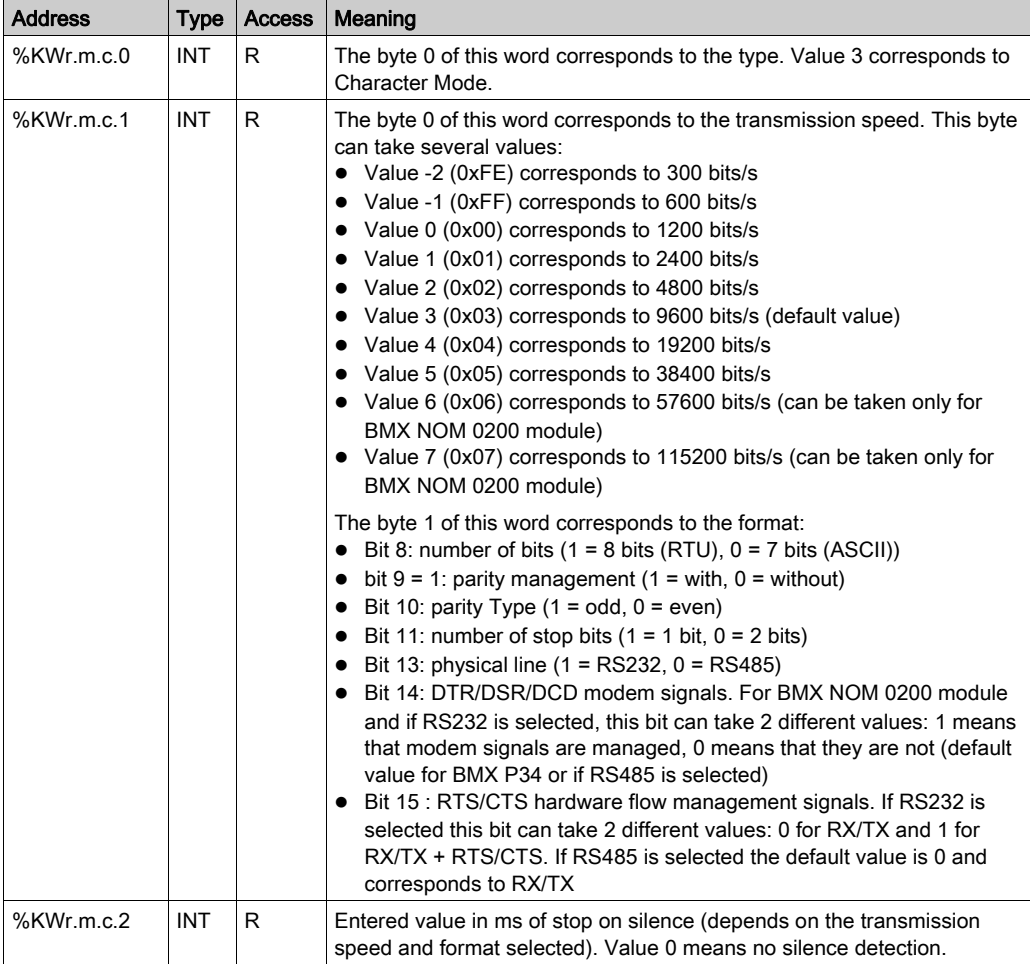

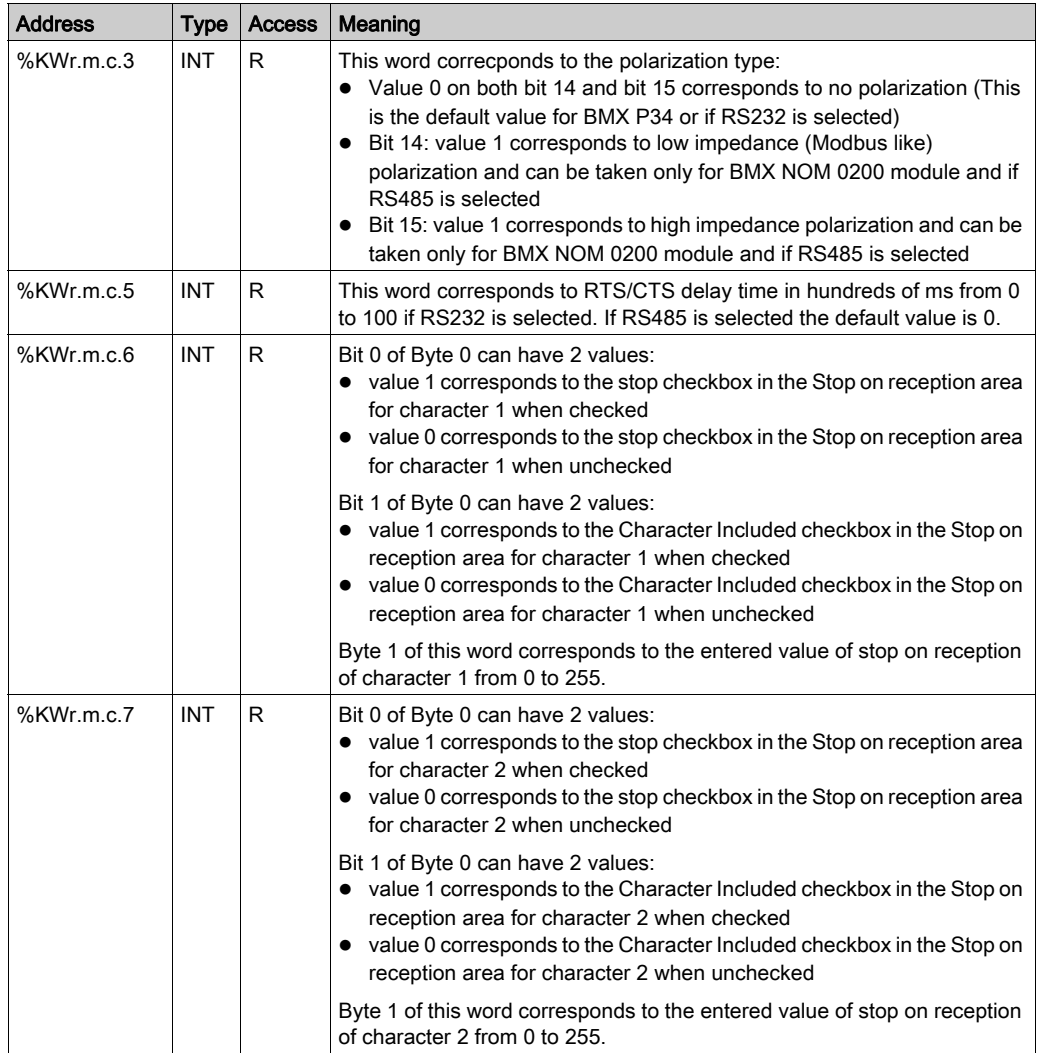

# <span id="page-143-0"></span>Section 7.5 The IODDT Type T\_GEN\_MOD Applicable to All Modules

# Details of the Language Objects of the IODDT of Type T\_GEN\_MOD

#### Introduction

The Modicon X80 modules have an associated IODDT of type T\_GEN\_MOD.

#### **Observations**

In general, the meaning of the bits is given for bit status 1. In specific cases an explanation is given for each status of the bit.

Some bits are not used.

#### List of Objects

The table below presents the objects of the IODDT.

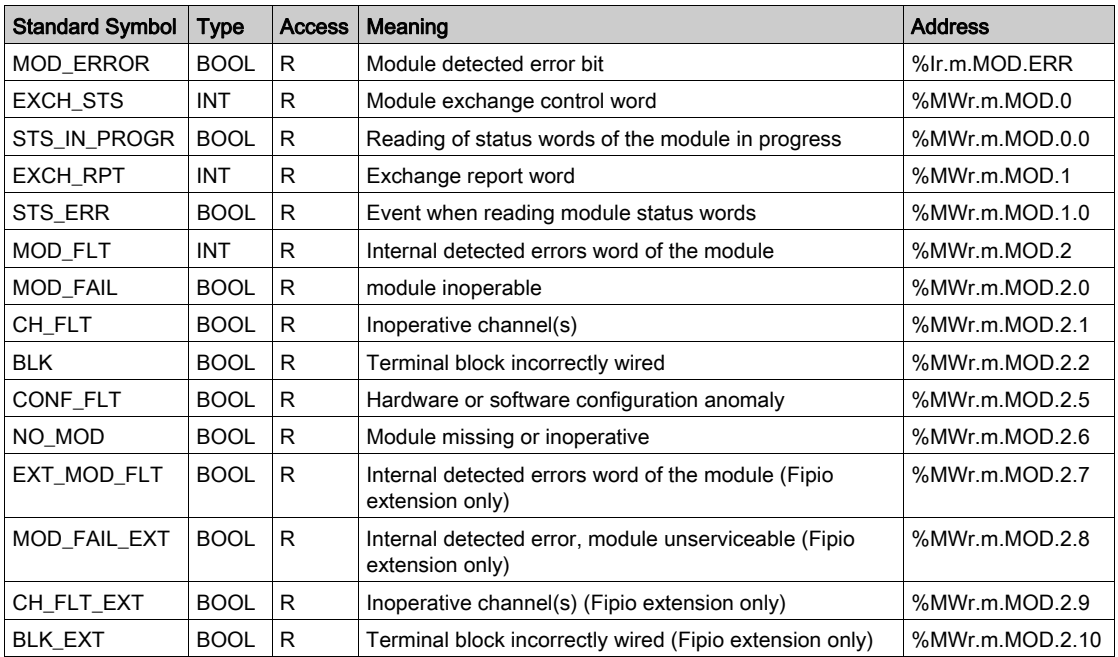
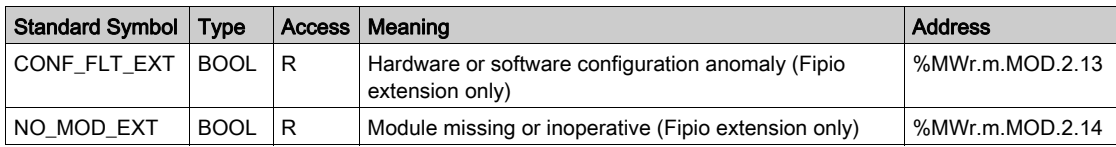

# Section 7.6 Language Objects and Device DDTs Associated with Modbus **Communication**

### Subject of this Section

This section presents the language objects and Device DDTs associated with Modbus communication.

### What Is in This Section?

This section contains the following topics:

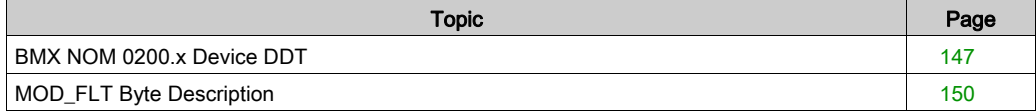

### <span id="page-146-1"></span><span id="page-146-0"></span>BMX NOM 0200.x Device DDT

### Introduction

This topic describes the Control Expert NOM Device DDT, the instance default naming is described in Device DDT Instance Naming Rule (see EcoStruxure™ Control Expert, Program Languages and Structure, Reference Manual).

Regarding the device DDT, its name contains the following information:

- platform with:
	- o M for Modicon X80 module
- device type (COM for communication)
- function (NOM for BMX NOM 0200.x)
- $\bullet$  direction:
	- $\Omega$  IN
	- o OUT

### List of Implicit Device DDT

The following table shows the list of device DDT and their X80 modules:

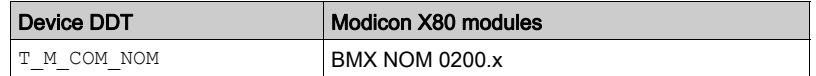

### Implicit Device DDT Description

The following table shows the  $T$  M  $COM$  NOM status word bits:

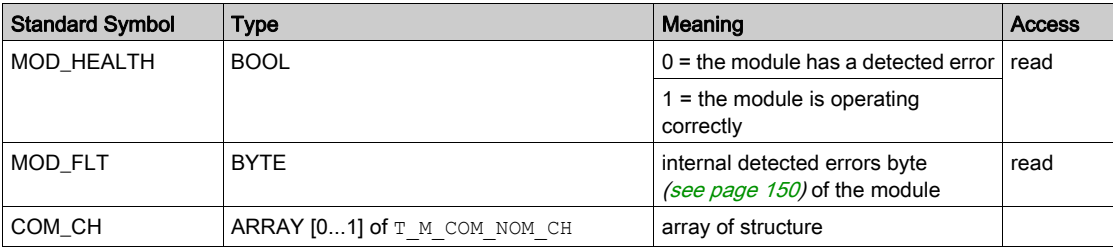

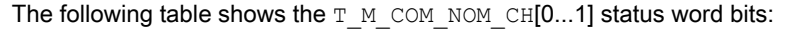

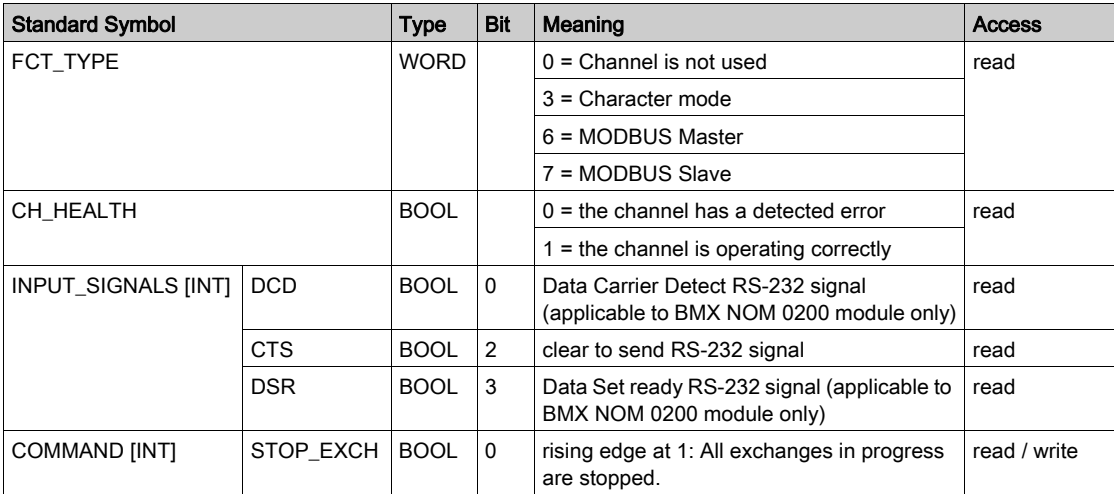

### Explicit Device DDT Instances Description

Explicit exchanges (Read Status) - only applicable to Modicon X80 I/O channels - are managed with READ STS MX (Modicon M580) or READ STS QX (Modicon Quantum) EFB instances.

- Targeted channel address (ADDR) can be managed with ADDMX (see EcoStruxure™ Control Expert, Communication, Block Library) EF (connect ADDMX OUT to ADDR)
- READ STS MX (see EcoStruxure™ Control Expert, I/O Management, Block Library) or READ\_STS\_QX (see EcoStruxure™ Control Expert, I/O Management, Block Library) output parameter (STS) can be connected to a "T\_M\_xxx\_yyy\_CH\_STS" DDT instance (variable to be created manually), where:

xxx represents the device type

 $\circ$  yyy represents the function

Example: T\_M\_COM\_NOM\_CH\_STS

The following table shows the  $T$  M COM NOM CH STS status word bits:

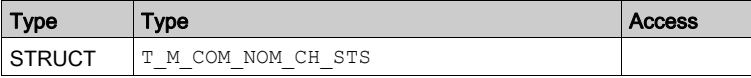

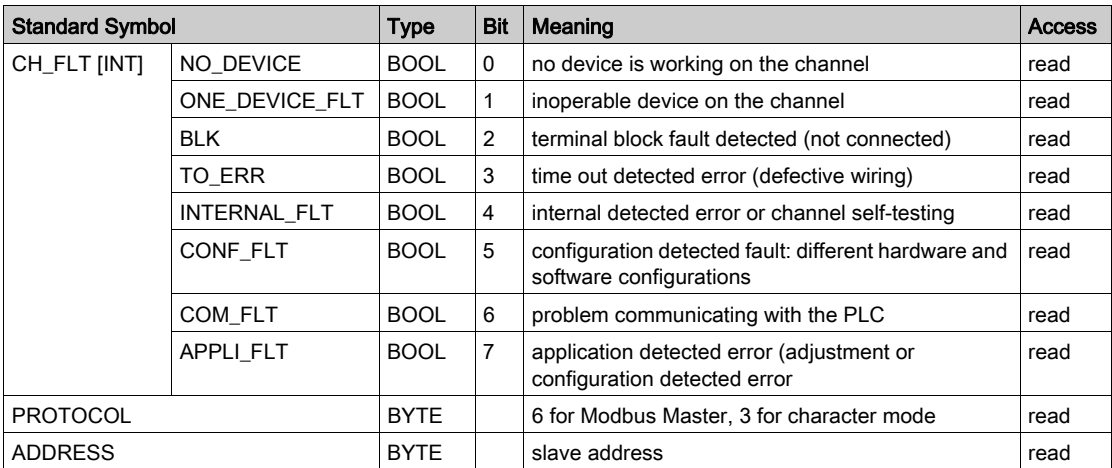

The following table shows the T\_M\_COM\_NOM\_CH\_STS structure status word bits:

## <span id="page-149-1"></span><span id="page-149-0"></span>MOD\_FLT Byte Description

### MOD\_FLT Byte in Device DDT

MOD\_FLT byte structure:

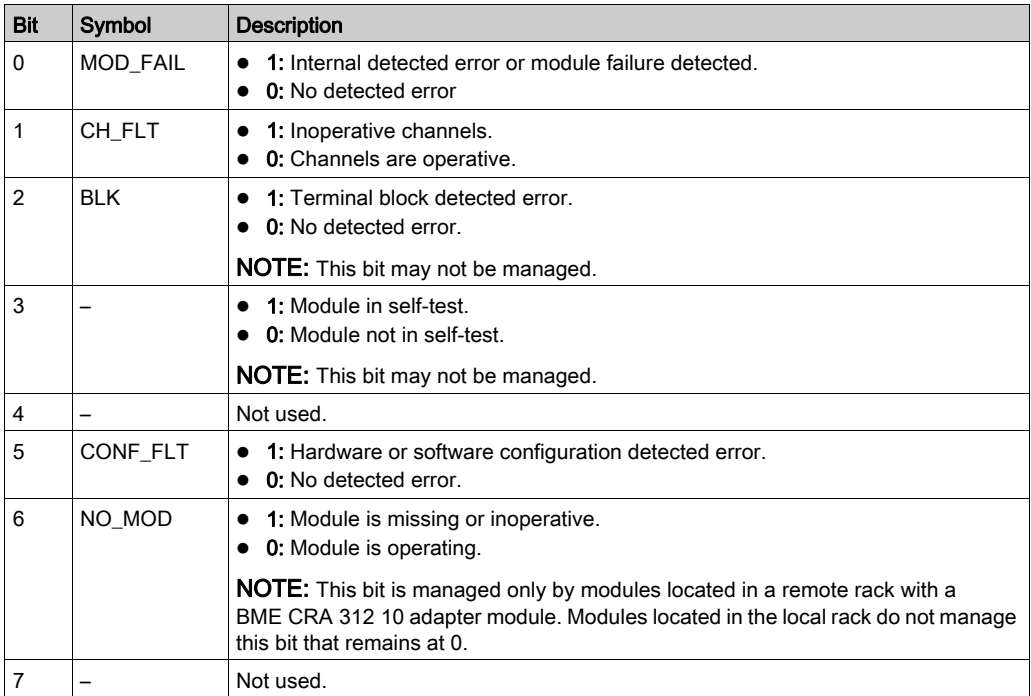

# Chapter 8 Dynamic Protocol Switching

### <span id="page-150-0"></span>Changing Protocol with the BMXNOM0200 Module

### **General**

This part describes how to change the protocol used by a BMXNOM0200 serial communication using the WRITE\_CMD(IODDT\_VAR1) command.

This command can be used to switch between the following three protocols:

- Modbus Slave
- Modbus Master
- Character Mode

**NOTE:** IODDT VAR1 variable must be either a T\_COM\_MB\_BMX or a T\_COM\_MB\_BMX\_CONF\_EXT type.

### Changing Protocol: The Principle

You must create first an IODDT variable linked to the serial channel, then set to 1 the bit of word IODDT\_VAR1.CONTROL  $(\text{WWT.m.c.24})$  that corresponds to the change of protocol desired:

- TO MODBUS MASTER (Bit 12): Current protocol is changed to Modbus Master.
- TO MODBUS SLAVE (Bit 13): Current protocol is changed to Modbus Slave.
- TO CHAR MODE (Bit 14): Current protocol is changed to Character Mode.

NOTE: A single bit can be set to 1 at a time: setting several bits to 1 will result in an error.

**NOTE:** IODDT\_VAR1.CONTROL ( $\text{\textdegree{MWr.m.c.24}}$ ) is part of the IODDT variable IODDT\_VAR1.

Afterwards, apply the WRITE CMD instruction to the IODDT variable linked to the serial channel.

NOTE: Be careful that two masters (on the same bus) do not send requests simultaneously otherwise the requests are lost and each report will have a bad result which could be 16#0100 (request could not be processed) or 16#ODFF (slave is not present).

The diagram below shows the protocol changes to be made according to the bits of the IODDT\_VAR1.CONTROL (%MWr.m.c.24) word set to 1:

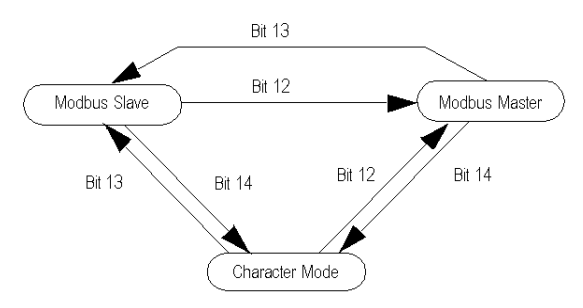

### Uses

Three protocol changes are used:

• Transfer from Modbus Slave to Modbus Master:

The aim of Modbus Master configuration is to send information about an event to another PLC. When a change is made from Modbus Slave configuration to Modbus Master configuration, transmission, signal and physical line parameters remain the same. Only the values of the following parameters specific to Modbus Master configuration are changed:

- $\circ$  The Delay Between Frames is set to its default value, which depends on transmission speed.
- Answer delay is set to 3 s
- Number of retries set to 0
- Transfer from Modbus Slave/Master to Character Mode

Switching to Character Mode is used to send AT commands to a modem. When a change is made from Modbus configuration to Character Mode configuration, transmission, signal and physical line parameters remain the same. Only the message end detection parameter specific to Character Mode is set to stop on reception of the  $x0d$  ending character.

 Transfer from Character Mode to Modbus Master and to Modbus Slave: The aim of Character Mode configuration is to communicate with a private protocol (a modem, for instance). Once the exchange has finished, the user switches to the Modbus Master configuration (with the answer delay set to 3 s and the number of retries set to 0) in order to send information about an event to another PLC. Once the message has been sent, the user returns to the Modbus Slave configuration: the slave number is set to the value stored in the FLASH memory or to 248 if none.

### Cold and Warm Starts

Changes in protocol are not affected by the %S0 and %S1 bits (the bits set to 1 during a cold and warm start respectively). However, a cold or warm start of the PLC will configure the serial port to its default values or to values programmed into the application.

NOTE: The default configuration of the module is the following: to be easily configurable by a computer like a PC, the channel 0 is configured in RS232 slave mode, and the channel 1 in RS485 mode. Other parameters are: 19200 bauds, RTU, even, 1 stop bit, no flow control, 1,75 ms as default frame delay, slave number 248.

# <span id="page-154-0"></span>Part III Quick Start: BMXNOM0200 as a Modbus Slave over a Quantum PLC

### **Overview**

This part describe how to configure the BMXNOM0200 module as a Modbus RS-485 RTU slave in a Modicon X80 drop over a Quantum PLC.

The device to configure in the Control Expert Hardware Catalog is BMXNOM0200.4.

### What Is in This Part?

This part contains the following chapters:

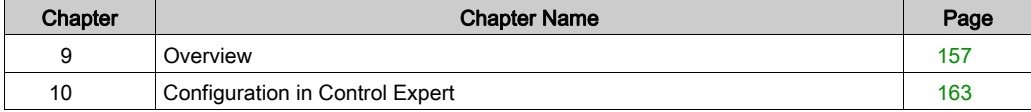

# <span id="page-156-0"></span>Chapter 9 **Overview**

### **Prerequisites**

To configure the BMXNOM0200.4, you have to:

- Use the following firmware versions:
	- BMXCRA31210: Minimum V2.14
	- BMXNOM0200: Minimum V1.5
- Interlink a Quantum 140NOC78•00 to the Quantum 140CRP31200

### What Is in This Chapter?

This chapter contains the following topics:

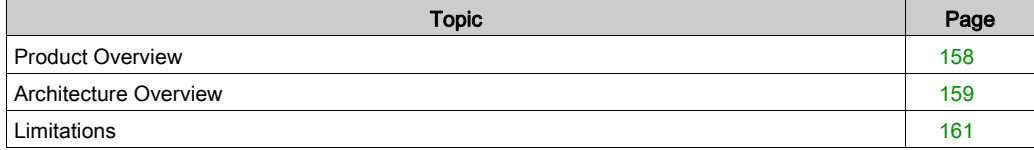

### <span id="page-157-0"></span>Product Overview

### **Presentation**

The BMXNOM0200.4 is a new generic Control Expert device that you can find in the Control Expert hardware catalog within communication family.

Before adding the BMXNOM0200.4 device in the Modicon X80 drop, first you have to add a drop end communicator device. In Control Expert Hardware Catalog, select the device BMXCRA31210 (SV>=2.13).

#### Supported Protocols

For the BMXNOM0200 modules:

- channel 0 is RS232 or RS485,
- and channel 1 is only RS485.

Declaring the BMXNOM0200 module as a BMXNOM0200.4 in Control Expert allows you to configure the module as a:

- Modbus RTU slave on RS-485
- Modbus Serial RTU and ASCII Master on RS-232 and RS-485
- Character mode

### **Compatibility**

This offer is compatible with the standard offer: BMXNOM0200, 140CRP31200, BMXCRA31210, and Quantum CPU.

### <span id="page-158-0"></span>Architecture Overview

### **Presentation**

Modbus slave messages received by the BMXNOM0200.4 are transferred to the head of the drop (BMXCRA31210). Then, the head forwards the message on Ethernet I/O to the Quantum CPU.

The Quantum 140CRP31200 does not treat incoming Modbus messages. You have to plug an additional 140NOC78•00 Ethernet module in the Quantum main rack and to interlink it with the CRP module.

After interlink, the drop head can send the Modbus messages to the 140NOC78•00. The 140NOC78•00 forwards the messages to the CPU.

For doing so, you must enter the IP address of the 140NOC78•00 (Modbus server routing path [\(see](#page-164-0) page  $165$ ) in the drop end communicator module configuration (BMXCRA31210).

### Illustration

The Quantum CPU system treats the Modbus requests without any application program:

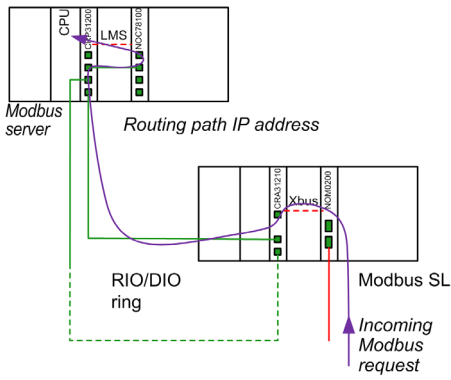

NOTE: The same path is used to route the Modbus response.

### HSBY Specific Case

The 140NOC78• 00 IP address swaps in the case of PLC switch over. The Modbus requests are still forwarded to the operational CPU:

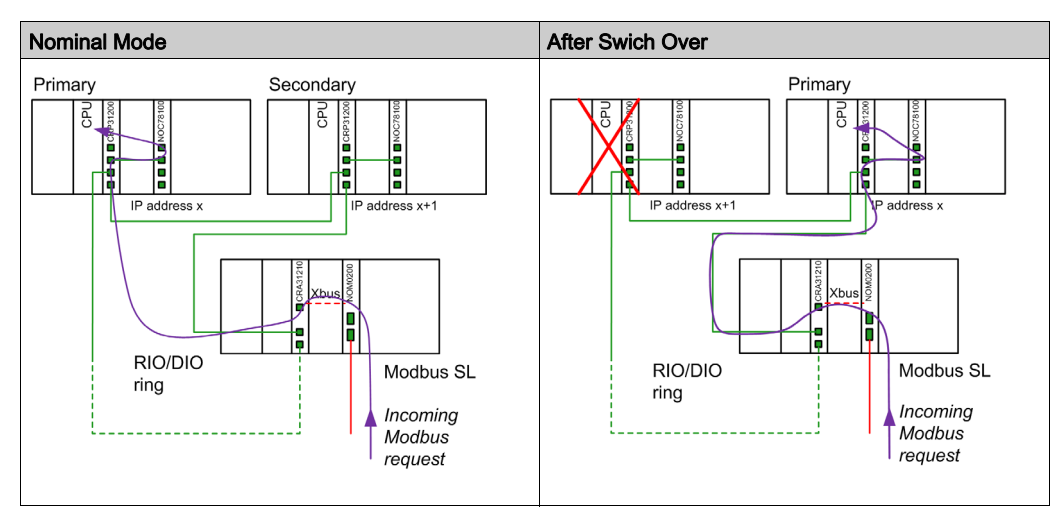

NOTE: The Modbus master application manages the repetition of requests in case of a message loss that could occur during a PLC switch over.

### <span id="page-160-0"></span>**Limitations**

### Maximum Configuration

This table shows the maximum configuration of the BMXNOM0200.4:

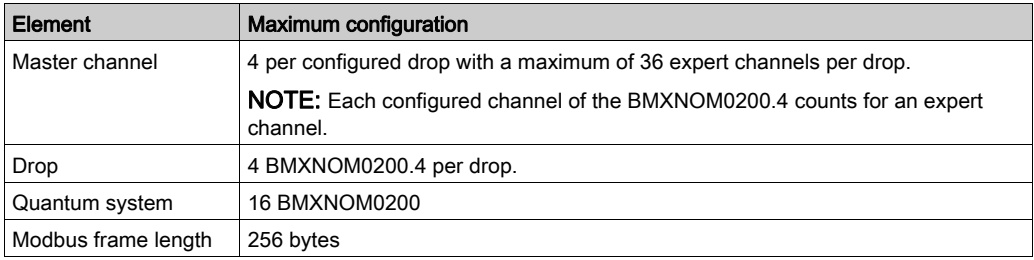

### IP Address

You must configure the IP address of the Modbus routing path for each BMXCRA31210 that supports a Modbus slave BMXNOM0200.4 module.

Control Expert provides no control on the consistency of those IP addresses.

# **A WARNING**

### UNINTENDED EQUIPMENT OPERATION

Check that the IP address is really the one of the Quantum that supports the Modbus server.

Failure to follow these instructions can result in death, serious injury, or equipment damage.

### Supported Protocols

Only Modbus RTU is supported as slave protocol.

Only RS-485 is supported when Modbus slave is selected.

### Supported Modbus Function Codes

This table lists the Modbus function codes (FC) supported by the Quantum server:

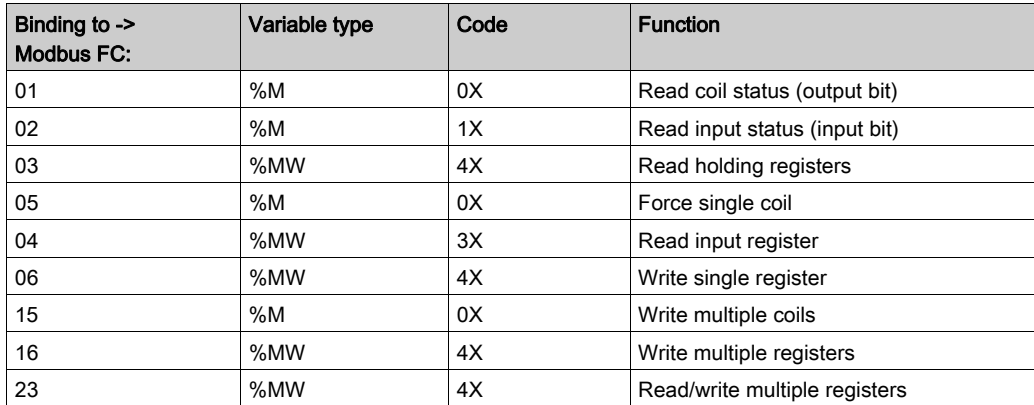

# <span id="page-162-0"></span>**Chapter 10** Configuration in Control Expert

### Introduction

Most of the operating modes are identical to BMXNOM0200 versions supported previously.

This chapter only details what is specific to the configuration of the BMXNOM0200.4 module in Control Expert.

### What Is in This Chapter?

This chapter contains the following topics:

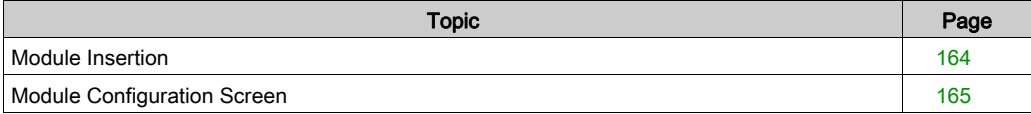

### <span id="page-163-0"></span>Module Insertion

### **Presentation**

In a Quantum Ethernet I/O architecture, you can only insert the BMXNOM0200.4 modules in an EIO Modicon X80 drop, with BMXCRA31210 (SV >= 2.13) as EIO adapter module.

### **Procedure**

Follow this procedure to insert the BMXNOM0200.4 module in a Modicon X80 remote drop:

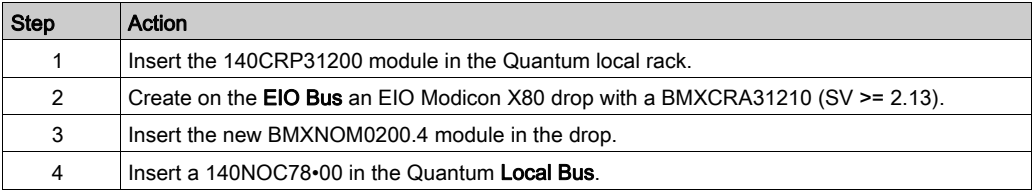

### <span id="page-164-1"></span>Module Configuration Screen

### <span id="page-164-0"></span>Modbus Server Routing Path Configuration

This configuration is only possible in offline mode (PLC not connected).

Follow this procedure to set the Modbus server routing path:

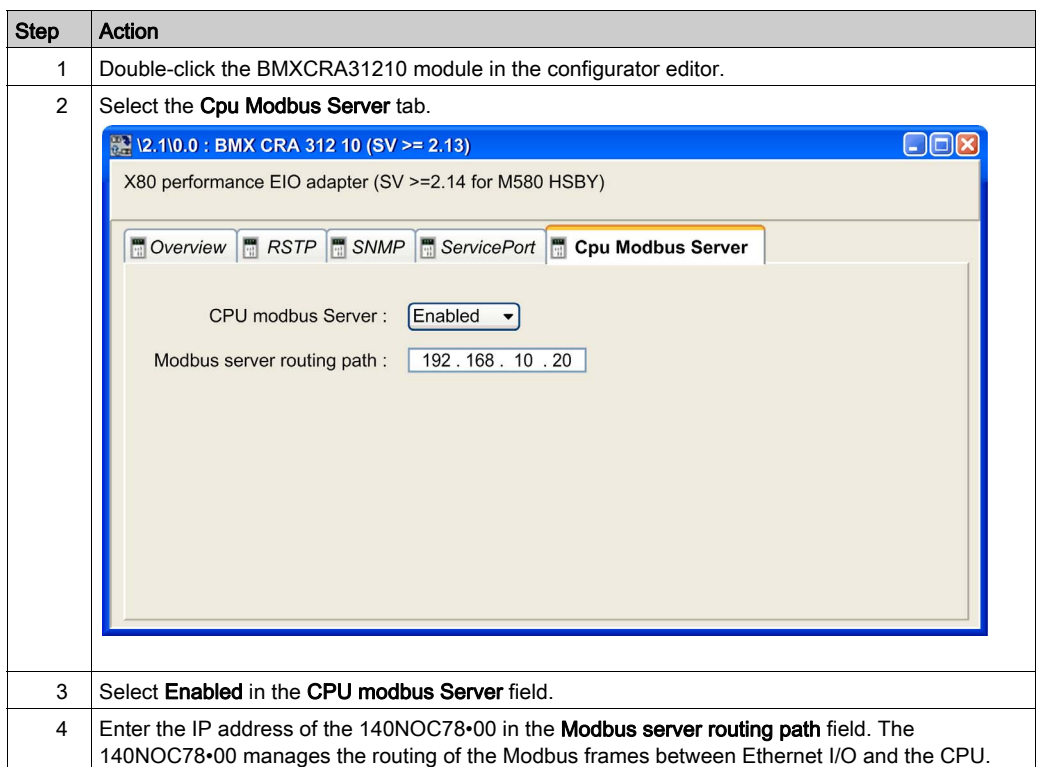

Control Expert provides no control on the consistency of those IP addresses.

# **A WARNING**

### UNINTENDED EQUIPMENT OPERATION

Check that the IP address is really the one of the Quantum that supports the Modbus server.

### Failure to follow these instructions can result in death, serious injury, or equipment damage.

NOTE: You must configure the IP address of the Modbus routing path for each BMXCRA31210 that supports a Modbus slave BMXNOM0200.4 module.

### Access to Channel Configuration Screens

Follow this procedure to access the channel configuration screens of the BMXNOM0200.4 module:

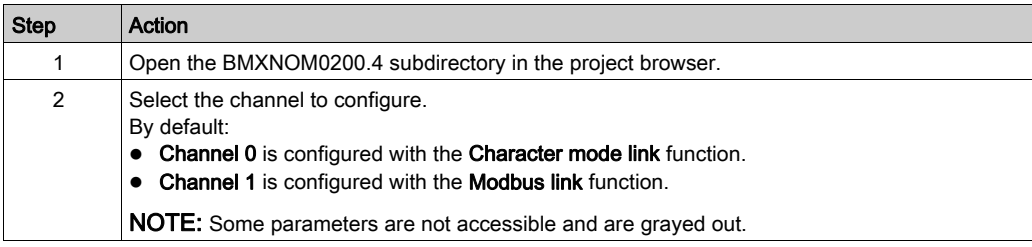

To configure Modbus serial communication in master mode, refer to chapter Modbus Serial Communicatio[n \(see](#page-52-0) page 53).

To configure character mode communication, refer to chapter Character Mode Communication [\(see](#page-86-0) page 87).

### Slave Modbus Link Configuration Screen

This figure shows the slave configuration screen of the BMXNOM0200.4 module:

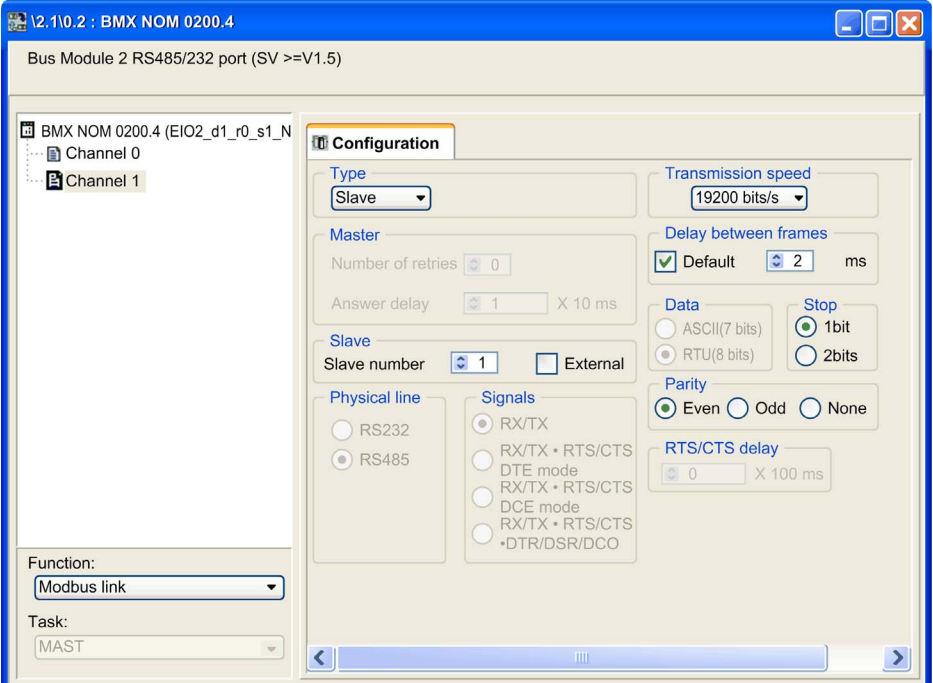

This table shows the default values of the parameters for Modbus slave configuration screen:

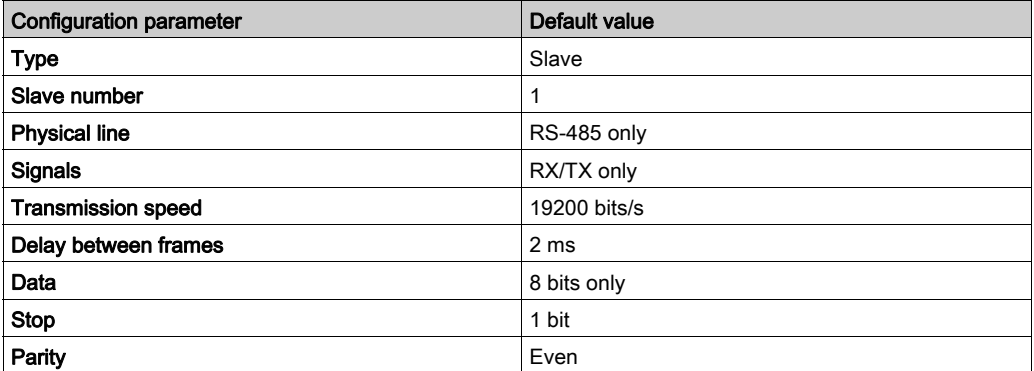

NOTE: Modbus is a standard protocol. This module is based on a single mode of data exchange. When configuring Modbus serial communication in master mode, the slave parameters are grayed out and cannot be modified.

# **Glossary**

# !

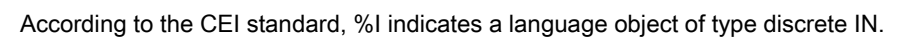

#### %IW

%I

According to the CEI standard, %IW indicates a language object of type analog IN.

### %KW

According to the CEI standard, %KW indicates a language object of type constant word.

### %M

According to the CEI standard, %M indicates a language object of type memory bit.

### %MW

According to the CEI standard, %MW indicates a language object of type memory word.

### %Q

According to the CEI standard, %Q indicates a language object of type discrete OUT.

### %QW

According to the CEI standard, %QW indicates a language object of type analog OUT.

# A

### Address

On a network, the identification of a station. In a frame, a grouping of bits that identifies the frame's source or destination.

### Altivar

AC variable speed drive.

### ARRAY

An ARRAY is a table containing elements of a single type.The syntax is as follows: ARRAY [<limits>] OF <Type>Example:ARRAY [1..2] OF BOOL is a one-dimensional table with two elements of type BOOL.ARRAY [1..10, 1..20] OF INT is a two-dimensional table with 10x20 elements of type INT.

### ASCII

ASCII is the abbreviation of American Standard Code for Information Interchange.This is an American code (but which has become an international standard) that uses 7 bits to define every alphanumerical character used in English, punctuation symbols, certain graphic characters and other miscellaneous commands.

# B

### BOOL

BOOL is the abbreviation for the Boolean type. This is the basic data type in computing. A BOOL variable can have either of the following two values: 0 (FALSE) or 1 (TRUE). A bit extracted from a word is of type BOOL, for example: %MW10.4.

### **Broadcast**

Broadcast communications send packets from one station to every network destinations. Broadcast messages pertain to every network devices or only one device for which the address is not known.

### **BYTE**

When 8 bits are grouped together, they are called a BYTE. You can enter a BYTE either in binary mode or in base 8. The BYTE type is encoded in an 8 bit format which, in hexadecimal format, ranges from 16#00 to 16#FF.

# C

#### **Configuration**

The configuration gathers the data which characterizes the machine (invariant) and which is necessary for the module to operate. All this information is stored in the constant PLC %KW zone. The PLC application cannot modify them.

### Control Expert

Schneider Automation PLC programming software.

#### CPU

CPU is the abbreviation of Central Processing Unit: generic name used for Schneider Electric processors.

### **CRC**

CRC is the abbreviation of Cyclic Redundancy Checksum: it indicates whether no character has been "deformed" during frame transmission.

# D

### DFB

DFB is the abbreviation of Derived Function Block. DFB types are function blocks that can be defined by the user in ST (Structured Text), IL (Instruction List), LD (Ladder Diagram) or FBD (Function Block Diagram) language. Using these DFB types in an application makes it possible to:

- simplify the design and entry of the program;
- make the program easier to read;
- make it easier to debug;
- reduce the amount of code generated.

### DINT

DINT is the abbreviation of Double INTeger (encoded in 32 bits). The upper/lower limits are as follows: -(2 to the power of 31) to (2 to the power of 31) - 1.Example:-2147483648, 2147483647, 16#FFFFFFFF.

### Discrete Module

Module with discrete inputs/outputs.

# E

### **EBOOL**

EBOOL is the abbreviation of Extended BOOLean. An EBOOL type has a value (0 (FALSE) or 1 (TRUE), but also rising or falling edges and forcing functions. An EBOOL variable occupies one byte in memory. The byte contains the following information:

- $\bullet$  one bit for the value:
- $\bullet$  one bit for the history (whenever the object changes state, the value is copied to the history bit);
- $\bullet$  one bit for forcing (equal to 0 if the object is not forced, or 1 if the bit is forced).

The default value of each bit is 0 (FALSE).

### EF

EF is the abbreviation of Elementary Function. This is a block used in a program which performs a predefined logical function. A function does not have any information on the internal state. Several calls to the same function using the same input parameters always return the same output values. You will find information on the graphic form of the function call in the "[functional block (instance)]". Unlike a call to a function block, function calls include only an output which is not named and whose name is identical to that of the function. In FBD, each call is indicated by a unique [number] via the graphic block. This number is managed automatically and cannot be modified. You position and configure these functions in your program in order to execute your application. You can also develop other functions using the SDKC development kit.

## F

### FBD

FBD is the abbreviation of Function Block Diagram. FBD is a graphical programming language that works like a flowchart. By adding simple logical blocks (AND, OR, etc.), each function or function block in the program is represented in this graphical format. For each block, the inputs are on the left and the outputs on the right. Block outputs can be linked to inputs of other blocks in order to create complex expressions.

### Fipio

Field bus used to connect sensor or actuator type devices.

### FLASH memory

FLASH memory is nonvolatile memory that can be overwritten. It is stored on a special EEPROM that can be erased and reprogrammed.

### Frame

A frame is a group of bits that form a discrete block of information. Frames contain network control information or data. The size and composition of a frame is determined by the network technology being used.

#### Full duplex

A method of data transmission capable of transmitting and receiving over the same channel simultaneously.

# H

#### Half duplex

A method of data transmission capable of communication in either of two directions, but in only one direction at a time.

#### Hub

A hub device connects a series of flexible and centralized modules to create a network.

I

### INT

INT is the abbreviation of single INTeger (encoded in 16 bits). The upper/lower limits are as follows: -(2 to the power of 15) to (2 to the power of 15) - 1. Example:-32768, 32767, 2#1111110001001001, 16#9FA4.

### IODDT

IODDT is the abbreviation of Input/Output Derived Data Type. The term IODDT indicates a structured data type representing a module or a channel of a PLC module. Each expert module has its own IODDTs.

## L

### LED

LED is the abbreviation of Light emitting diode. An indicator that lights up when electricity passes through it. It indicates the operation status of a communication module.

### LRC

LRC is the abbreviation of Longitudinal redundancy check: it has been devised to address the low probability of error detection of parity checking.

### M

#### Master task

Main program task. It is obligatory and is used to carry out sequential processing of the PLC.

### Momentum

I/O modules using several open standard communication networks.

## N

### Network

There are two meanings of the word "network".

- In LD (Ladder Diagram): a network is a set of interconnected graphic elements. The scope of a network is local, concerning the organizational unit (section) of the program containing the network.
- With expert communication modules: a network is a set of stations that intercommunicate. The term "network" is also used to define a group interconnected graphic elements. This group then makes up part of a program that may comprise a group of networks.

## P

### PLC

PLC is the abbreviation of Programmable logic controller. The PLC is the brain of an industrial manufacturing process. It automates a process as opposed to relay control systems. PLCs are computers suited to survive the harsh conditions of the industrial environment.

### Protocol

Describes message formats and a set of rules used by two or more devices to communicate using those formats.

# R

### RS232

Serial communication standard which defines the voltage of the following service:

- a signal of +12 V indicates a logical 0,
- a signal of -12 V indicates a logical 1.

There is, however, in the case of any attenuation of the signal, detection provided up to the limits -3 V and +3 V. Between these two limits, the signal will be considered as invalid.RS232 connections are quite sensitive to interferance. The standard specifies not to exceed a distance of 15 m or a maximum of 9600 bauds (bits/s).

#### RS485

Serial connection standard that operates in 10 V/+5 V differential. It uses two wires for send/receive. Their "3 states" outputs enable them to switch to listen mode when the transmission is terminated.

### RTU

RTU is the abbreviation of Remote Terminal Unit. In RTU mode, data is sent as two four-bit, hexadecimal characters, providing for higher throughput than in ASCII mode for the same baudrate. Modbus RTU is a binary protocol and more time delay critical than the ASCII protocol.

# S

### **Section**

Program module belonging to a task which can be written in the language chosen by the programmer (FBD, LD, ST, IL, or SFC). A task can be composed of several sections, the order of execution of the sections corresponding to the order in which they are created. This order is modifiable.

#### SEPAM

Digital protection relay for protection, control and monitoring of power systems.

#### Socket

The association of a port with an IP address, serving as an identification of sender or recipient.

#### **ST**

ST is the abbreviation of Structured Text.The structured literal language is a developed language similar to computer programming languages. It can be used to organize a series of instructions.

#### **STRING**

A STRING variable is a series of ASCII characters. The maximum length of a string is 65,534 characters.

## T

### TAP

TAP is the abbreviation of Transmission Access Point: the bus connection unit.

### Task

A group of sections and subroutines, executed cyclically or periodically for the MAST task, or periodically for the FAST task. A task possesses a level of priority and is linked to inputs and outputs of the PLC. These I/O are refreshed in consequence.

### V

#### Variable

Memory entity of type BOOL, WORD, DWORD, etc., whose contents can be modified by the program currently running.

# W

### WORD

The type WORD is encoded in a 16 bit format and is used to perform processing on series of bits. This table shows the upper/lower limits of each of the bases that can be used:

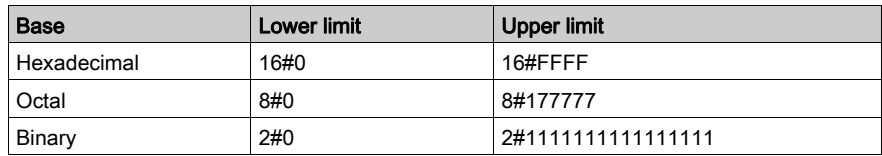

Examples of representation:

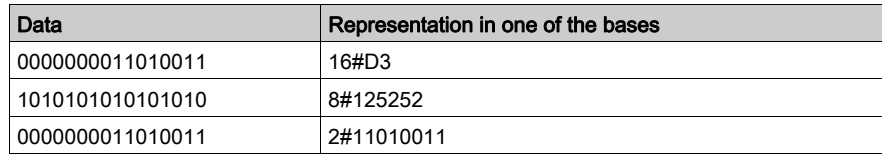

# X

### XBT

Graphical operator terminal.

#### XPS

Safety module used for processing of safety signals to monitor both the component and the wiring of a safety system, including devices for general monitoring as well as application specific models.

# Index

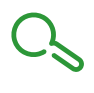

# B

BMXNOM0200, [17](#page-16-0) limits, [48](#page-47-0) presentation, [19](#page-18-0) BMXNOM0200.4 Quantum PLC, [155](#page-154-0) BMXNOM0200H presentation, [19](#page-18-0)

# C

Cabling, [40](#page-39-0) certifications, [26](#page-25-0) changing protocols, [151](#page-150-0) channel data structure for all modules T\_GEN\_MOD, [144](#page-143-1), 144 channel data structure for character mode communication T\_COM\_CHAR\_BMX, [138](#page-137-0), [139](#page-138-0) channel data structure for communication protocols T\_COM\_STS\_GEN, [125](#page-124-0), [126](#page-125-0) channel data structure for modbus communication T\_COM\_MB\_BMX, [130](#page-129-0), [131](#page-130-0) connection devices, [31](#page-30-0)

## D

debugging Modbus, [83](#page-82-0)

# I

INPUT\_BYTE, [100](#page-99-0) INPUT\_CHAR, [100](#page-99-0) INPUT CHAR QX, [100](#page-99-0)

## L

limits BMXNOM0200, [48](#page-47-0)

### M

MOD\_FLT, [150](#page-149-1)

### P

parameter settings, [115](#page-114-0) PRINT\_CHAR, [100](#page-99-0) PRINT\_CHAR\_QX, [100](#page-99-0)

# S

standards, [26](#page-25-0)

# T

T\_COM\_CHAR\_BMX, [138](#page-137-0), [139](#page-138-0) T\_COM\_MB\_BMX, [130](#page-129-0), [131](#page-130-0) T\_COM\_STS\_GEN, [125](#page-124-0), [126](#page-125-0) T\_GEN\_MOD, [144](#page-143-0), [144](#page-143-1) T\_M\_COM\_NOM, [147](#page-146-1)

## W

wiring accessories, [40](#page-39-0)